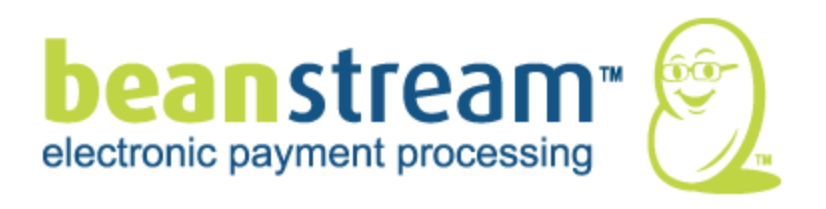

# Process Transaction API

Document Version 5.7 November 2009

For further information please contact Beanstream customer support at (250) 472-2326 or [support@beanstream.com.](mailto:support@beanstream.com)

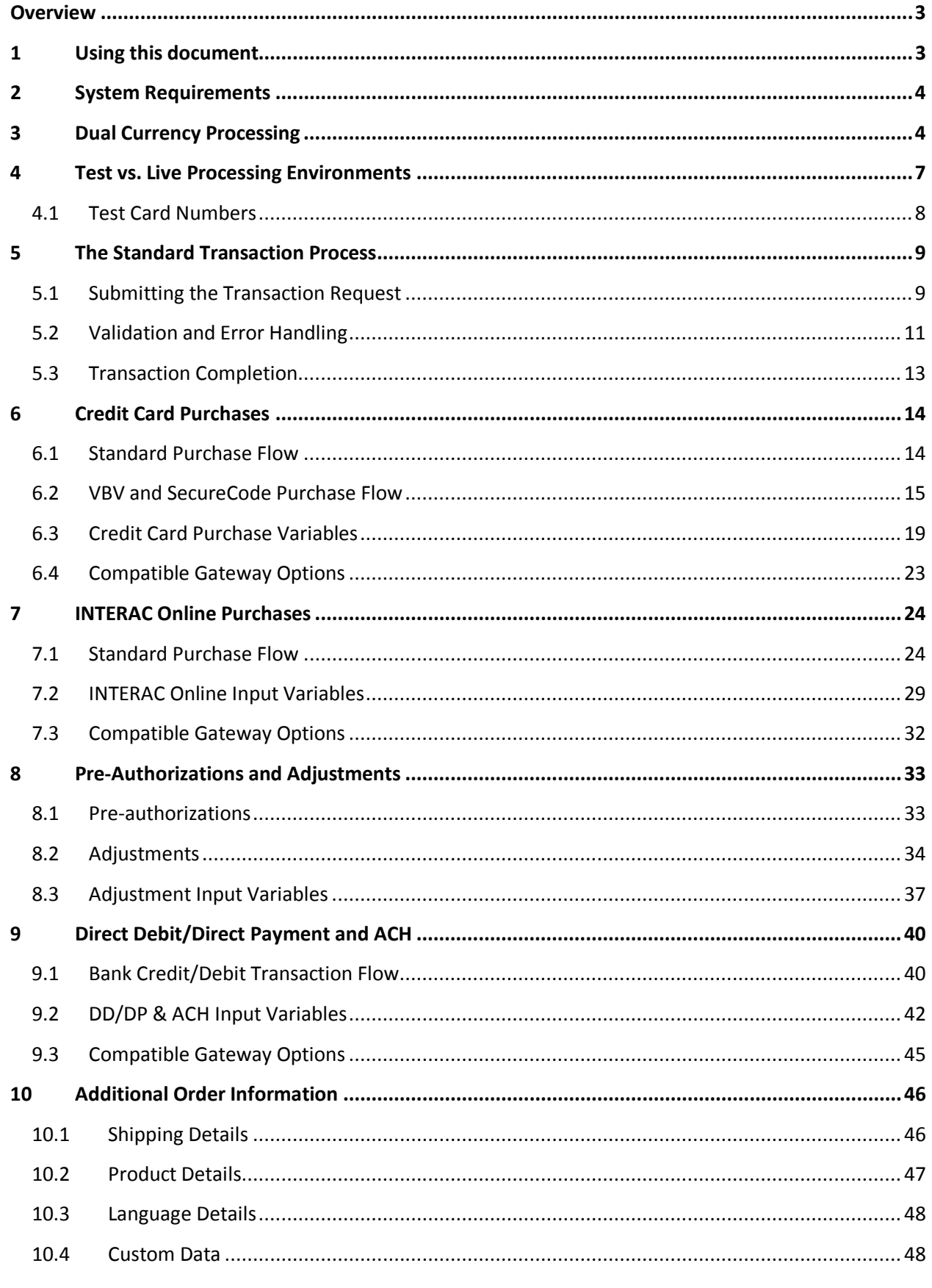

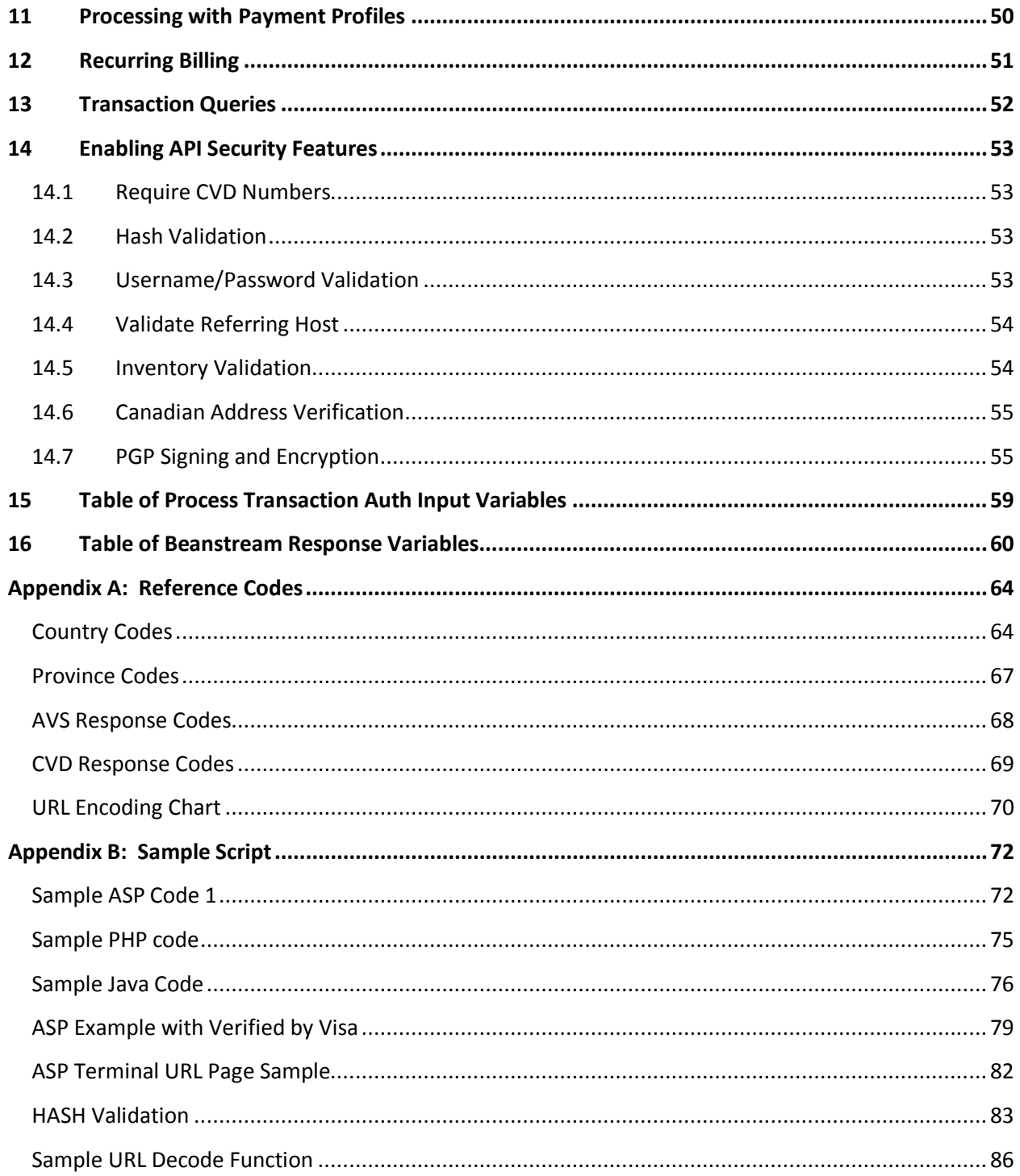

### <span id="page-3-0"></span>**Overview**

Systems integrators and developers may connect the Beanstream gateway to custom payment pages and e-commerce processing systems using our XML-based API. This guide includes information on the API transaction protocol, input variables and response messages for processing purchases, returns and other transactions using the Beanstream gateway processing service. Reference this guide for information on implementing a custom connection to the Beanstream gateway.

## <span id="page-3-1"></span>1 **Using this document**

The Beanstream gateway includes multiple services and transaction processing options. Review the sections that are pertinent to the services you will be implementing for process flows, sample request strings and input variables. Refer to the table of [Response Variables](#page-60-0) at the end of this document for a description of the parameters returned in Beanstream response strings.

Also, be aware that some advanced options must be activated by Beanstream before they will be available to merchants and their developers. Contac[t support@beanstream.com](mailto:support@beanstream.com) if you wish to activate a service or confirm availability.

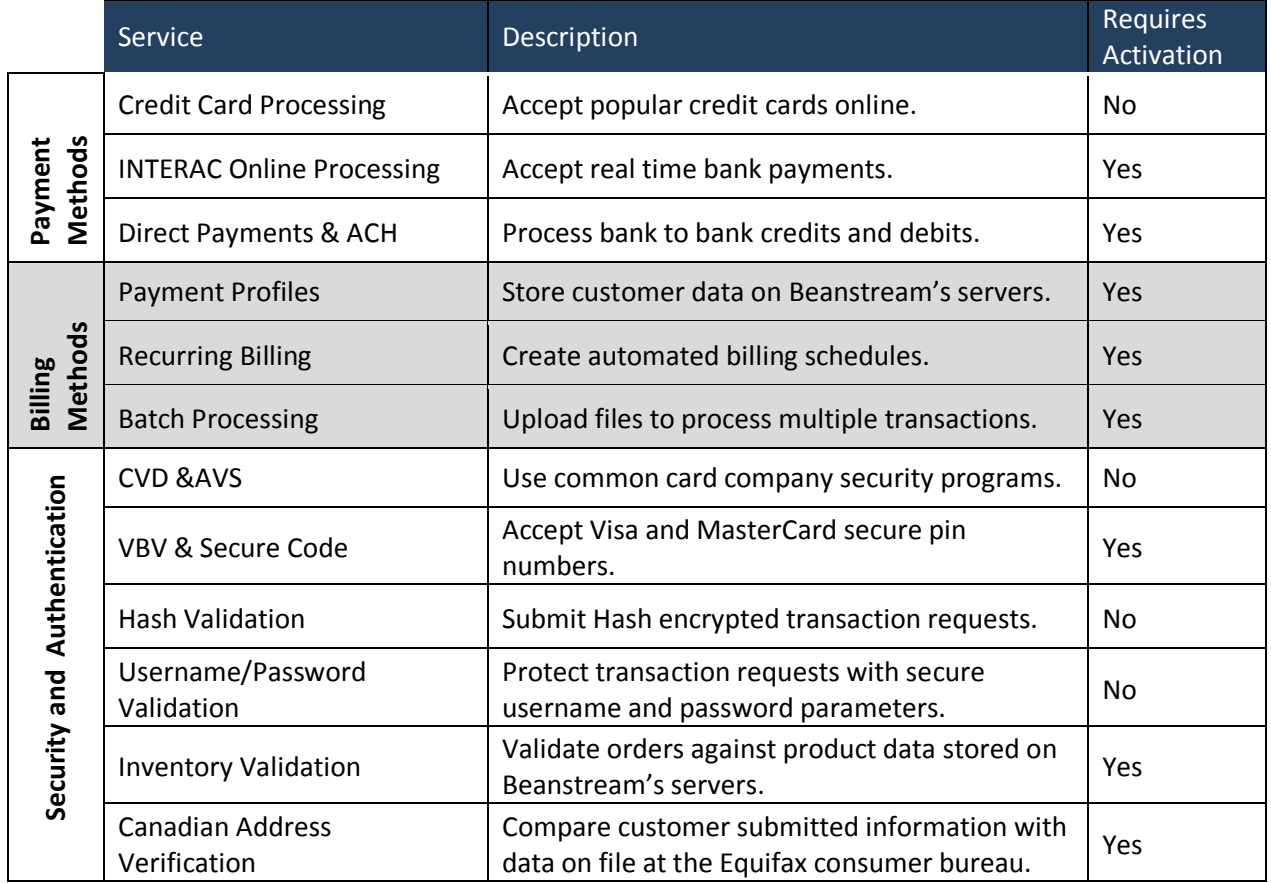

### <span id="page-4-0"></span>2 **System Requirements**

The Beanstream API does not require the installation of a software development kit. System integrators should ensure that they have the following items in place for a successful implementation:

- The merchant must have (or be in the process of acquiring) active, compatible ecommerce merchant accounts for each of the card types in each of the currencies that they wish to process.
- The merchant must have one Beanstream gateway merchant ID and administrator account for each processing currency.
- The merchant's site must be able to communicate with the Beanstream web server via 40-bit or 128-bit SSL.
- Optional or [value-added gateway](#page-3-1) service options must be activated by Beanstream.

### <span id="page-4-1"></span>3 **Dual Currency Processing**

The Beanstream system works by assigning unique identifiers to each merchant. These merchant IDs are key to correctly processing transactions in the right currency and with the correct services. Merchants are issued a 9-digit merchant ID for each processing currency. You must complete integration for each merchant ID that has been issued. Be sure to reference the correct number or your set up may not be successful. Contact [support@beanstream.com](mailto:support@beanstream.com) if you would like to confirm your merchant ID numbers before you get started.

### Sample Dual Currency Site

In the simple setup shown below, the merchant offers clients the option of paying on a Canadian dollar or US dollar payment page. The code behind the submit buttons on the payment page directs the merchant to the correct Beanstream merchant ID.

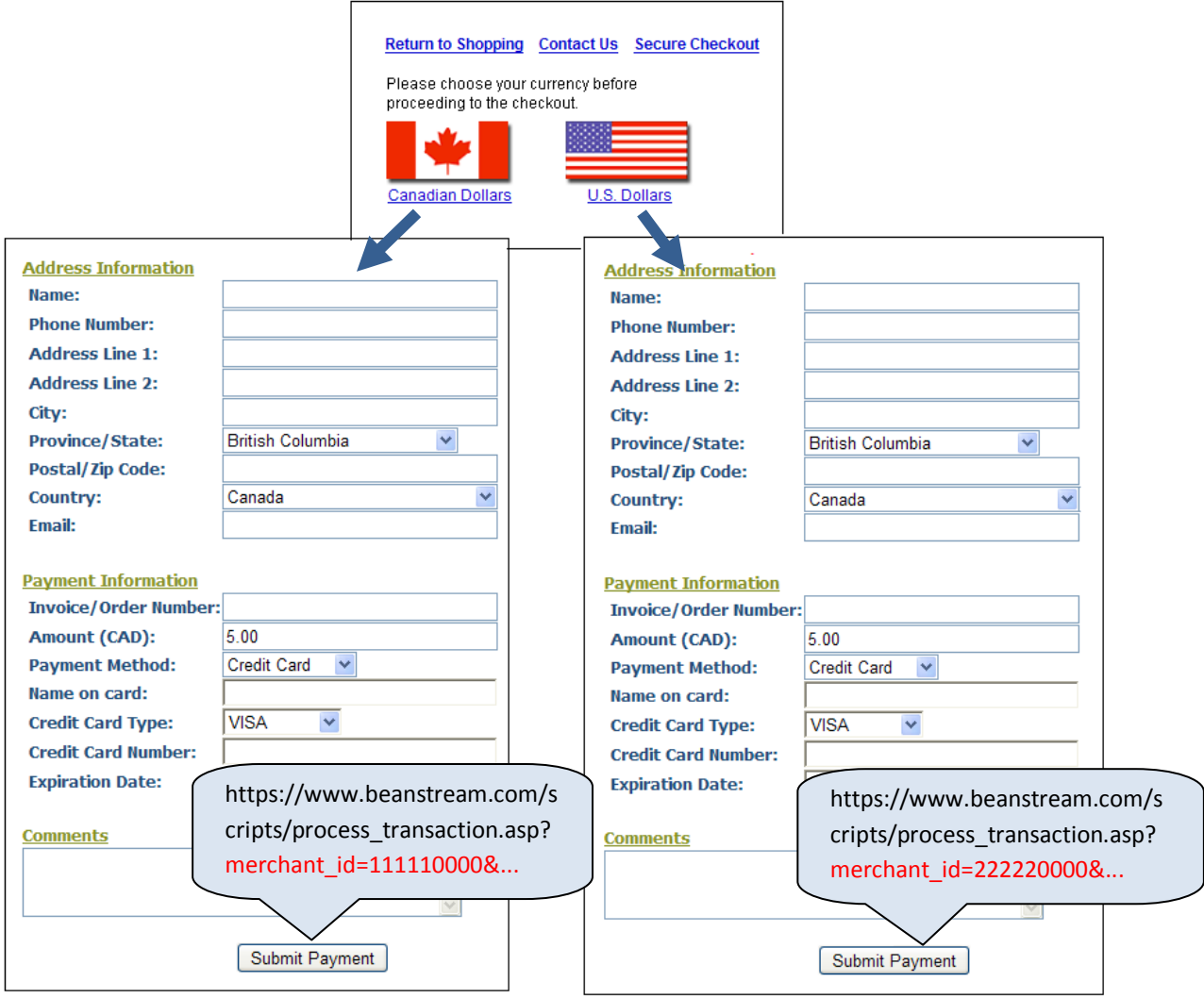

### Sample Shopping Cart Integration

In the sample cart integration shown below, the shopping cart provider has created a simple interface to allow merchants to specify their unique merchant IDs and card types before customizing their shopping cart software. Remember that merchants must have active e-commerce merchant accounts issued by a compatible service provider in order to be able to process all payment types and all currencies shown in this image.

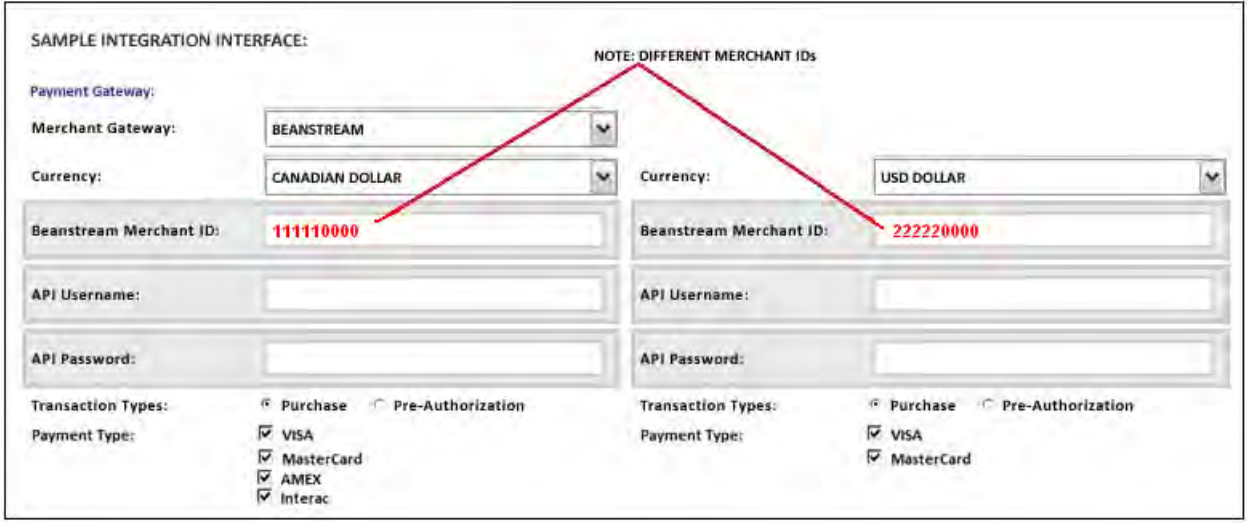

### <span id="page-7-0"></span>4 **Test vs. Live Processing Environments**

New merchants receive login information and merchant ID numbers for accounts that are in "test" mode. Transactions processed through the test environment are free of charge. Before processing live transactions, you must complete integration for each of your merchant IDs and respond to the following important communications from Beanstream.

### Authorized for Live Email

The Authorized for Live notification lets the merchant know they are ready to start processing transactions. We're waiting to hear back that the merchant's integration is complete. You'll still be able to process test transactions for free until the merchant confirms that they are "Ready for Testing". Monthly fees will be charged at this point.

### Site Review Emails

When integration is complete, notify us that you are "Ready for Testing." We'll do a quick review of the merchant's website to make sure that you've got everything running smoothly. Once we're satisfied, we'll let you know.

Remember to respond to our final email. We wait for the merchant's final authorization before turning an account Live.

In most cases, there will be no need to change merchant IDs between the test and live processing environments. However, developers may request a sandbox account if they wish to maintain a permanent testing environment. Those using a sandbox account will have separate sandbox and live ID numbers.

### <span id="page-8-0"></span>**4.1 Test Card Numbers**

Use the following card numbers to emulate the full transaction process in our test environment. These card numbers are not valid for live accounts. Use an expiry date that is equal to or later than the current month and year.

### Visa - Use CVD/CVV code "123

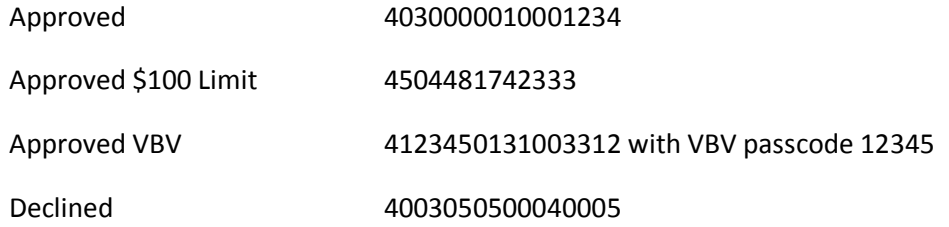

### MasterCard - Use CVD/CVV code "123

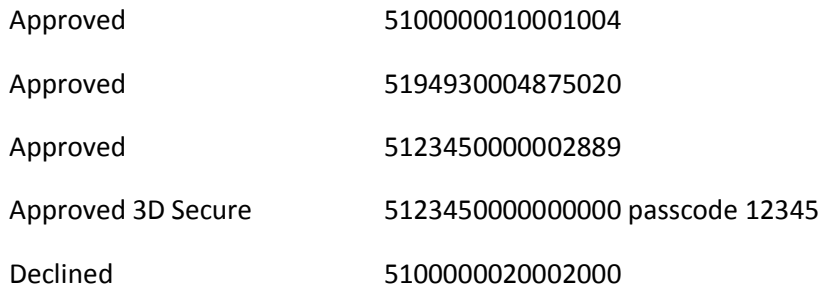

### American Express - Use CVD/CVV code "1234"

- Approved 371100001000131
- Declined 342400001000180

#### Discover - Use CVD/CVV code "123"

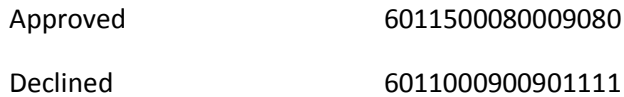

### <span id="page-9-0"></span>5 **The Standard Transaction Process**

With the Beanstream gateway, the basic transaction process occurs over three stages:

- The transaction is submitted to the API
- Automated error checks validate the information submitted in the request string
- The data is submitted to the bank and a response is returned to the merchant's server

The following sections describe in detail the process for handling this standard transaction flow.

### <span id="page-9-1"></span>**5.1 Submitting the Transaction Request**

**API Service URL -** [https://www.beanstream.com/scripts/process\\_transaction.asp](https://www.beanstream.com/scripts/process_transaction.asp)

#### Transaction details are sent to the Process Transaction API Service URL

[https://www.beanstream.com/scripts/process\\_transaction.asp](https://www.beanstream.com/scripts/process_transaction.asp) as set of field name/value pairs and submitted through either a form post or a query string. Merchants may integrate using a Server to Server method or a basic HTTP POST. We do not recommend connecting to our processing server using the GET method. Data passed using GET will be visible in the browser's address bar meaning requests may be viewed at the time of submission. GET requests are also limited by the browser to an average of 1 k of data meaning large transactions may be truncated causing failure.

#### Basic HTTP Post

A basic HTTP POST integration is the simplest way of integrating Beanstream's processing system. With this technique the customer's browser will be pointed to the Beanstream server at the time of processing. For this reason the basic HTTP POST option is sometimes referred to as a "redirection method." This option is particularly useful for merchants that wish to host payment pages on Beanstream's secure server. For other setups, we highly recommend using the more advanced Server to Server method for optimal security, and to achieve the full functionality of the Beanstream system.

#### Server to Server Protocol

Server to Server protocol opens a separate, secure session when sending customer transaction details to the Beanstream gateway. The merchant's processing script creates a browser object to POST the transaction request to the Beanstream API. After processing the request, Beanstream sends the transaction details and returns response messages back via the secure session. The customer is

informed of the transaction results through the secure session rather than being redirected to separate approved/declined response pages. There are many methods of construction and developers are encouraged to use their preferred platform and programming language.

#### **Advantages of Server-to-Server integration**

- Optimal transaction security
- Prevents browser redirects from occurring during the transaction process.
- Allows for querying results of transactions that have already been processed.

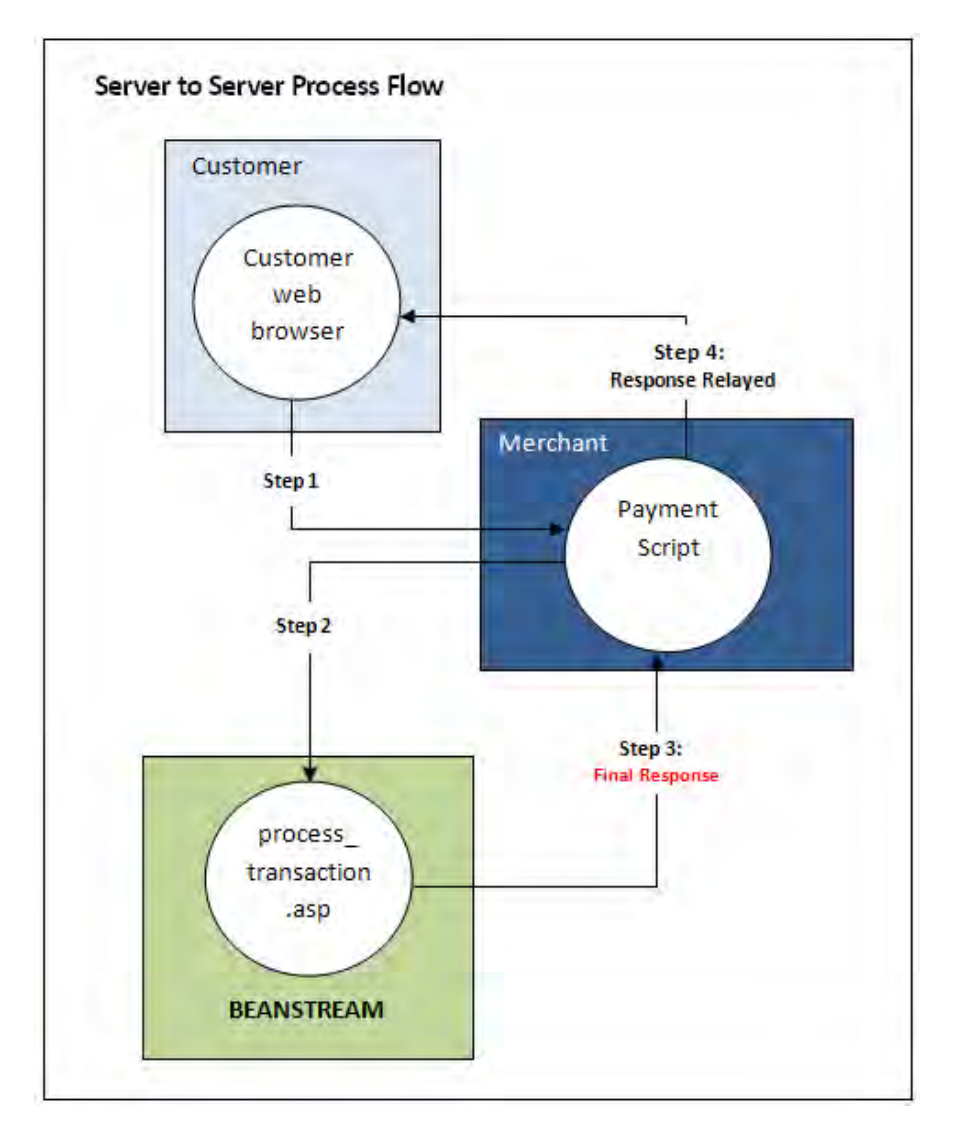

#### SOAP Method

Beanstream also offers a SOAP interface for those that prefer to use this XML-based protocol. Please note that the SOAP interface may only be used for basic credit card and recurring billing transactions at this time. As input and response variables are limited for SOAP protocol, we have provided integration information in a separate **SOAP Guide**.

### <span id="page-11-0"></span>**5.2 Validation and Error Handling**

#### Form Field Validation (User Generated Errors)

Beanstream handles field validation in different ways depending on the integration method chosen.

In a basic HTTP Post, transaction requests must contain an **errorPage** variable. This variable specifies the URL where customers will be directed in the case of a form field entry error. If a customer attempts to submit a transaction with missing or invalid billing information, the full transaction request string is returned to the errorPage along with two additional error response variables. An **errorFields** variable will contain a list of all fields that failed. An **errorMessage** field provides descriptive text to indicate the reasons why a submission failed field validation. This descriptive text may be displayed to customers if desired.

#### **Sample HTTP Post Error Response Notification:**

**errorMessage**=%3CLI%3ECard+owner+name+is+missing%3Cbr%3E%3CLI%3EInvalid+Card+Number%3Cbr %3E%3CLI%3EEnter+your+email+address%3Cbr%3E%3CLI%3EPhone+number+must+be+between+7+and +32+characters+long%3Cbr%3E%3CLI%3EInvalid+expiry+date%3Cbr%3E&**errorFields**=trnCardOwner%2Ct rnCardNumber%2CordEmailAddress%2CordPhoneNumber%2CtrnExpMonth&merchant\_id=123450000&t rnType=P&errorPage=https%3A%2F%2Fwww%2Ebeanstream%2Ecom%2Fsecure%2FABCEnterprises%2Fs elect%2Easp&approvedPage=https%3A%2F%2Fwww%2Ebeanstream%2Ecom%2Fsecure%2FABCEnterpris es%2Fpost%5Fproc%2Easp&declinedPage=https%3A%2F%2Fwww%2Ebeanstream%2Ecom%2Fsecure%2F ABCEnterprises%2Fpost%5Fproc%2Easp&ref1=&ref2=&ref3=&ref4=&ref5

In Server to Server integrations, error messages are returned as part of the standard URL encoded transaction response string. The **errorType** response variable will indicate "U" if a form field error occurs. The errorFields variable will contain a list of fields that failed validation. **errorMessage** will contain descriptive text that may be displayed to customers if desired.

#### **Sample Server to Server Error Response**

trnApproved=0&trnId=0&messageId=0&**messageText**=%3CLI%3ECard+owner+name+is+missing%3Cbr%3 E%3CLI%3EInvalid+Card+Number%3Cbr%3E%3CLI%3EEnter+your+email+address%3Cbr%3E%3CLI%3EPho ne+number+must+be+between+7+and+32+characters+long%3Cbr%3E%3CLI%3EInvalid+expiry+date%3C br%3E&&trnOrderNumber=E40089&authCode=TEST&**errorType=**U&**errorFields**=trnCardOwner%2CtrnCa rdNumber%2CordEmailAddress%2CordPhoneNumber%2CtrnExpMonth&responseType=T&trnAmount=10 %2E00&trnDate=1%2F17%2F2008+11%3A36%3A34+AM&avsProcessed=0&avsId=0&avsResult=0&avsAdd rMatch=0&avsPostalMatch=0&avsMessage=Address+Verification+not+performed+for+this+transaction% 2E&rspCodeCav=0&rspCavResult=0&rspCodeCredit1=0&rspCodeCredit2=0&rspCodeCredit3=0&rspCodeC redit4=0&rspCodeAddr1=0&rspCodeAddr2=0&rspCodeAddr3=0&rspCodeAddr4=0&rspCodeDob=0&rspC ustomerDec=&trnType=P&paymentMethod=CC&ref1=&ref2=&ref3=&ref4=&ref5=

#### System Generated Errors

System generated errors provide messaging to notify developers of poorly formatted request strings. These errors are designed to assist with troubleshooting during the initial development stages. If integration has been properly completed, they should not appear once an account is Live. System generated errors are displayed directly on a Beanstream error page. They are not returned in a server to server transaction response or displayed on the dedicated error page for HTTP Post integrations. Messages include:

- Connection is not secure
- Invalid merchant ID
- Authorization failed
- Missing transaction data
- Missing errorPage address (basic HTTP Post integrations only)

System generated errors can be identified in a Server to Server integration by a response message "errorType=S" in the Beanstream response string. If a system generated error occurs, validate your integration and website setup.

#### Duplicate Transactions

Beanstream will automatically check and block duplicate transactions. In order for a transaction to qualify as a duplicate, the following fields must contain identical information to another transaction processed within the same hour:

- Transaction Amount
- Transaction Type
- Credit Card Number
- Order Number (if passed with the transaction request)

Duplicate transactions are returned with the response messageId =16.

#### **Sample Duplicate Transaction Response**

trnApproved=0&trnId=10000075&**messageId**=16&**messageText**=Duplicate+Transaction+%2D+This+transact ion+has+already+been+approved …

### <span id="page-13-0"></span>**5.3 Transaction Completion**

After order information has been validated, the transaction is passed to the bank for authorization. A dedicated response message and code is assigned to indicate if the transaction has been approved or declined.

In a basic HTTP Post, Beanstream will automatically direct the customer to a transaction approved or declined page. These pages may be Beanstream's default hosted approved and declined pages or they may be custom pages if approvedPage and declinedPage variables were sent with the transaction request.

In a Server to Server integration, Beanstream Posts a response message to the merchant's server including full transaction confirmation details. The merchant integration must parse out the messaging and display responses to the customer in the desired format.

#### Sample Approved Transaction Response (HTTP Post)

https://www.mydomain.com/approved\_page.asp?**trnApproved**=1&trnId=10000083&messageId=1&**messageText** =Approved&authCode=TEST&**responseType**=T&trnAmount=5.50&trnDate=8%2F24%2F2009+11%3A31%3A56+AM &trnOrderNumber=10000083&trnLanguage=eng&trnCustomerName=Mary+Smith&trnEmailAddress=msmith%40 mydomain%2Ecom&trnPhoneNumber=250%2D123%2D0001&avsProcessed=0&avsId=0&avsResult=0&avsAddrMa tch=0&avsPostalMatch=0&avsMessage=Address+Verification+not+performed+for+this+transaction%2E&cardType =VI&trnType=P&ref1=&ref2=&ref3=&ref4=&ref5=

#### Sample Approved Transaction Response (Server to Server)

**trnApproved**=1&trnId=10003067&messageId=1&**messageText**=Approved&trnOrderNumber=E40089&authCode=T EST&**errorType**=N&errorFields=&**responseType**=T&trnAmount=10%2E00&trnDate=1%2F17%2F2008+11%3A36%3A 34+AM&avsProcessed=0&avsId=0&avsResult=0&avsAddrMatch=0&avsPostalMatch=0&avsMessage=Address+Verifi cation+not+performed+for+this+transaction%2E&rspCodeCav=0&rspCavResult=0&rspCodeCredit1=0&rspCodeCred it2=0&rspCodeCredit3=0&rspCodeCredit4=0&rspCodeAddr1=0&rspCodeAddr2=0&rspCodeAddr3=0&rspCodeAddr4 =0&rspCodeDob=0&rspCustomerDec=&trnType=P&paymentMethod=CC&ref1=&ref2=&ref3=&ref4=&ref5=

#### Response Notification Pages

Integrators may set up the system to send automated responses to a dedicated notification page. This feature is designed for merchants that wish to receive an HTTP POST transaction response notification at a specified URL. Response notification pages for Recurring and Payment Profiles transactions must be set separately.

- Go to *Administration Account Settings Order Settings*.
- On the *Order Settings* page, use the fields provided to enter a URL for your notification page(s).
- Click on *Update* to save your changes.

### <span id="page-14-0"></span>6 **Credit Card Purchases**

The Beanstream gateway supports Canadian and US dollar processing for Visa, MasterCard, American Express, Diners, Discover, JCB and Sears. While the Beanstream system can handle all of these cards, merchants must acquire merchant accounts for each card type they wish to accept on their website.

### <span id="page-14-1"></span>**6.1 Standard Purchase Flow**

A standard credit card purchase is the simplest type of transaction to be processed through the Beanstream system. These purchases will follow the basic transaction flow exactly as outlined in section 5. The following sample request string shows the information that must be submitted to the Process Transaction API to perform a basic credit card purchase using Server to Server integration.

#### Sample Transaction Request

https://www.beanstream.com/scripts/process\_transaction.asp?merchant\_id=123456789&requestType=BACKEND &trnType=P&trnOrderNumber=1234TEST&trnAmount=5.00&trnCardOwner=Joe+Test&trnCardNumber=40300000 10001234&trnExpMonth=10&trnExpYear=10&ordName=Joe+Test&ordAddress1=123+Test+Street&ordCity=Victori a&ordProvince=BC&ordCountry=CA&ordPostalCode=V8T2E7&ordPhoneNumber=5555555555&ordEmailAddress=j oe%40testemail.com

On transaction completion, Beanstream will return a transaction response message. In the following sample response string, blue text indicates the fields that must be displayed to the customer. Other fields are for your reference purposes and include information on errors, AVS validation and other services if applicable. The "ref" variables in blue would include custom order information if this data was included in the transaction request.

#### Sample Transaction Response

trnApproved=1&trnId=10001364&messageId=1&messageText=Approved&trnOrderNumber=1234TEST&authCode =TEST&errorType=N&errorFields=&responseType=T&trnAmount=5%2E00&trnDate=7%2F31%2F2009+11%3A57% 3A12+AM&avsProcessed=0&avsId=0&avsResult=0&avsAddrMatch=0&avsPostalMatch=0&avsMessage=Address+V erification+not+performed+for+this+transaction%2E&cardType=VI&trnType=P&paymentMethod=CC&ref1=&ref2= &ref3=&ref4=&ref5=

On receipt of the transaction response, the merchant must display order amount, transaction ID number, bank authorization code (authCode), currency, date and "messageText" to the customer on a confirmation page.

### <span id="page-15-0"></span>**6.2 VBV and SecureCode Purchase Flow**

Verified by Visa (VBV) and Secure Code (SC) are security features that prompt customers to enter a passcode when they pay by Visa or MasterCard. Merchants that wish to integrate VBV or Secure Code must have signed up for the service through their bank merchant account issuer. This service must also be enabled by the Beanstream support team. Contact [support@beanstream.com](mailto:support@beanstream.com) to confirm availability before integrating.

In a VBV or SC transaction, the customer is redirected to a bank portal to enter their secure pin number before a transaction is processed. The bank returns an authentication response which must be forwarded to Beanstream in order for a transaction to complete. This process may be implemented in one of two ways.

#### **4.2.1 VBV/SC Certified Merchants**

Some large merchants may have completed VBV/SC certification to handle VBV/SC authentication on their own side. These merchants may use their existing VBV/SC authentication process and send the results of the bank authentication to Beanstream with their standard transaction request. To do this, the merchant must integrate using a Server to Server type connection. The VBV/SC bank authentication results must be sent with the transaction request using the following three system variables:

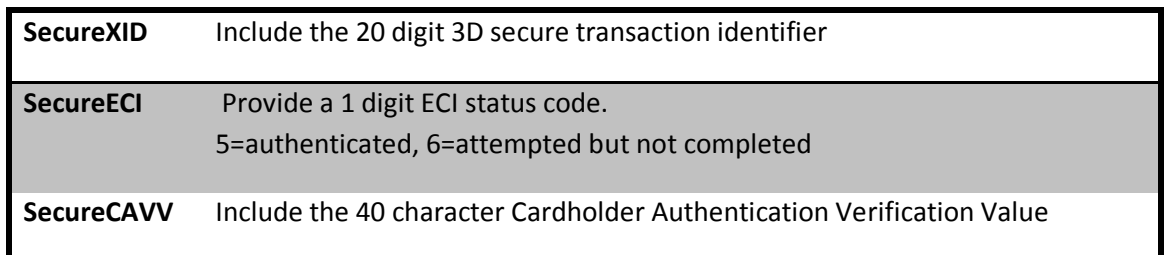

This option must be enabled by Beanstream. Please notify our support team if you wish to use this method.

#### **4.2.2 All Other Merchants**

The majority of merchants must go through Beanstream to both initiate the VBV/SC process and complete the transaction request. In this standard integration, the VBV and SC process will require two transaction requests as described below.

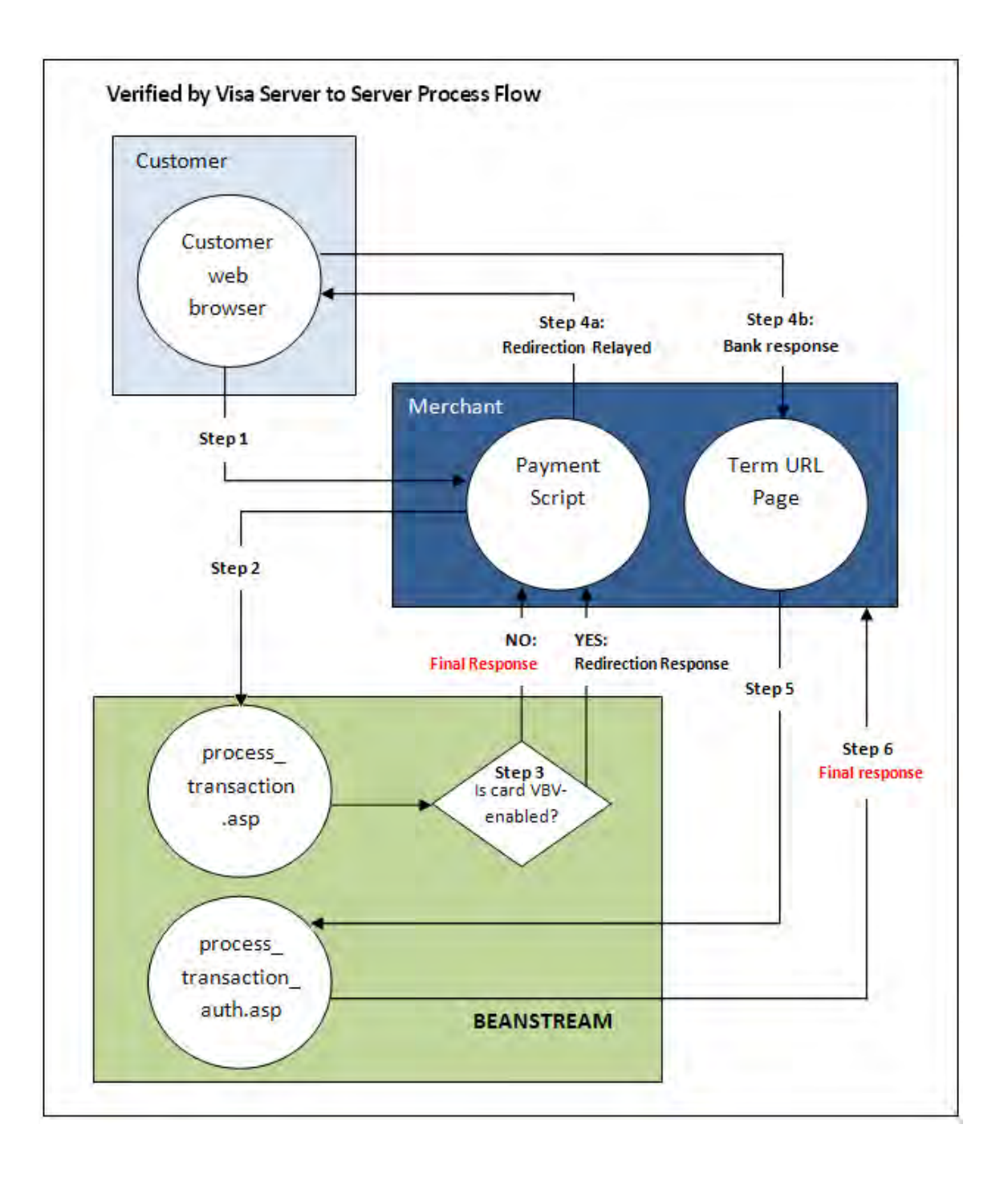

#### Step 1: Submitting the Transaction

The customer browses the merchant's website and navigates to an order payment page where they choose to make a purchase from the merchant's website using a credit card. They complete their order information and submit the transaction to the merchant processing script.

#### Step 2: Beanstream Process Transaction Request

The merchant's processing script forwards the transaction details to Beanstream. The request includes a special termURL variable. This termURL variable allows the merchant to specify the URL where the bank VBV or SC response will be returned after the customer PIN number has been entered and verified on the bank portal.

#### **Sample Request String (Server to Server)**

requestType=BACKEND&merchant\_id=109040000&trnCardOwner=Paul+Randal&trnCardNumber=403000 0010001234&trnExpMonth=01&trnExpYear=05&trnOrderNumber=1234&trnAmount=10.00&ordEmailAd dress=prandal@mydomain.net&ordName=Paul+Randal&ordPhoneNumber=6042229999&ordAddress1=1 045+Main+Street&ordAddress2=&ordCity=Vancouver&ordProvince=BC&ordPostalCode=V8R+1J6&ordCo untry=CA&**termUrl**=https%3A%2F%2Fwww%2Emerchantserver%2Ecom%2Fauth\_script.asp

#### Step 3: Beanstream Reviews and Responds

Beanstream verifies that the card is VBV or SecureCode enabled. If the customer has not signed up for VBV or SecureCode service (and does not have the feature enabled on their card), the transaction proceeds as normal. If the card is VBV or SC enabled, Beanstream responds with a JavaScript redirection response message. This response string includes the variable trnResponseType=R and a URL encoded pageContents variable.

#### **Sample Response Redirect**

**responseType**=R%26**pageContents**=%3CHTML%3E%3CHEAD%3E%3C%2FHEAD%3E%3CBODY%3E%3CFOR M%20action%3D%22https%3A%2F%2Fwww.vbvgateway.asp%22%20method%3DPOST%20id%3Dform1% 20name%3Dform1%3E%3CINPUT%20type%3Dhidden%20name%3DPaReq%20value%3D%22TEST\_paRaq %22%3E%3Cinput%20type%3D%22hidden%22%20name%3D%22merchant\_name%22%20value%3D%22T EST%20Company%22%3E%3Cinput%20type%3D%22hidden%22%20name%3D%22trnDatetime%22%20va lue%3D%223%2F3%2F2008%202%3A15%3A38%20PM%22%3E%3Cinput%20type%3D%22hidden%22%20 name%3D%22trnAmount%22%20value%3D%22100.00%22%3E%3Cinput%20type%3D%22hidden%22%20 name%3D%22trnEncCardNumber%22%20value%3D%22XXXX%20XXXX%20XXXX%203312%22%3E%3CINP UT%20type%3Dhidden%20name%3DMD%20value%3D%2265523BC5-5551-4CAF-

AE7727CAA393B0F9%22%3E%3CINPUT%20type%3Dhidden%20name%3DTermUrl%20value%3D%22http %3A%2F%2Fwww.myCompanyTermUrl.asp%22%3E%3C%2FFORM%3E%3CSCRIPT%20language%3D%22Ja vaScript%22%3Edocument.form1.submit()%3B%3C%2FSCRIPT%3E%3C%2FBODY%3E%3C%2FHTML%3E

#### Step 4a: Forward to the Bank Portal

The merchant's processing script URL decodes the response redirect and displays the information to the customer's web browser. This forwards the client to the VBV or SC banking portal. On the bank portal, the customer enters their secure credit card pin number in the fields provided on the standard banking interface.

#### **Sample URL decoded response**

responseType=R&pageContents=<HTML><HEAD></HEAD><BODY><FORM action="https://www.vbvgateway.asp" method=POST id=form1 name=form1><INPUT type=hidden name=PaReq value="TEST\_paRaq"><input type="hidden" name="merchant\_name" value="TEST Company"><input type="hidden" name="trnDatetime" value="3/3/2008 2:15:38 PM"><input type="hidden" name="trnAmount" value="100.00"><input type="hidden" name="trnEncCardNumber" value="XXXX XXXX XXXX 3312"><INPUT type=hidden name=MD value="65523BC5-5551-4CAF-AE7727CAA393B0F9"><INPUT type=hidden name=TermUrl value="http://www.myCompanyTerm\_Url.asp"></FORM><SCRIPT language="JavaScript">document.form1.submit();</SCRIPT></BODY></HTML>

#### Step 4b: Bank Response

The bank forwards a response to the merchant's TERM URL including the following variables:

**PaRes (VBV Authentication Code)**

**MD (Unique Payment ID)**

#### Step 5: Process Transaction Auth Request

The merchant takes the data posted to the TERM URL and posts the PaRes and MC variables to [www.beanstream.com/scripts/process\\_transaction\\_auth.asp](http://www.beanstream.com/scripts/process_transaction_auth.asp) .

#### Step 6: Approval/Decline Response

If the transaction fails VBV or SC it is declined immediately with messageId=311 (3d Secure Failed). If the transaction passes, it is forwarded to the banks for processing. On completion, an approved or declined message is sent to the merchant processing script.

#### **Sample Approved Transaction Response**

trnApproved=1&trnId=10003067&messageId=1&messageText=Approved&trnOrderNumber=E40089&authC ode=TEST&errorType=N&errorFields=&responseType=T&trnAmount=10%2E00&trnDate=1%2F17%2F2008+ 11%3A36%3A34+AM&avsProcessed=0&avsId=0&avsResult=0&avsAddrMatch=0&avsPostalMatch=0&avsMe ssage=Address+Verification+not+performed+for+this+transaction%2E&rspCodeCav=0&rspCavResult=0&rsp CodeCredit1=0&rspCodeCredit2=0&rspCodeCredit3=0&rspCodeCredit4=0&rspCodeAddr1=0&rspCodeAddr 2=0&rspCodeAddr3=0&rspCodeAddr4=0&rspCodeDob=0&rspCustomerDec=&trnType=P&paymentMethod =CC&ref1=&ref2=&ref3=&ref4=&ref5=

On receipt of the transaction response, the merchant must display order amount, transaction ID number, bank authorization code (authCode), currency, date and "messageText" to the customer on a confirmation page.

### **6.3 Credit Card Purchase Variables**

Server to Server  $\begin{array}{|c|c|c|}\n\hline\n\text{Basic HTTP Post}\n\end{array}$ 

<span id="page-19-0"></span>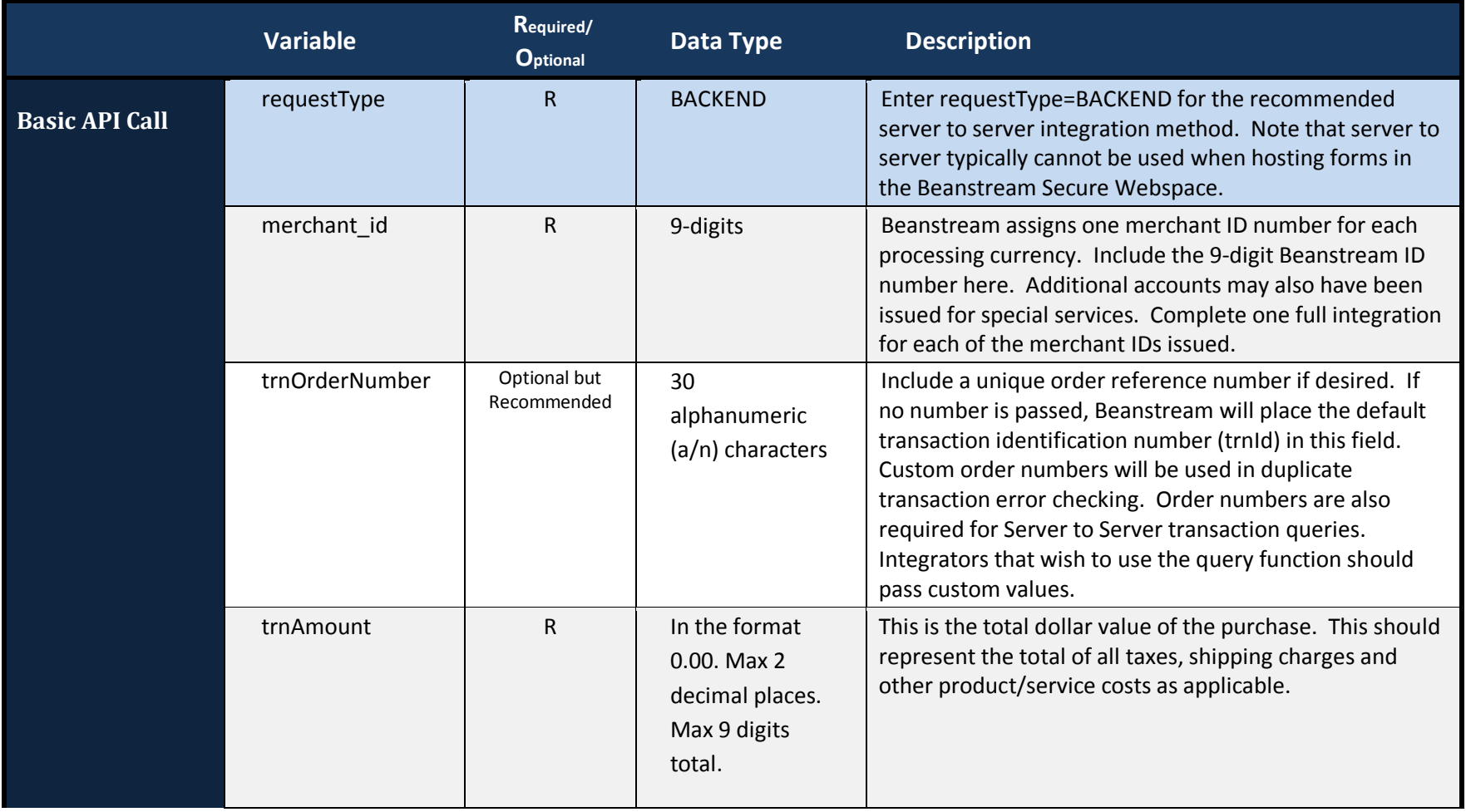

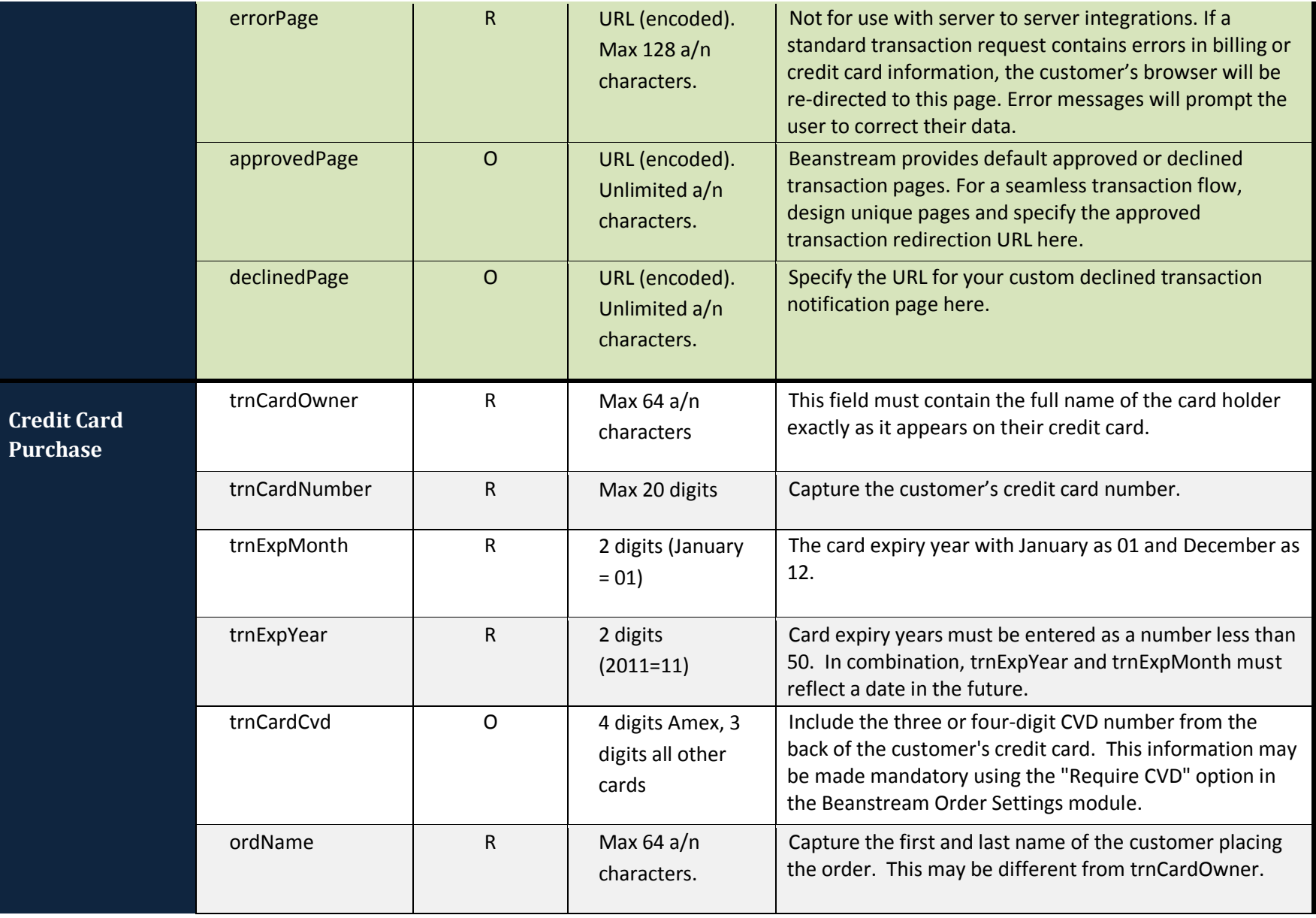

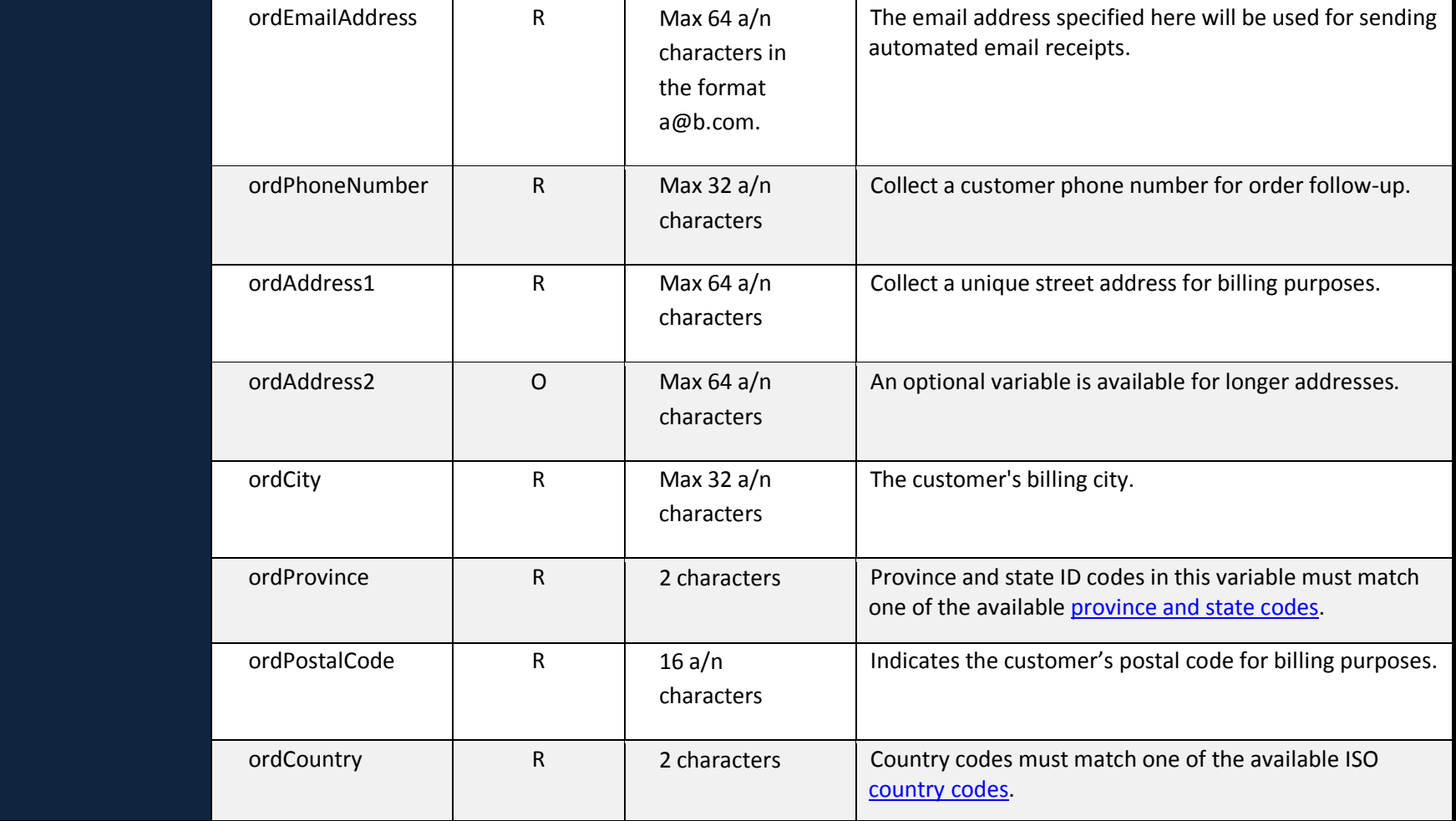

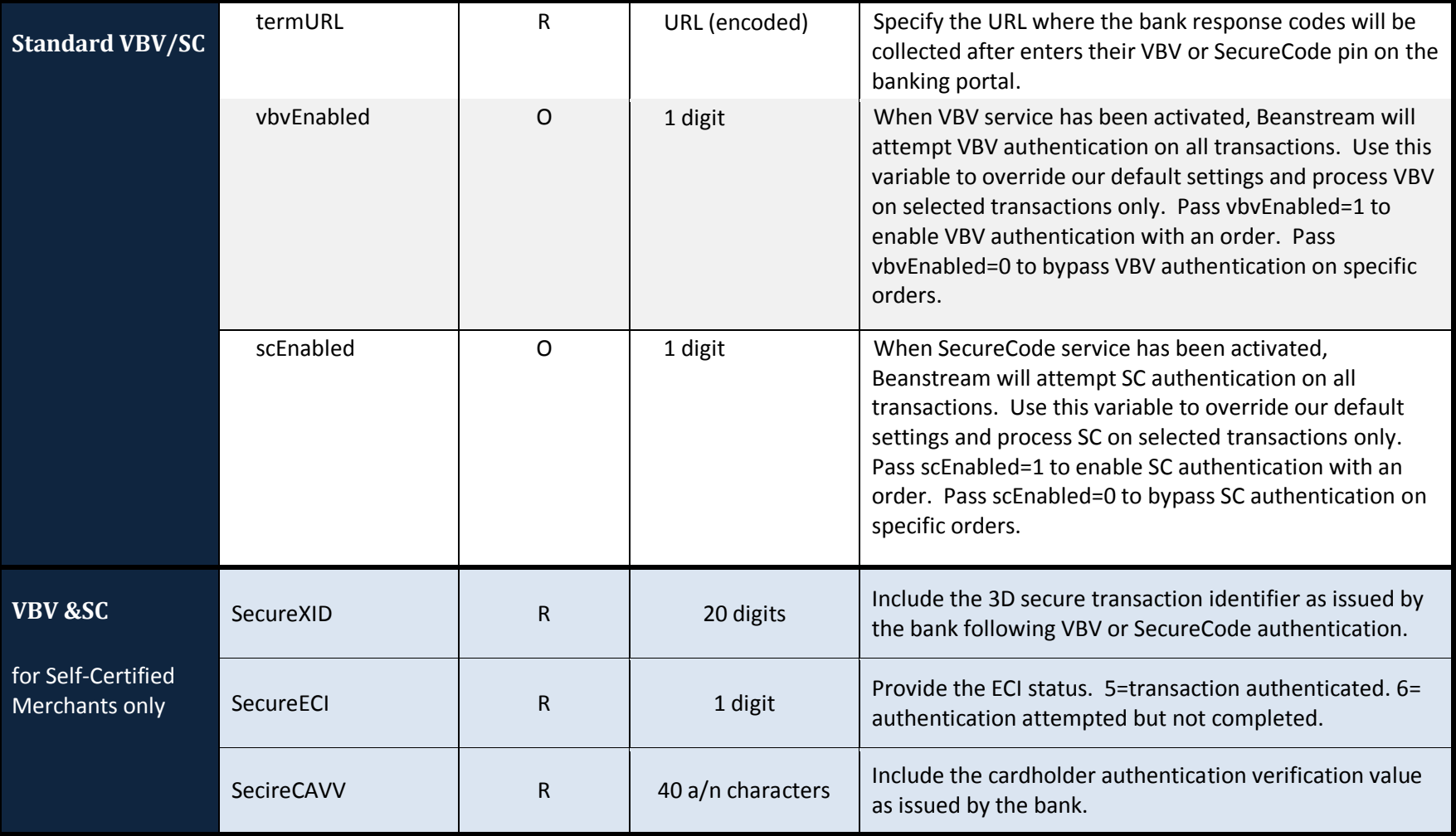

### <span id="page-23-0"></span>**6.4 Compatible Gateway Options**

Credit Card purchases may be processed using a variety of other gateway tools to enhance security or help streamline the transaction process.

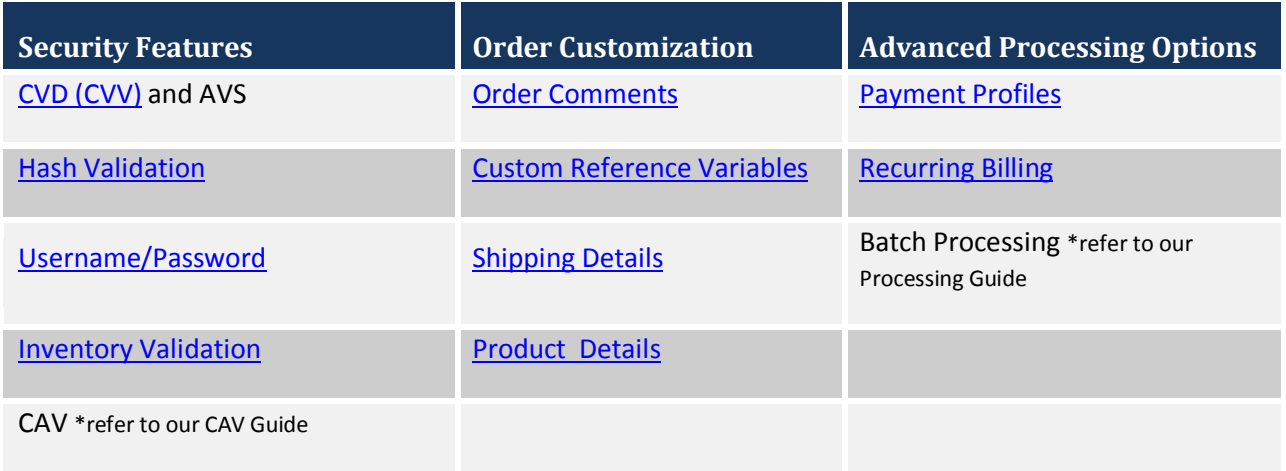

### <span id="page-24-0"></span>7 **INTERAC Online Purchases**

Beanstream's INTERAC Online service allows consumers to pay for purchases directly from their bank account as they would when using a debit card at a traditional bricks and mortar store. INTERAC Online transactions are authorized in real time; however the end customer is required to leave the merchant's site and go to their web banking portal to authorize their purchase.

The INTERAC Online service also has several unique design requirements that will be verified before Beanstream will authorize and activate this payment option on a live website. As part of your integration process, we recommend reviewing our supplementa[l INTERAC Online Guide](http://www.beanstream.com/website/pdf_files/INTERAC_Online_Integration_Guide.pdf) for additional details on logo and wordmark use and required page elements.

### <span id="page-24-1"></span>**7.1 Standard Purchase Flow**

Like VBV and SecureCode, the INTERAC Online process requires two transaction requests: one to [https://www.beanstream.com/scripts/process\\_transaction.asp](https://www.beanstream.com/scripts/process_transaction.asp) and a second to [https://www.beanstream.com/scripts/process\\_transaction\\_auth.asp.](https://www.beanstream.com/scripts/process_transaction_auth.asp) The transaction process takes place over six basic steps as described below.

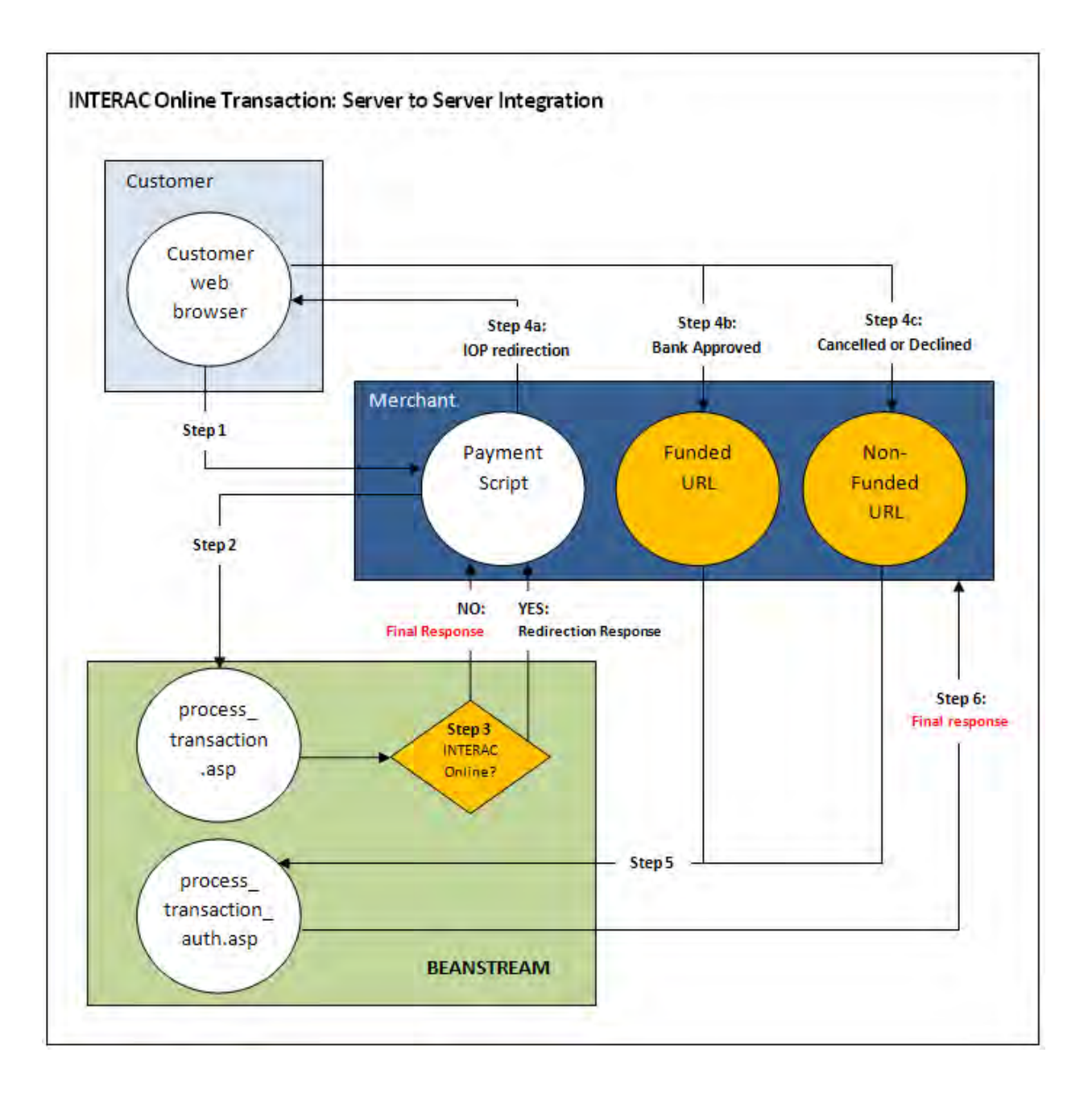

#### Step 1: Submitting the Transaction

The customer browses the merchant's website and navigates to an order payment page where they choose to make a purchase from the merchant's website using the INTERAC Online service. They complete their order information and submit the transaction to the merchant processing script.

#### Step 2: Beanstream Process Transaction Request

The merchant's processing script forwards the transaction details to Beanstream. This time, the request does not include card information. Instead, a paymentMethod=IO variable is sent.

#### **Sample Request String (Server to Server)**

requestType=BACKEND&merchant\_id=109040000&trnCardOwner=Paul+Randal& **paymentMethod**=IO &trnOrderNumber=1234&trnAmount=10.00&ordEmailAddress=prandal@mydomain.net&ordName=Paul +Randal&ordPhoneNumber=6042229999&ordAddress1=1045+Main+Street&ordAddress2=&ordCity=Van couver&ordProvince=BC&ordPostalCode=V8R+1J6&ordCountry=CA

#### Step 3: Beanstream Reviews and Responds

Beanstream confirms that the transaction is an INTERAC Online order (paymentMethod=IO). If the paymentMethod variable is not present, or if paymentMethod=CC, the transaction proceeds as a standard credit card transaction. For INTERAC Online orders, Beanstream responds with a JavaScript redirection response message. This response string includes the variable trnResponseType=R and a URL encoded pageContents variable.

#### **Sample Redirection Response**

**responseType**=R&**pageContents**=%3CHTML%3E%3CHEAD%3E%3C%2FHEAD%3E%3CBODY%3E%3CFORM %20action%3D%22https%3A%2F%2FiOnlinegateway.asp%22%20method%3DPOST%20id%3DfrmIOnline% 20name%3DfrmIOnline%3E%3Cinput%20type%3D%22hidden%22%20name%3D%22IDEBIT\_MERCHNUM %22%20%20value%3D%2212345678911%22%3E%3Cinput%20type%3D%22hidden%22%20name%3D%22 IDEBIT\_AMOUNT%22%20%20value%3D%2210000%22%3E%3Cinput%20type%3D%22hidden%22%20nam e%3D%22IDEBIT\_TERMID%22%20value%3D%2212345678%22%3E%3Cinput%20type%3D%22hidden%22 %20name%3D%22IDEBIT\_CURRENCY%22%20value%3D%22CAD%22%3E%3Cinput%20type%3D%22hidde n%22%20name%3D%22IDEBIT\_INVOICE%22%20value%3D%22%22%3E%3Cinput%20type%3D%22hidden %22%20name%3D%22IDEBIT\_MERCHDATA%22%20value%3D%222F86D946-5531-4495-

9D82D7E6D83BA93%22%3E%3Cinput%20type%3D%22hidden%22%20name%3D%22IDEBIT\_FUNDEDURL %22%20value%3D%22http%3A%2F%2Fwww.myCompany.asp%3Ffunded%3D1%22%3E%3Cinput%20type %3D%22hidden%22%20name%3D%22IDEBIT\_NOTFUNDEDURL%22%20value%3D%22http.www.myComp any.asp%3Ffunded%3D0%22%3E%3Cinput%20type%3D%22hidden%22%20name%3D%22merchant\_nam e%22%20value%3D%22Test%20Company%22%3E%3Cinput%20type%3D%22hidden%22%20name%3D%2 2referHost%22%20value%3D%22http%3A%2F%2Fwww.myCompany.asp%22%3E%3Cinput%20type%3D% 22hidden%22%20name%3D%22referHost2%22%20value%3D%22%22%3E%3Cinput%20type%3D%22hidd en%22%20name%3D%22referHost3%22%20value%3D%22www.myCompany.asp%22%3E%3Cinput%20ty pe%3D%22hidden%22%20name%3D%22IDEBIT\_MERCHLANG%22%20value%3D%22en%22%3E%3Cinput %20type%3D%22hidden%22%20name%3D%22IDEBIT\_VERSION%22%20value%3D%221%22%3E%3C%2FF ORM%3E%3CSCRIPT%20language%3D%22JavaScript%22%3Edocument.frmIOnline.submit()%3B%3C%2FS CRIPT%3E%3C%2FBODY%3E%3C%2FHTML%3E

#### Step 4a: Forward to the Bank Portal

The merchant's processing script URL decodes the response message and displays the information to the customer's web browser to forward the client to the INTERAC Online portal. From the INTERAC Online portal, the customer selects a bank, logs into their account and authorizes the transaction.

#### **Sample URL Decoded Response**

responseType=R&pageContents=<HTML><HEAD></HEAD><BODY><FORM action="https://iOnlinegateway.asp" method=POST id=frmIOnline name=frmIOnline><input type="hidden" name="IDEBIT\_MERCHNUM" value="12345678911"><input type="hidden" name="IDEBIT\_AMOUNT" value="10000"><input type="hidden" name="IDEBIT\_TERMID" value="12345678"><input type="hidden" name="IDEBIT\_CURRENCY" value="CAD"><input type="hidden" name="IDEBIT\_INVOICE" value=""><input type="hidden" name="IDEBIT\_MERCHDATA" value="2F86D946-5531-4495-9D82D7E6D83BA93"><input type="hidden" name="IDEBIT\_FUNDEDURL" value="http://www.myCompany.asp?funded=1"><input type="hidden" name="IDEBIT\_NOTFUNDEDURL" value="http.www.myCompany.asp?funded=0"><input type="hidden" name="merchant\_name" value="Test Company"><input type="hidden" name="referHost" value="http://www.myCompany.asp"><input type="hidden" name="referHost2" value=""><input type="hidden" name="referHost3" value="www.myCompany.asp"><input type="hidden" name="IDEBIT\_MERCHLANG" value="en"><input type="hidden" name="IDEBIT\_VERSION" value="1"></FORM><SCRIPT language="JavaScript">document.frmIOnline.submit();</SCRIPT></BODY></HTML>

#### Step 4b: Bank Response

If the transaction is cancelled or declined at any point, the bank forwards a response to the merchant's NON FUNDED URL. Otherwise, the bank response is forwarded to the merchant's FUNDED URL. The funded and non-funded URLs are values that the merchant must provide to Beanstream before account activation. These values are stored internally by Beanstream.

#### **Sample Bank Response**

funded=1bank\_choice=1&merchant\_name=Flow+Demo+Test&confirmValue=&headerText=&IDEBIT\_MER CHDATA=2F86D946-5531-4495-

9D82D7E6D83BA93&IDEBIT\_INVOICE=&IDEBIT\_AMOUNT=10000&IDEBIT\_

FUNDEDURL=http%3A%2F%2F24.69.140.148%2Fasp%2Fdemo\_scripts%2Fflow\_demo.asp%3Ffunded%3D 1&IDEBIT\_NOTFUNDEDURL=http%3A%2F%2F24.69.140.148%2Fasp%2Fdemo\_scripts%2Fflow\_demo.asp %3Ffunded%3D0&IDEBIT\_ISSLANG=en&IDEBIT\_TRACK2=3728024906540591214%3D12010123456789XY Z&IDEBIT\_ISSCONF=CONF%23TEST&IDEBIT\_ISSNAME=TestBank1&IDEBIT\_VERSION=1&accountType=Che quing

#### Step 5: Process Transaction Auth request

The merchant takes the data posted to the funded or non-funded URL and sends a new request string to [www.beanstream.com/scripts/process\\_transaction\\_auth.asp](http://www.beanstream.com/scripts/process_transaction_auth.asp) . The following variables must be included:

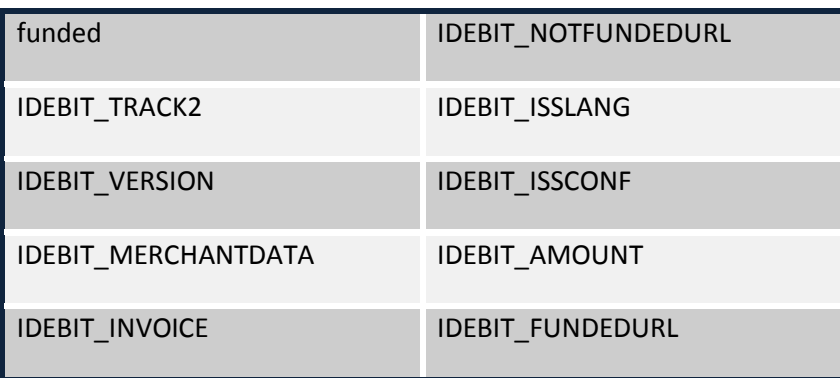

#### Step 6: Approval/Decline Response

Beanstream approves or declines the transaction and forwards a response message to the merchant. The transaction response includes a special INTERAC Online confirmation code (ioConfCode) and an INTERAC Online financial institution name (ioInstName). If the transactions was cancelled or rejected by the bank in Step 5, these variables will not be included in the response string.

#### **Sample Approved Transaction Response (funded transaction)**

#### trnApproved=1&trnId=10003067& **ioConfCode**=CONF%23TEST&**ioInstName**=TestBank1

messageId=1&messageText=Approved&trnOrderNumber=E40089&authCode=TEST&errorType=N&errorFiel ds=&responseType=T&trnAmount=10%2E00&trnDate=1%2F17%2F2008+11%3A36%3A34+AM&avsProcesse d=0&avsId=0&avsResult=0&avsAddrMatch=0&avsPostalMatch=0&avsMessage=Address+Verification+not+p erformed+for+this+transaction%2E&rspCodeCav=0&rspCavResult=0&rspCodeCredit1=0&rspCodeCredit2=0 &rspCodeCredit3=0&rspCodeCredit4=0&rspCodeAddr1=0&rspCodeAddr2=0&rspCodeAddr3=0&rspCodeAd dr4=0&rspCodeDob=0&rspCustomerDec=&trnType=P&paymentMethod=CC&ref1=&ref2=&ref3=&ref4=&re  $f5=$ 

On receipt of the transaction response, the merchant must display the following information to the customer on a confirmation page:

- Transaction Id number
- Order Number
- Purchase Amount
- Currency
- Financial Institution Confirmation Code
- Financial Institution Name
- Response Message Text
- Transaction Date

# **7.2 INTERAC Online Input Variables**

Server to Server | Basic HTTP Post

<span id="page-29-0"></span>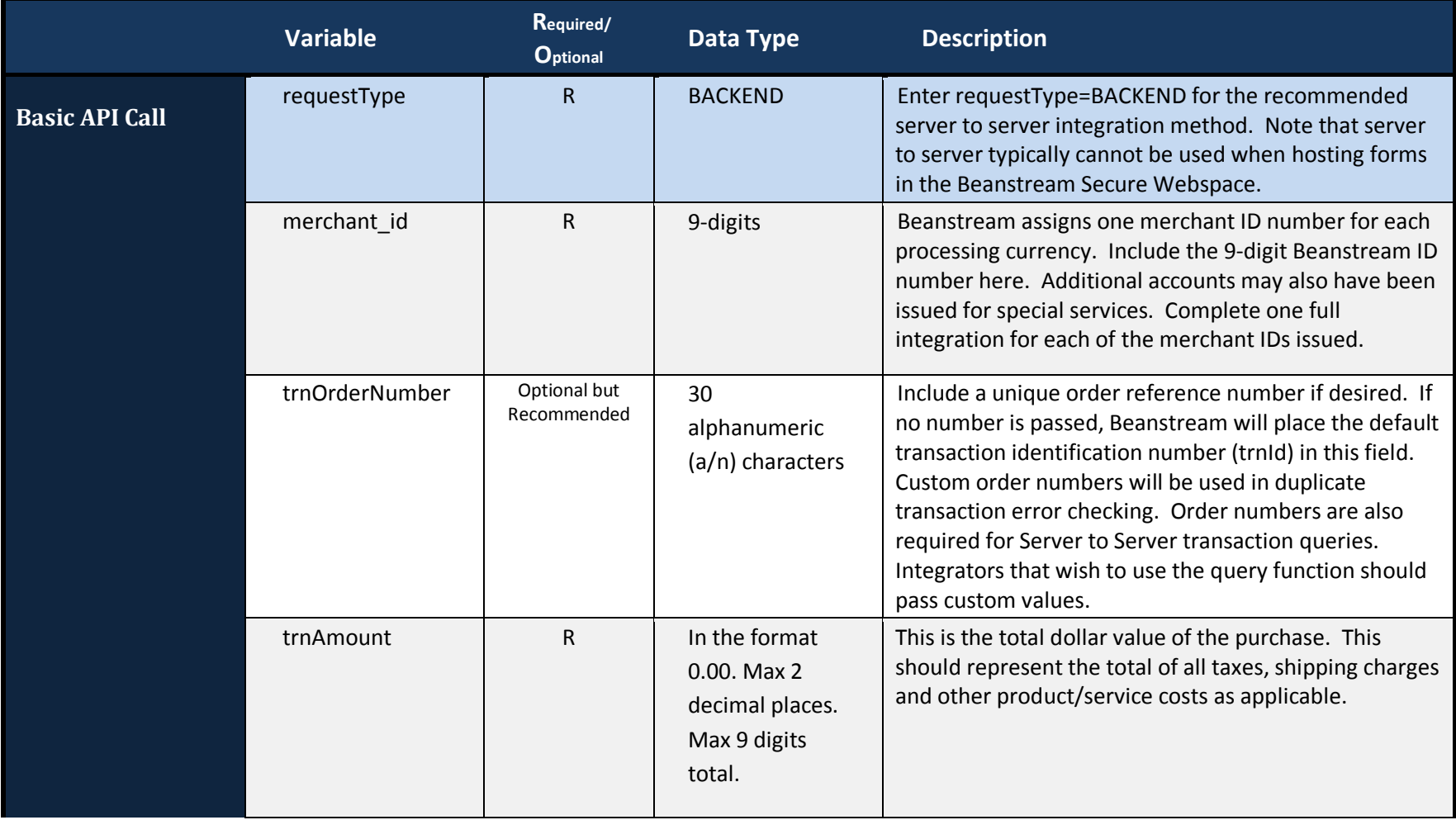

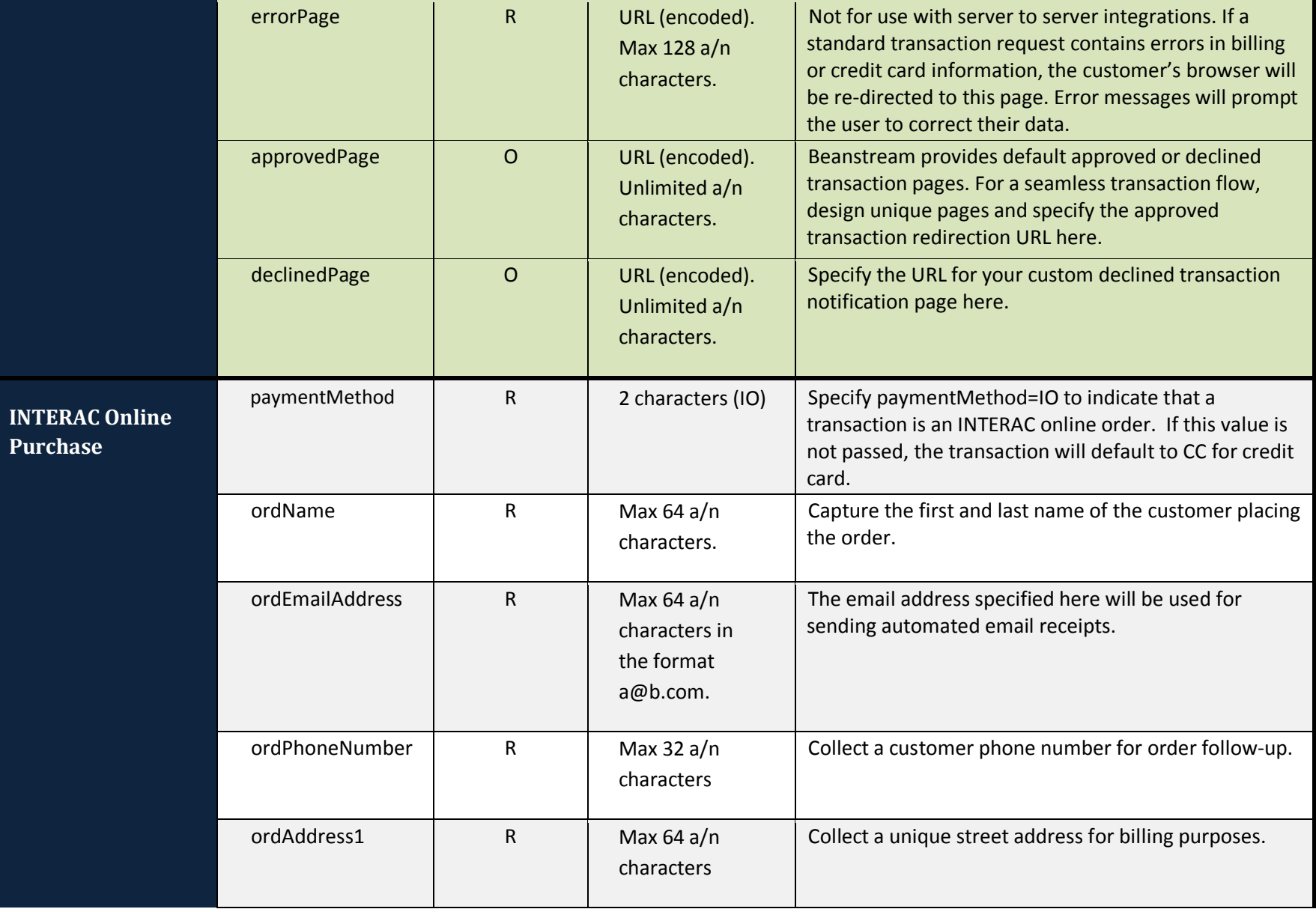

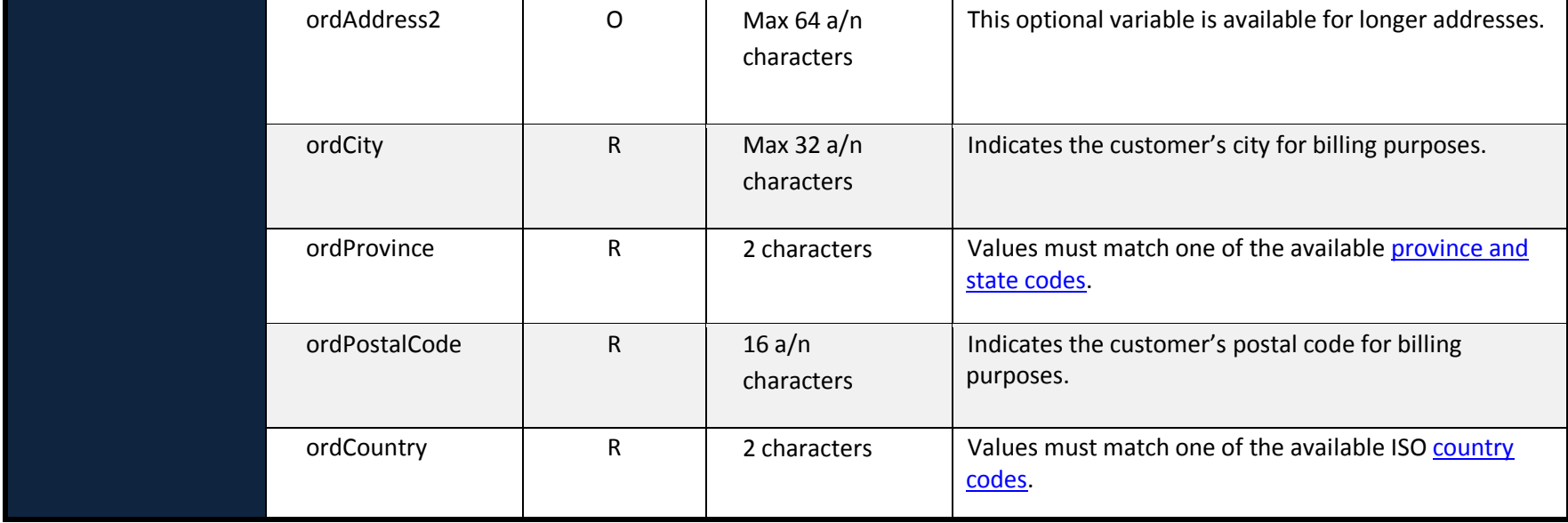

# <span id="page-32-0"></span>**7.3 Compatible Gateway Options**

INTERAC Online purchases can be processed using the following additional gateway features to enhance security or help streamline the transaction process if desired.

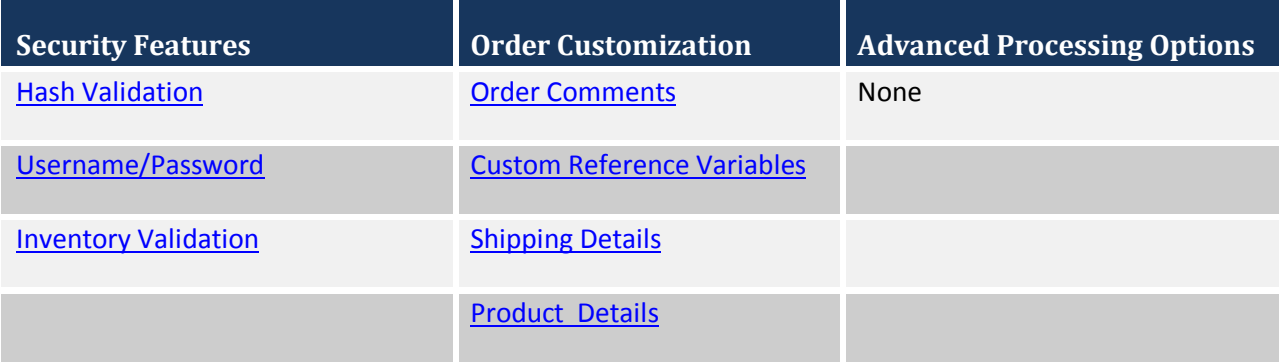

### <span id="page-33-0"></span>8 **Pre-Authorizations and Adjustments**

The Beanstream Process Transaction API may be used to process purchases, returns, voids, void returns, pre-authorizations and pre-auth completions. By default, the system allows purchase transactions only the Beanstream member area includes a simple web interface for securely processing returns, voids and other adjustments. However, if merchants wish to also process pre-authorizations and adjustments via API, the option is available.

### <span id="page-33-1"></span>**8.1 Pre-authorizations**

Pre-authorizations (PA) are often used instead of purchase transactions as a method of reducing the risks associated with credit card processing. When you process a pre-authorization, customer cards will be validated; however, you will not receive funds until you complete the transaction by processing a "pre-auth completion." Merchants can then review customer-submitted data and identify high risk situations before processing the final transaction that will appear on a customer card statement. Pre-Authorizations may only be used for credit card transactions.

Pre-Authorization request strings are very similar to a standard credit card purchase. In addition to the standard fields, a trnType field must be included specifying the value PA for Pre-Authorization.

Prior to processing a pre-authorization through the API, you must modify the transaction settings in your Beanstream merchant member area to allow for this transaction type.

- Log in to the Beanstream online member area at [www.beanstream.com/admin/sDefault.asp.](http://www.beanstream.com/admin/sDefault.asp)
- Navigate to *administration*  $\rightarrow$  account admin  $\rightarrow$  order settings in the left menu.
- Under the heading "Restrict Internet Transaction Processing Types," select either of the last two options. The "Purchases or Pre-Authorization Only" option will allow you to process both types of transaction through your web interface. De-selecting the "Restrict Internet Transaction Processing Types" checkbox will allow you to process all types of transactions including returns, voids and pre-auth completions.

#### Sample Transaction Request

**https://www.beanstream.com/scripts/process\_transaction.asp?**merchant\_id=123456789&requestType=BACKEN D&**trnType=PA**&paymentMethod=CC&trnOrderNumber=1234TEST&trnAmount=5.00&trnCardOwner=Joe+Test&tr nCardNumber=4030000010001234&trnExpMonth=10&trnExpYear=10&ordName=Joe+Test&ordAddress1=123+Te st+Street&ordCity=Victoria&ordProvince=BC&ordCountry=CA&ordPostalCode=V8T2E7&ordPhoneNumber=55555 55555&ordEmailAddress=joe%40testemail.com

#### Sample Transaction Response

trnApproved=1&trnId=10001364&messageId=1&messageText=Approved&trnOrderNumber=1234TEST&authCode =TEST&errorType=N&errorFields=&responseType=T&trnAmount=5%2E00&trnDate=7%2F31%2F2009+11%3A57% 3A12+AM&avsProcessed=0&avsId=0&avsResult=0&avsAddrMatch=0&avsPostalMatch=0&avsMessage=Address+V erification+not+performed+for+this+transaction%2E&cardType=VI&trnType=P&paymentMethod=CC&ref1=&ref2= &ref3=&ref4=&ref5=

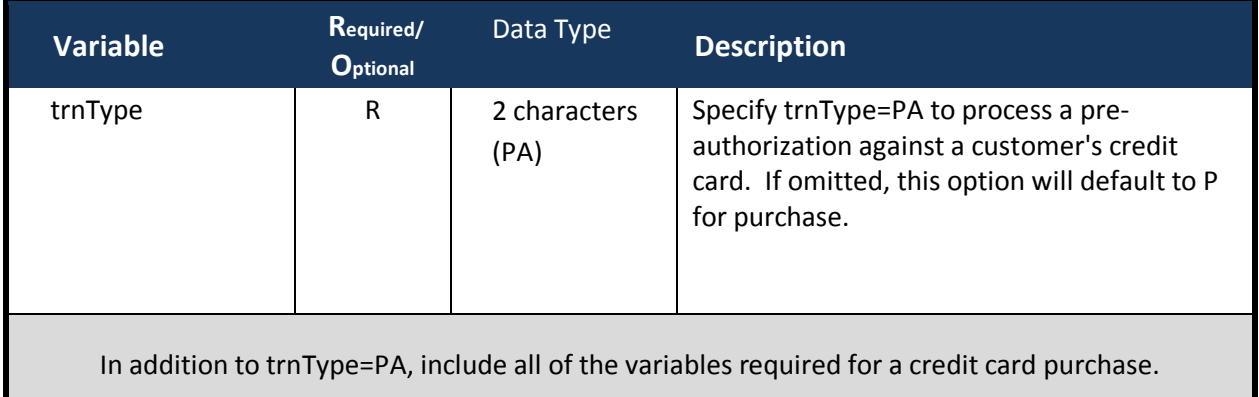

### <span id="page-34-0"></span>**8.2 Adjustments**

### Pre-Authorization Completions

A Pre-Authorization Completion (PAC) is the second part of a pre-authorization. In the first step, the merchant received authorization to charge the customer's card; however no billing actually took place. By processing a PAC, the transaction is completed and the customer card is actually charged. In theory, Canadian merchants are given up to 7 days to complete a PA for ecommerce transactions, but in practice some banks will allow a customer to continue using their card even with your "hold" on it, and in some rare cases not have the funds to complete it later. It is important to keep this in mind and to not ship product or deliver services before completing a pre-authorization.

A PAC has a shorter transaction string than the original authorization as no card or billing information is required. The request must include a trnID variable that identifies the original PA transaction number – it must also include variables for either username/password validation or hash validation. Once you have chosen to use either username/password validation or hash, you must include these options on ALL requests to the Process Transaction API.

Prior to processing PACs through the API, you must modify the transaction settings in your Beanstream merchant member area.

#### Returns, Void Purchase, Void Return\*

\*The INTERAC Online® service supports only purchases and basic returns.

Returns (R), Void Purchases (VP) and Void Returns (VR) all adjust a purchase that has already been processed and approved by the Beanstream system. Voids are used to cancel a transaction before the item is registered against a customer credit card account. Cardholders will never see a voided transaction on their credit card statement. As a result, voids can only be attempted on the same day as the original transaction. After the end of day (roughly 11:59 pm EST/EDT), void requests will be rejected from the API if attempted. Returns may be used to refund a full or partial transaction amount at any time. Return transactions will always appear on a customer statement.

The request strings for these three types of transactions will vary only in the value passed in the trnType field (R=Return, VP=Void Purchase, VR=Void Return). They all require username/password validation (or Hash validation), all require an adjId, and all require a transaction amount. Keep in mind that a void is the removal of the entire amount, while a return will allow you do partial to full refunds of a transaction. The amount sent in needs to reflect this, otherwise it will be rejected from our system.

Prior to processing any of these transactions through the API, you must modify the transaction settings in your Beanstream merchant member area.

#### Step 1: Disable Transaction Restrictions

- Log in to the Beanstream online member area at [www.beanstream.com/admin/sDefault.asp.](http://www.beanstream.com/admin/sDefault.asp)
- Navigate to Administration  $\rightarrow$  Account Admin  $\rightarrow$  Order Settings in the left menu.
- De-select "Restrict Internet Transaction Processing Types"

#### Step 2: Activate Enhanced Security:

- Scroll down the Order Settings page.
- Select "Use username/password validation against transaction. Enter a secure user name and password. Maximum 16 alphanumeric characters per field.
- **OR**  enable Hash Validation
- Click "Update" at the bottom of the page

#### Sample Return Request String (Return)

**https://www.beanstream.com/scripts/process\_transaction.asp?**merchant\_id=123456789&requestType=BACKEN D&**trnType**=R&**username**=user1234&**password**=pass1234&trnOrderNumber=1234&trnAmount=1.00&**adjId**=1000 2115
#### \*The string shown above uses Server to Server integration with Username and Password validation.

#### Sample Approved Response String

trnApproved=1&trnId=10002118&messageId=1&messageText=Approved&trnOrderNumber=1234R&authCode=TE ST&errorType=N&errorFields=&responseType=T&trnAmount=1%2E00&trnDate=8%2F17%2F2009+1%3A44%3A56 +PM&avsProcessed=0&avsId=0&avsResult=0&avsAddrMatch=0&avsPostalMatch=0&avsMessage=Address+Verific ation+not+performed+for+this+transaction%2E&cardType=VI&trnType=R&paymentMethod=CC&ref1=&ref2=&ref 3=&ref4=&ref5=

### Sample Declined Response (Void)

trnApproved=0&trnId=10002120&**messageId**=205&**messageText**=Transaction+only+voidable+on+the+date+proce ssed&trnOrderNumber=1234RETURNTEST&authCode=&errorType=N&errorFields=&responseType=T&trnAmount =30%2E45&trnDate=8%2F17%2F2009+2%3A02%3A34+PM&avsProcessed=0&avsId=0&avsResult=0&avsAddrMatc h=0&avsPostalMatch=0&avsMessage=Address+Verification+not+performed+for+this+transaction%2E&cardType= VI&trnType=VP&paymentMethod=CC&ref1=&ref2=&ref3=&ref4=&ref5=

# **8.3 Adjustment Input Variables**

Server to Server  $\begin{array}{|c|c|c|c|c|} \hline \quad\quad & \quad \quad \text{Basic HTTP Post} \end{array}$ 

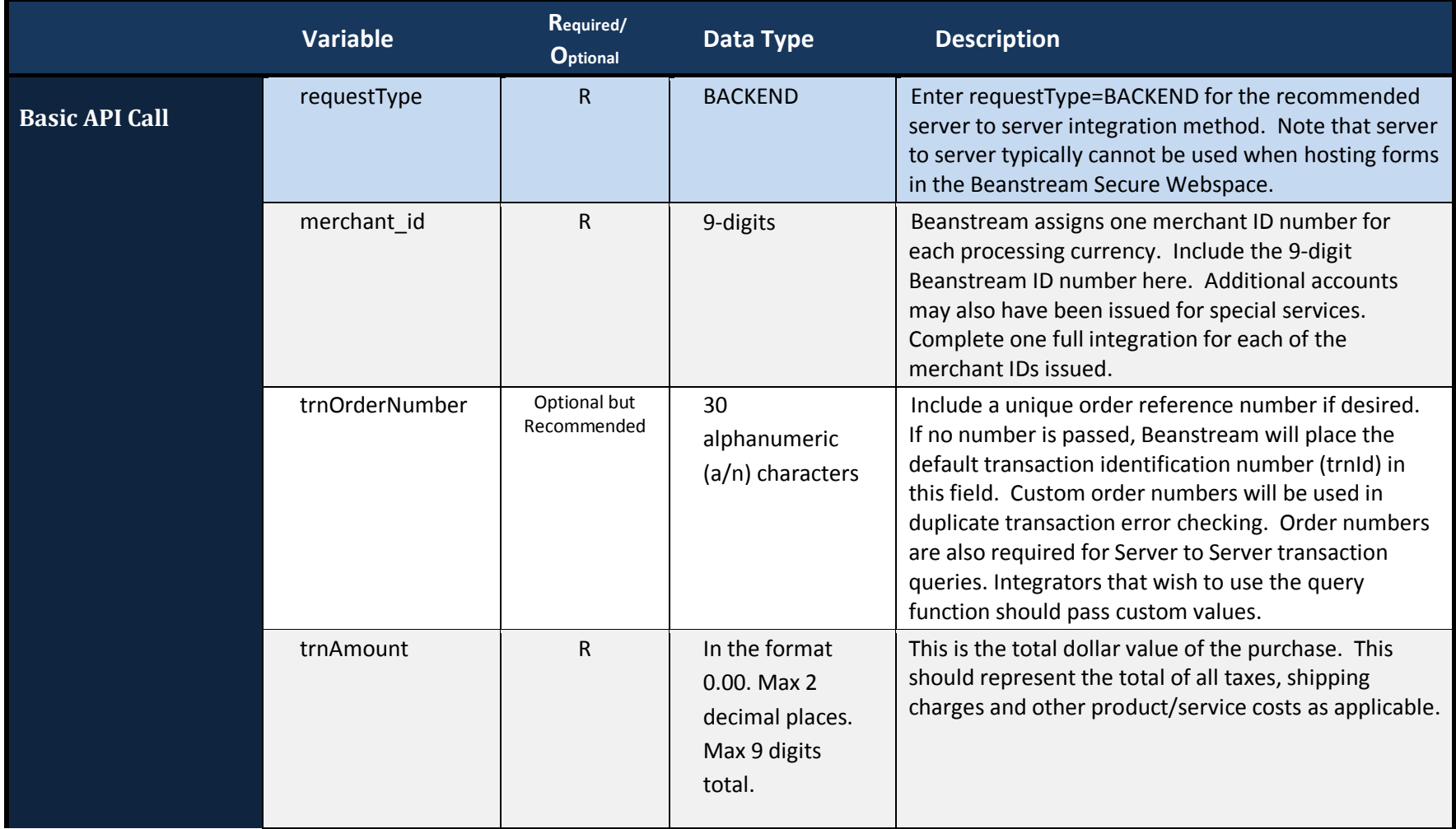

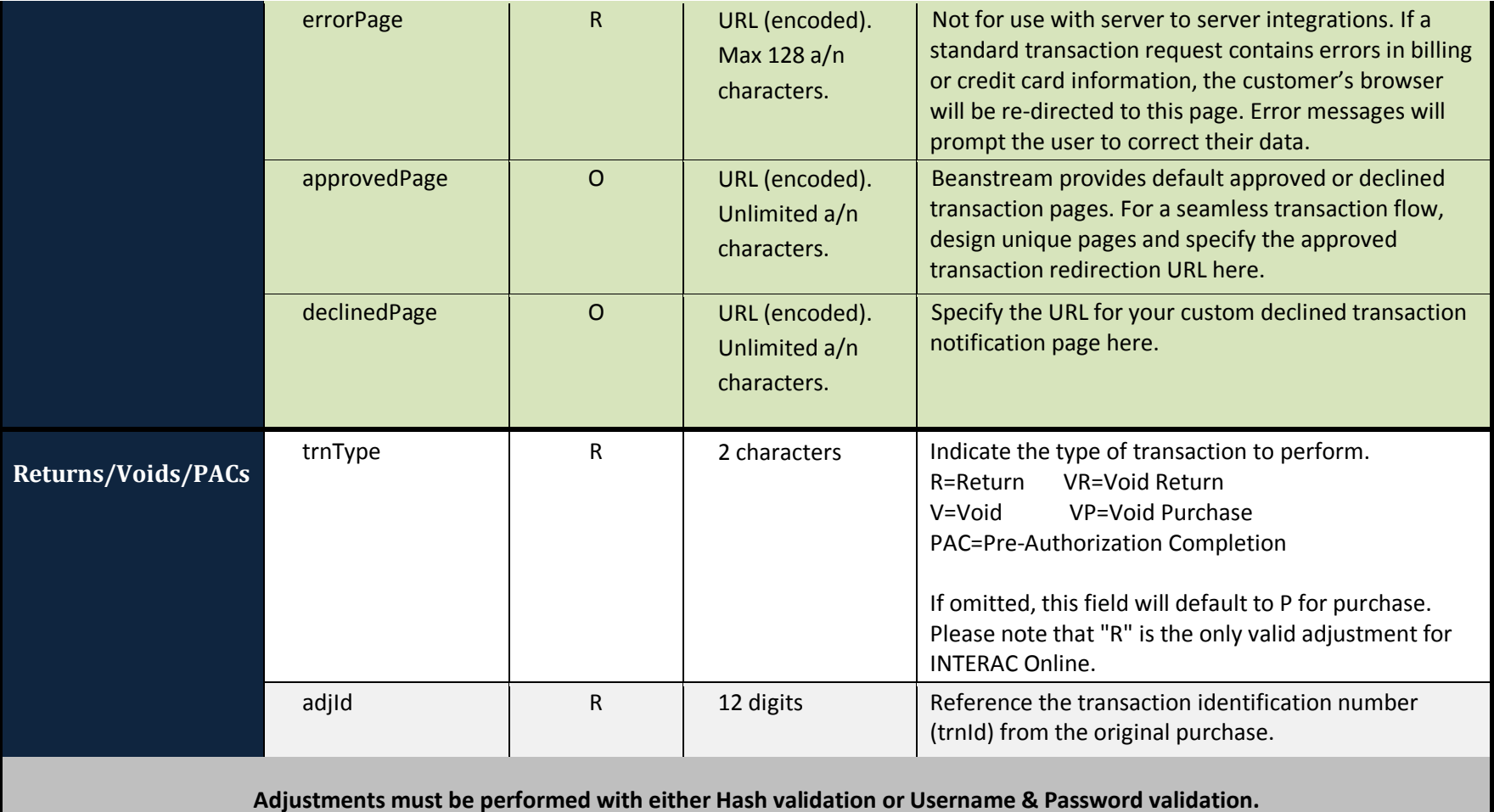

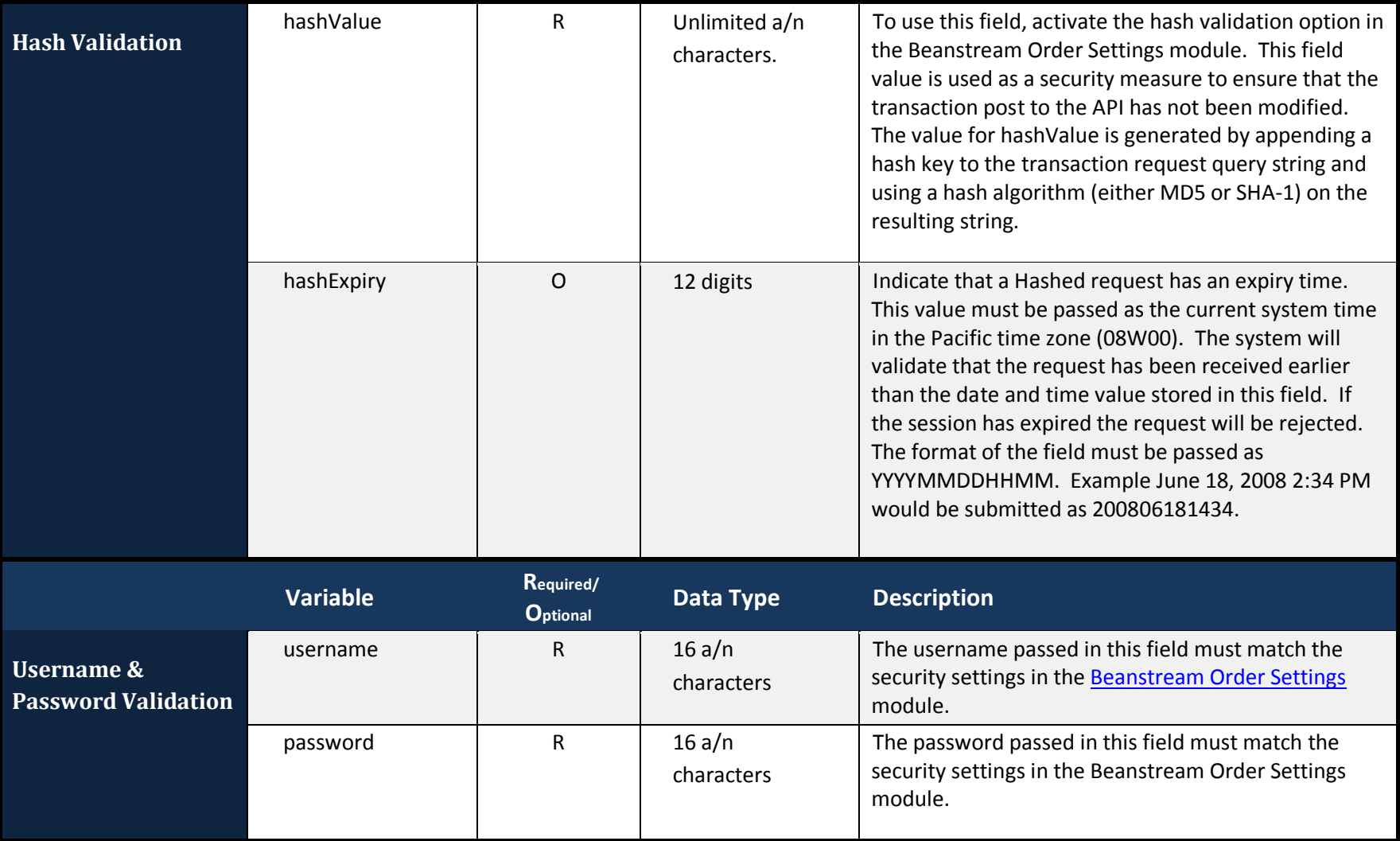

### 9 **Direct Debit/Direct Payment and ACH**

Direct Debit/Direct Payment (DD/DP) and Automated Clearing House (ACH) are used to allow payment from one North American bank to another. Unlike INTERAC Online, these are direct bank to bank payments and are not processed in real time. It takes three full business days to process a DD/DP or ACH transaction from end to end. Use this service to:

- Credit a recipient account using funds from your main business bank account (Credit Service)
- Void a credit before 11 am Pacific Time on a scheduled processing date.
- Debit an account and deposit funds into your main business bank account (Debit Service)
- Void a debit before 11 am Pacific Time on a scheduled processing date.

### **9.1 Bank Credit/Debit Transaction Flow**

In DD/DP and ACH, only the original transaction request is handled through the API. Final processing occurs offline and is handled by the bank over several business days. Note that customers must sign a pre-authorized debit or credit consent form before you are legally allowed to process transactions using their banking information.

### Step 1: Authorization and Form Post

The customer provides the merchant with full bank account information and provides their authorized consent for a debit or credit. These banking details are POSTed to Beanstream in place of credit card details.

### **Sample Canadian Dollar Account Debit Request String**

**https://www.beanstream.com/scripts/process\_transaction.asp?**merchant\_id=123456789&requestType=BACKEN D&trnType=D&username=user1234&password=pass1234&trnOrderNumber=1234&trnAmount=10.00& institutionId=002&transitNumber=12345&accountNumber=12345678910

#### **Sample US Dollar Account Credit Request String**

**https://www.beanstream.com/scripts/process\_transaction.asp?**merchant\_id=123456789&requestType=BACKEN D&trnType=C&username=user1234&password=pass1234&trnOrderNumber=1234&trnAmount=10.00& routingNumber=123456789&accountNumber=12345678910

### Step 2: File Scheduled and Confirmed

Beanstream checks for errors and schedules the file to start processing on the following business day. A response message is returned to indicate if the item was successful. If transaction details are incorrectly formatted, the merchant is notified in the response string and the item is rejected.

### Step 3: Bank Processing (3 business days)

On the scheduled processing date, the bank receives the file and begins the authorization process. This takes two full business days. Files may be rejected or returned by the bank at any point during this period. The merchant is notified by email and results are logged in the Beanstream reporting module.

### Step 4: Bank Deposit

On the third day after the scheduled processing date, funds are deposited to the recipient account and the results are logged in the Beanstream reporting module.

\*A fee is charged for all returned items. Rejected and returned DD/DP and ACH transactions logged in Beanstream's reports. For more information on this service, consult our DD/DP and ACH guide.

# **9.2 DD/DP & ACH Input Variables**

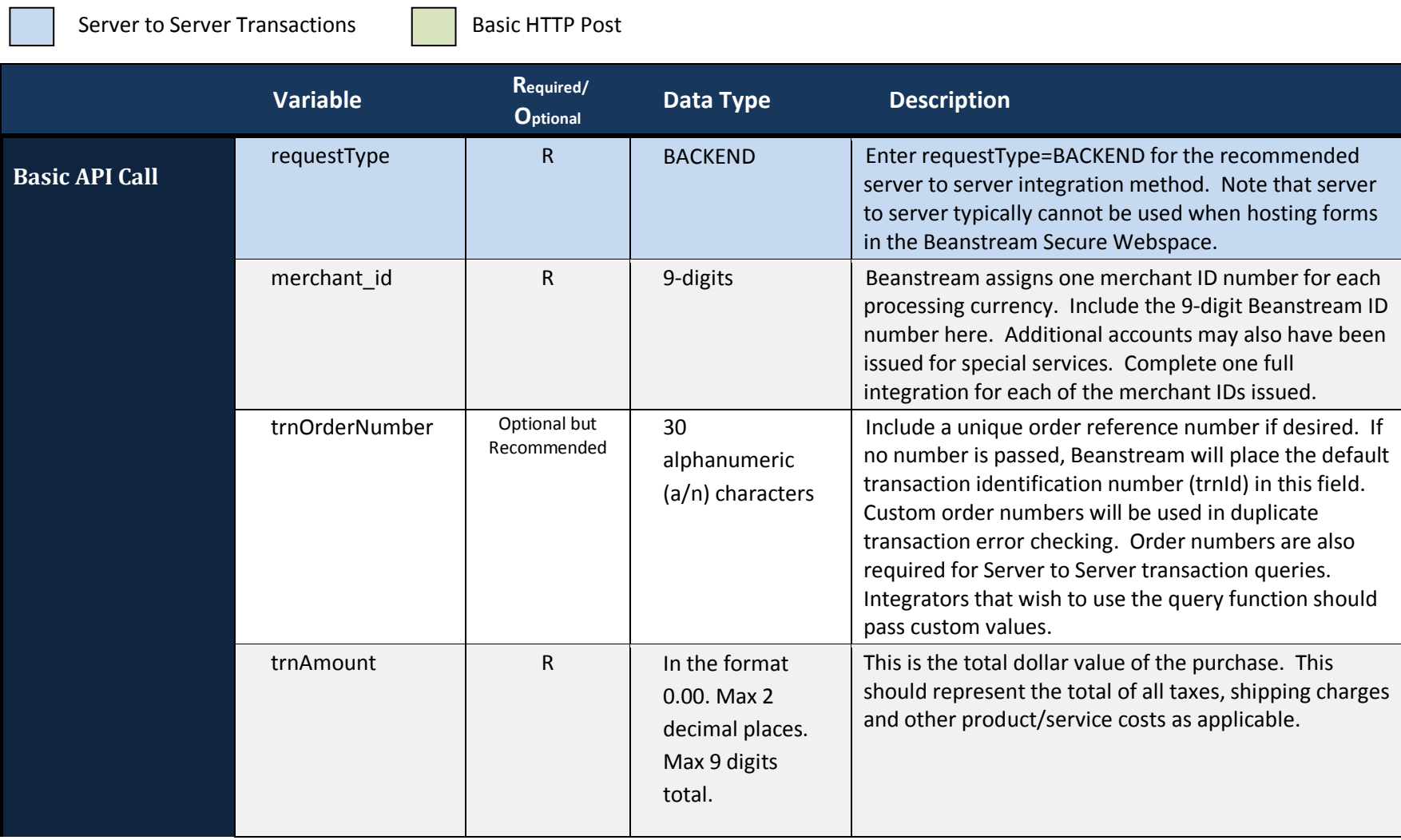

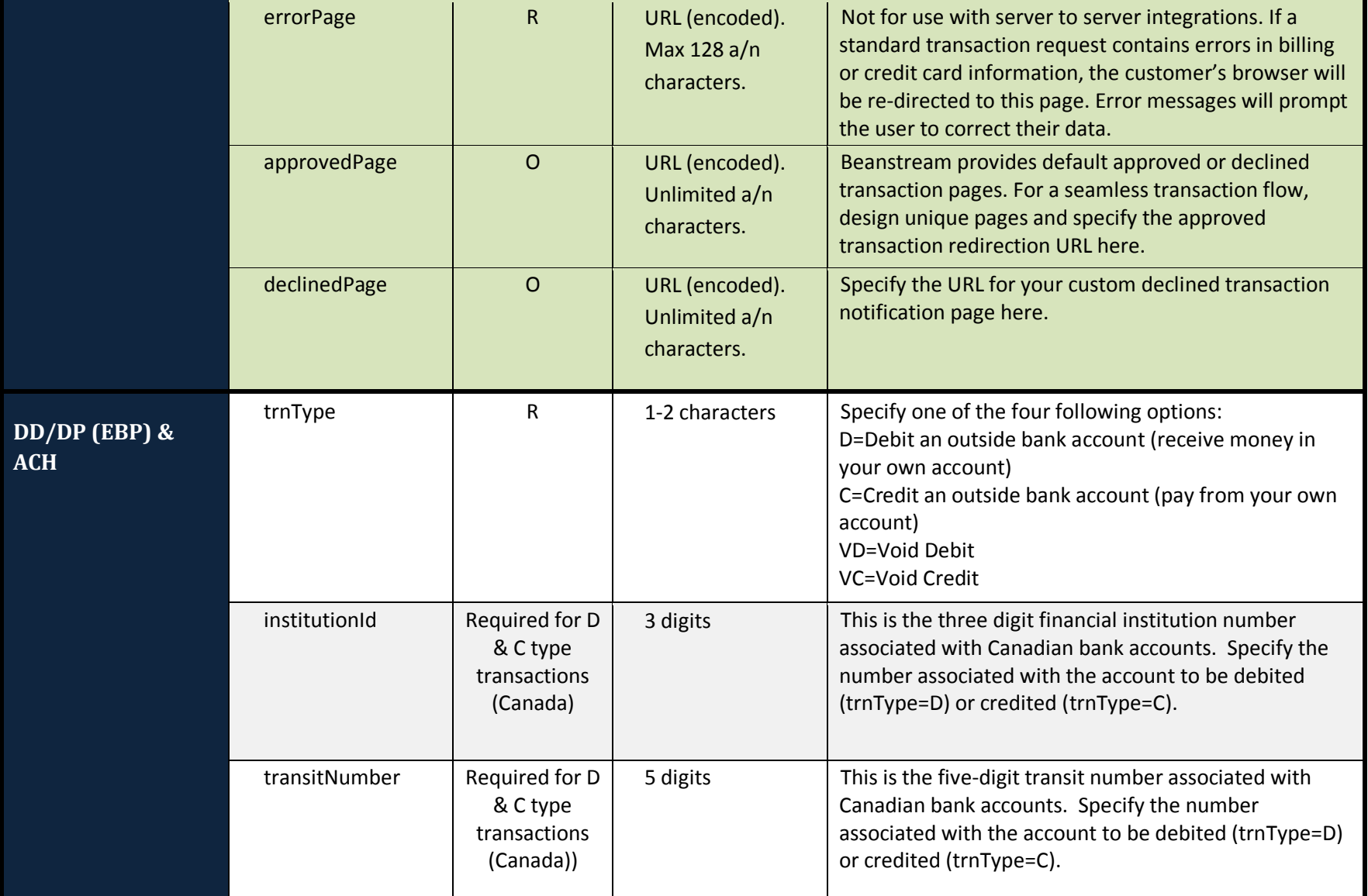

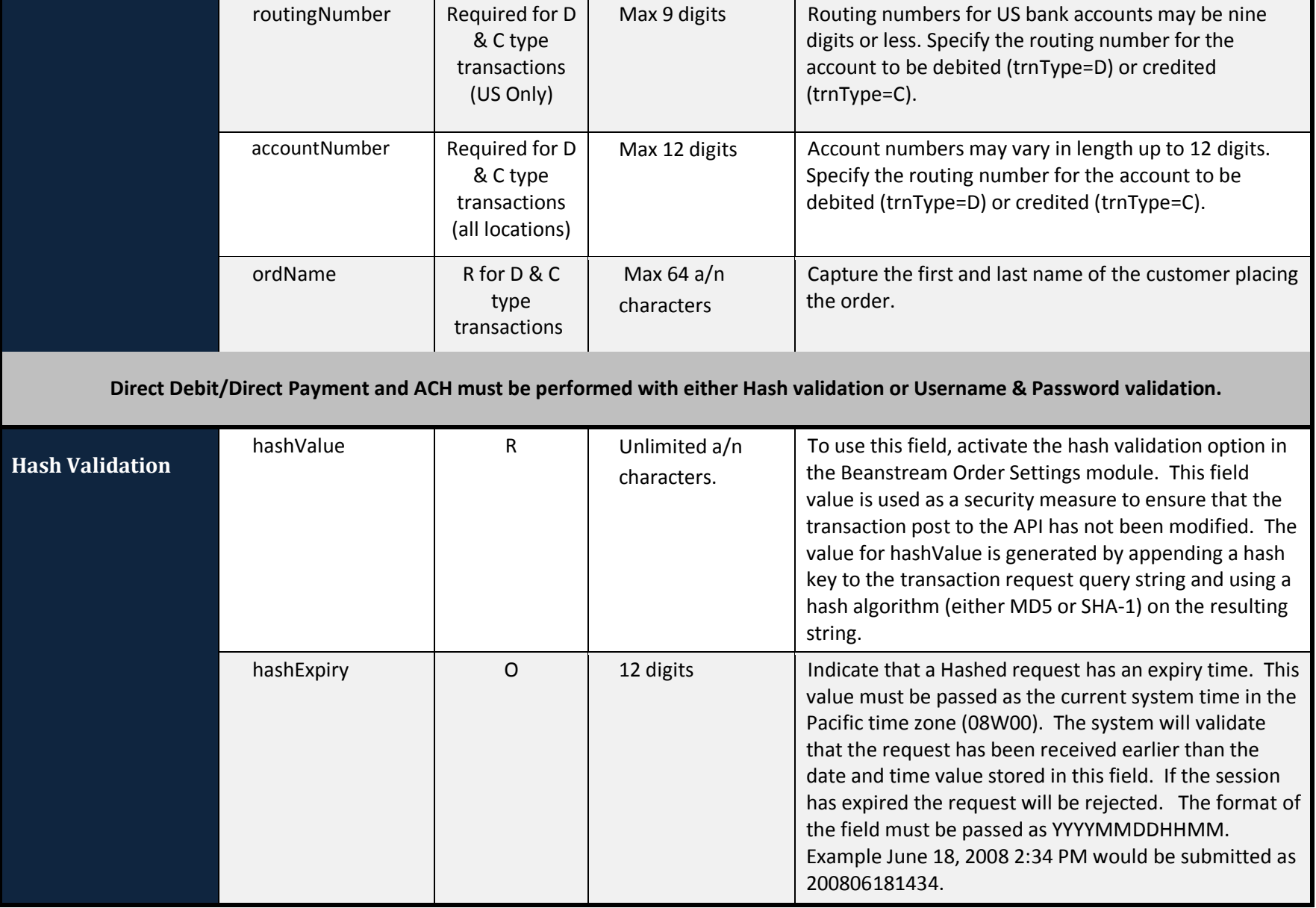

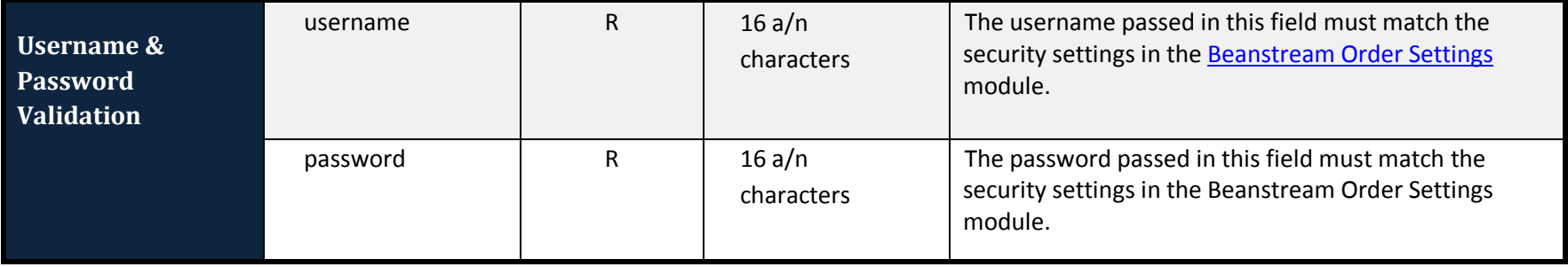

# **9.3 Compatible Gateway Options**

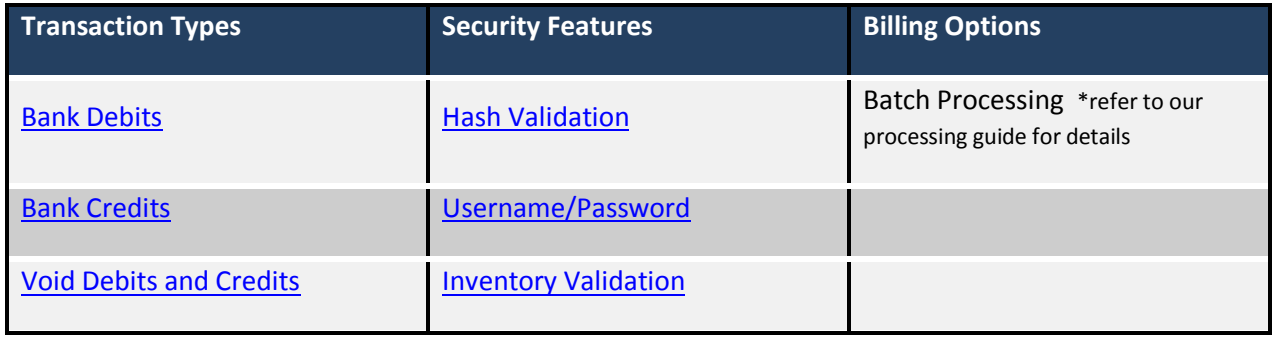

## 10 **Additional Order Information**

# **10.1 Shipping Details**

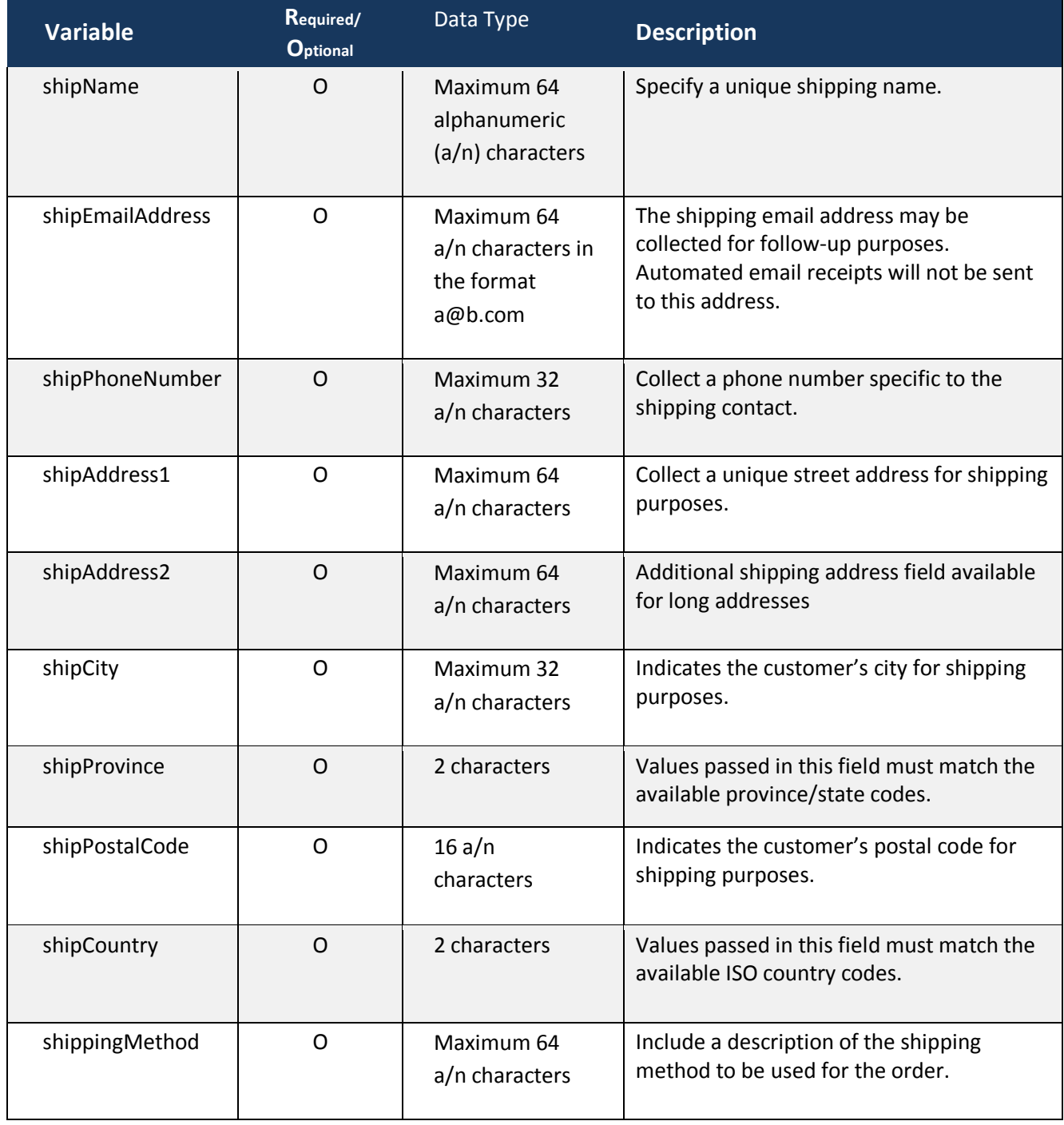

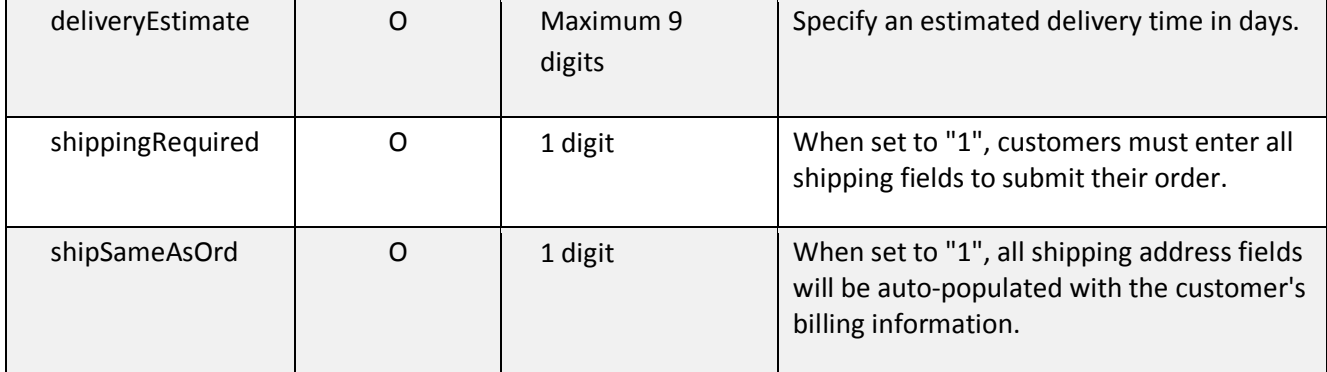

### **10.2 Product Details**

Product and pricing variables are used for reporting purposes and have no affect on the dollar amount charged to the card holder. Pass this information to include product details on the customer email receipt (%productInfo% must be included on the receipt template) and to store product related information in the Beanstream Transaction Report. If you are using Beanstream's inventory module and these parameters are passed, items will be added to the inventory if they do not already exist. Items marked with an asterisk (\*) are also used in conjunction with Inventory Validation.

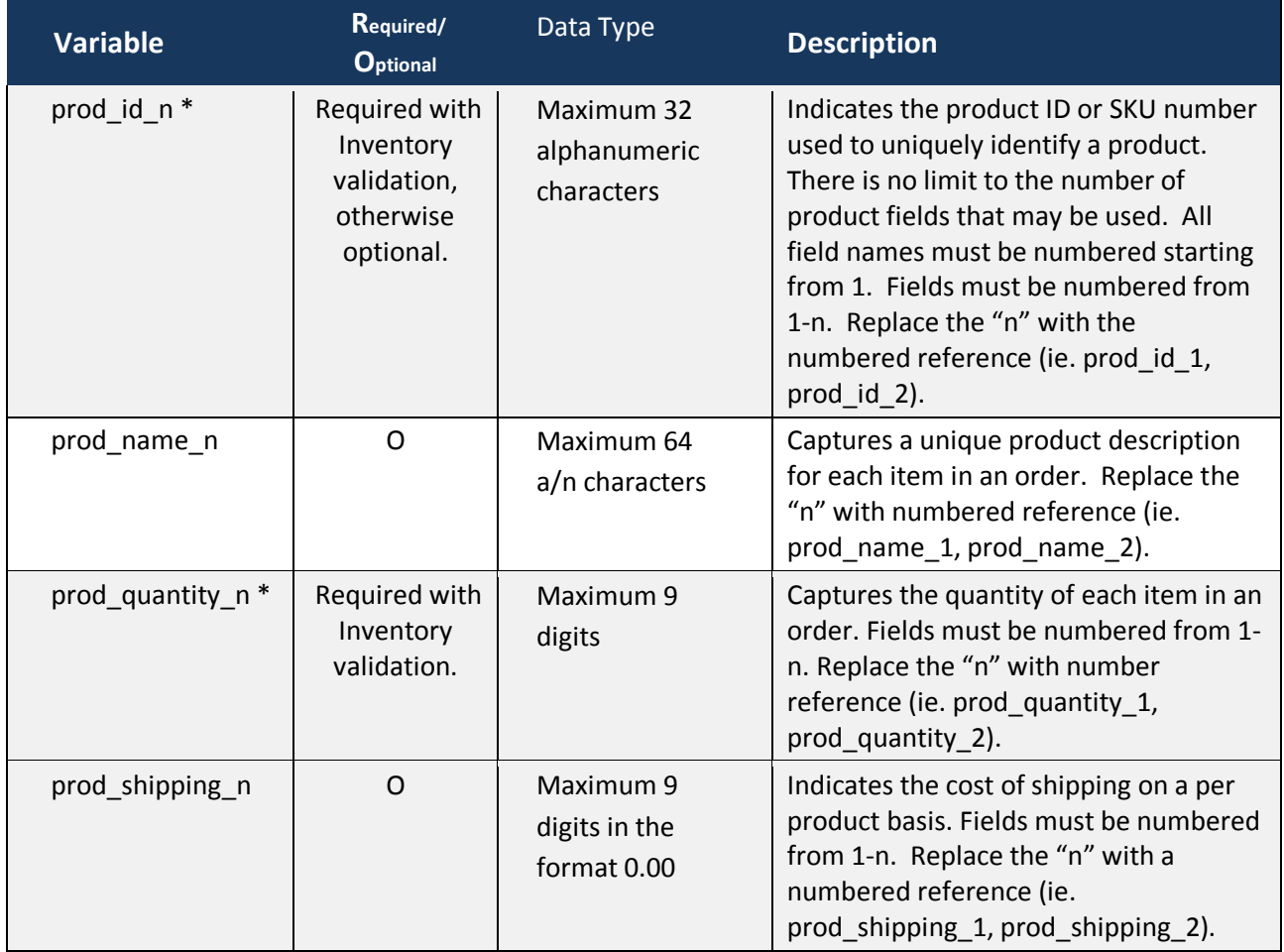

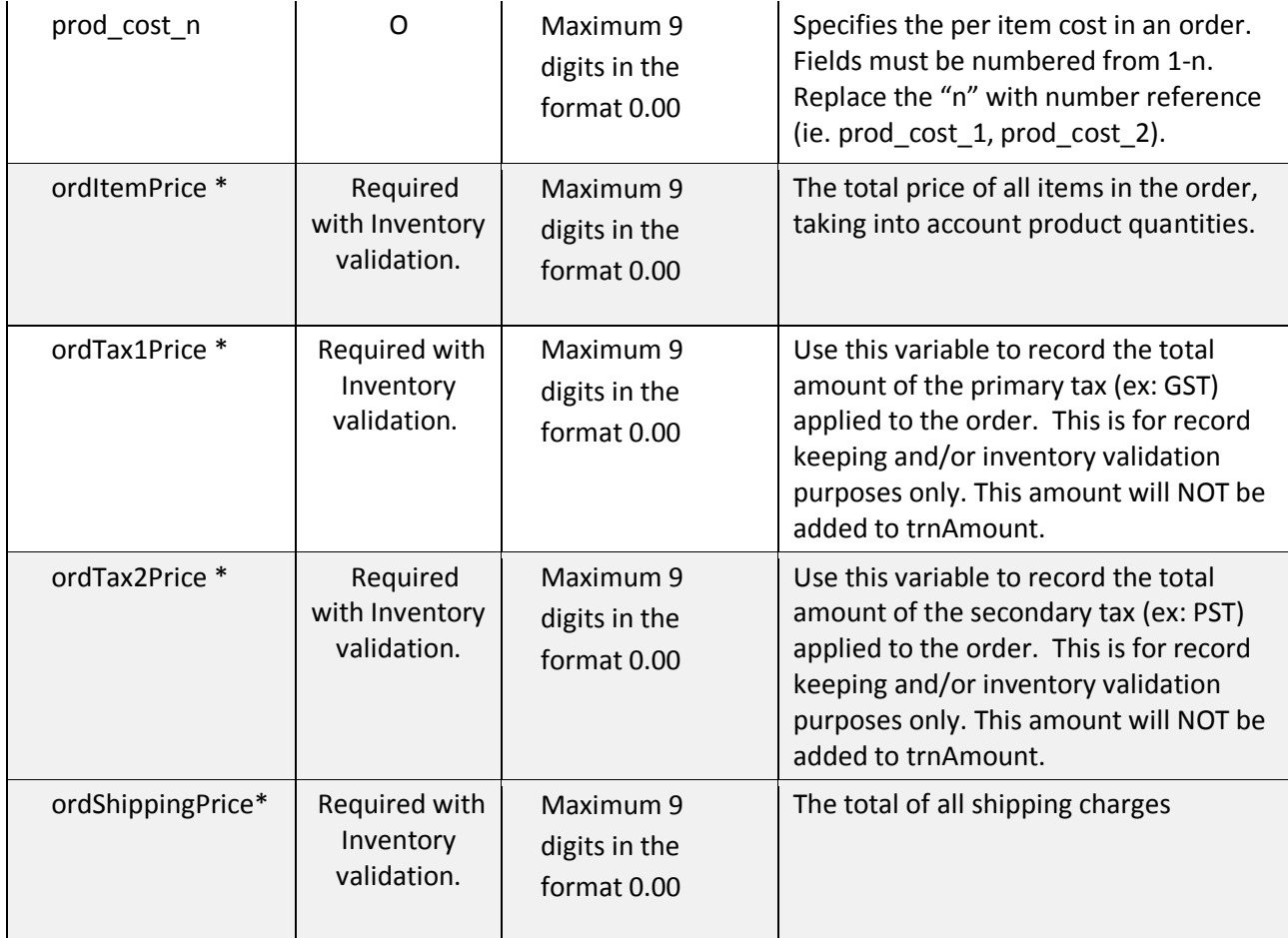

## **10.3 Language Details**

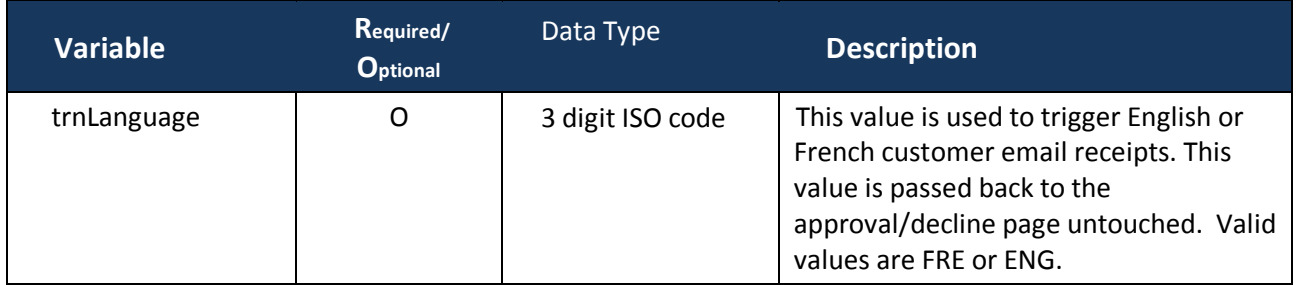

## **10.4 Custom Data**

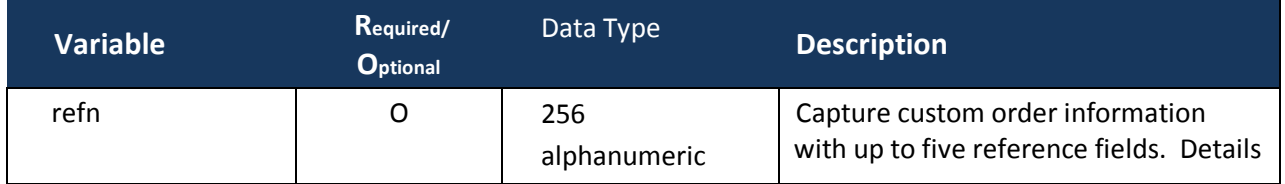

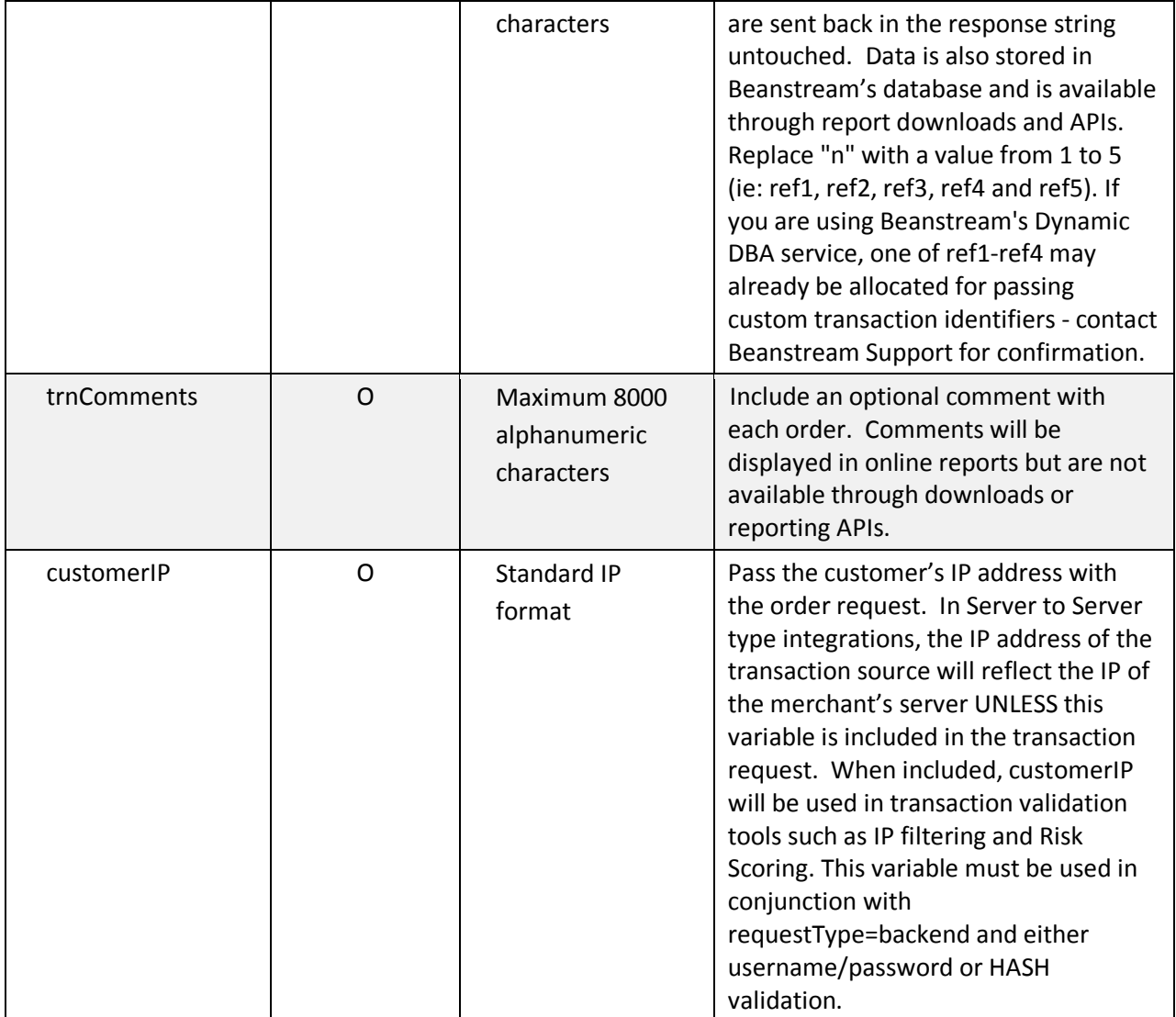

### 11 **Processing with Payment Profiles**

The Secure Payment Profiles is an additional paid service that allows merchants to create secure payment accounts for their customers. Ensure that Beanstream has enabled this option on your account before integrating.

With this tool, merchants can process transactions against customer profiles that reside on Beanstream's secure servers. As all information is stored by Beanstream, merchants avoid retaining confidential information such as contact and credit card details on their own systems. Repeat shoppers are also not required to re-enter payment information with each purchase. By integrating the Secure Payment Profiles system via API, merchants can ensure that customers are not transferred offsite during the purchase process.

Secure Payment Profiles uses two types of API calls. Profile creation or modification requests are sent to a dedicated service URL at [https://www.beanstream.com/scripts/payment\\_profile.asp.](https://www.beanstream.com/scripts/payment_profile.asp) For details on performing profile creation or modification requests, review ou[r Secure Payment Profiles Guide.](http://www.beanstream.com/website/pdf_files/BEAN_Payment_Profiles.pdf) Once a profile has been created, transactions may be processed against the customer account using the Process Transaction API. During the account creation process, each profile is assigned a unique customer code (customerCode). When processing a transaction using the Process Transaction API, this customerCode variable is passed in lieu of standard billing and payment information. Payment profiles may be used for Credit Card processing or DD/DP & ACH processing only. This service cannot be used with the INTERAC Online service.

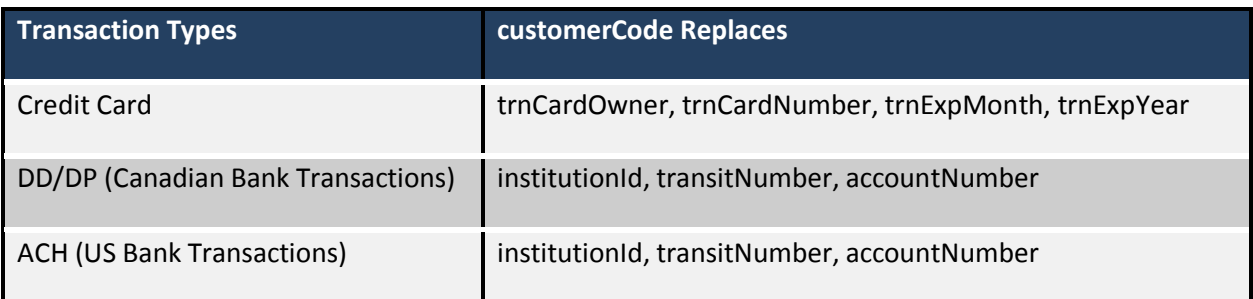

If billing address information has been stored your Secure Payment Profiles then the *customerCode*  parameter will also be used in place of the following billing address request parameters: *ordName, ordEmailAddress, ordPhoneNumber, ordAddress1, ordAddress2, ordCity, ordProvince, ordPostalCode,*  and *ordCountry.*

Additional Integration Requirements

Secure Payment Profile transaction requests must be performed with either Hash [validation](#page-53-2) or [username/password validation.](#page-53-3)

### Sample Request String

**https://www.beanstream.com/scripts/process\_transaction.asp?**merchant\_id=123456789&requestType=BACKEN D&**trnType=P**&&trnOrderNumber=1234TEST&trnAmount=5.00&**customerCode**=6tw1c4p438TA9P0jU8A

### Sample Response String

trnApproved=1&trnId=12345678&messageId=1&messageText=Approved&trnOrderNumber=1234TEST&authCode =TEST&errorType=N&errorFields=&responseType=T&trnAmount=0%2E50&trnDate=7%2F31%2F2009+3%3A13%3 A52+PM&avsProcessed=0&avsId=0&avsResult=0&avsAddrMatch=0&avsPostalMatch=0&avsMessage=Address+Ve rification+not+performed+for+this+transaction%2E&cardType=VI&trnType=PAC&paymentMethod=CC&ref1=&ref 2=&ref3=&ref4=&ref5=

## 12 **Recurring Billing**

Recurring billing allows merchants to set automated billing schedules for customers. Credit card information is collected a single time and stored on Beanstream's secure servers. Recurring billing accounts can be created manually through the Beanstream member area or through the Process Transaction API. In order to modify, disable or delete an existing account, a special request must be sent to the dedicated Recurring Billing API. For a complete description of these two operations, please refer to the Recurring Billing Section of our [Processing Guide.](https://www.beanstream.com/website/PDF_Files/Processing_Guide.pdf)

## 13 **Transaction Queries**

Transaction queries can be used to retrieve transaction responses in Server to Server integrations. Queries are typically used in cases where a transaction request has been submitted to the Beanstream system, however latency issues or a dropped connection has stopped the merchant's processing script from receiving the API response. The orderNumber field is a required field for transaction queries; therefore, developers wishing to use the query function must pass this value with the transaction string. When a query request is received, Beanstream will attempt to locate the last processed transaction with a matching amount, card owner name, card number, expiry date, and order number. Transactions that are considered duplicate will not be included. If multiple matches are found or if no matching data is retrieved, an error message will be returned.

To process a query, pass the following required parameters

- requestType=BACKEND
- trnType=Q
- merchant\_id=\*merchant's 9-digit Beanstream account id\*
- trnOrderNumber=\*unique order id number for the transaction being queried\*

Additional optional values include:

- trnAmount
- trnCardOwner
- trnCardNumber
- trnExpMonth
- trnExpYear
- customerCode (for Payment Profile integrations only)

### Sample Request String

https://www.beanstream.com/scripts/process\_transaction.asp?**merchant\_id**=123456789&**requestType**=BACKEND &**trnType**=Q&username-user1234&password=pass1234&**trnOrderNumber**=12322

### Sample Response String

trnApproved=1&trnId=100021208&messageId=1&messageText=Approved&trnOrderNumber=12322R&authCode= TEST&errorType=N&errorFields=&responseType=T&trnAmount=1%2E00&trnDate=8%2F17%2F2009+1%3A44%3A 56+PM&avsProcessed=0&avsId=0&avsResult=0&avsAddrMatch=0&avsPostalMatch=0&avsMessage=Address+Veri fication+not+performed+for+this+transaction%2E&cardType=VI&trnType=R&paymentMethod=CC&ref1=&ref2=&r ef3=&ref4=&ref5=

## 14 **Enabling API Security Features**

### **14.1 Require CVD Numbers**

<span id="page-53-1"></span>By requiring CVD numbers, all credit card payments must be submitted with the 3 or 4-digit CVD (or CVV) code from the back of the purchaser's card. This security tool helps to ensure that customers have a card in hand at the time of purchase.

To make CVD a required field:

- Log in to the Beanstream online member area a[t www.beanstream.com/admin/sDefault.asp.](http://www.beanstream.com/admin/sDefault.asp)
- Navigate to Administration  $\rightarrow$  Account Admin  $\rightarrow$  Order Settings in the left menu.
- Select "Require CVD number for credit card transactions."
- Include the trnCardCvd variable in all purchase requests.

### <span id="page-53-2"></span>**14.2 Hash Validation**

Hash validation is used to help protect the integrity of API transaction requests. Beanstream supports MD5 or SHA-1 hash encryption. Once you have enabled this option, you will have to use it on every single transaction you submit to the API. Hash Validation may not be used in conjunction with Username and Password validation.

<span id="page-53-0"></span>To enable Hash Validation:

- Log in to the Beanstream online member area at [www.beanstream.com/admin/sDefault.asp.](http://www.beanstream.com/admin/sDefault.asp)
- Navigate to Administration  $\rightarrow$  Account Admin  $\rightarrow$  Order Settings in the left menu.
- Scroll down the Order Settings page to the section called "Transaction Validation Settings"
- Select "Use has validation against transaction"
- Enter a Hash Key with a maximum of 32 alphanumeric characters.
- Select your preferred Hash Algorithm either MD5 of SHA.
- Append the hashValue variable to all transaction requests strings. You may also include hashExpiry if desired.

### <span id="page-53-3"></span>**14.3 Username/Password Validation**

A unique API username and password may be passed with each transaction request string. When enabled, values must match the username and password settings in Beanstream's member area in order for a transaction to be processed. Username and password validation may not be used with hash validation . Once you have enabled this option, you will have to use it on every single transaction you submit to the API.

BEANCSM112\_5.7 Page **53** of **87 11/25/2009**

To enable username and password validation:

- Log in to the Beanstream online member area a[t www.beanstream.com/admin/sDefault.asp.](http://www.beanstream.com/admin/sDefault.asp)
- Navigate to Administration  $\rightarrow$  Account Admin  $\rightarrow$  Order Settings in the left menu.
- Select "Use username/password validation against transaction.
- Enter a secure user name and password. Maximum 16 alphanumeric characters per field.
- Click "Update" at the bottom of the page

### **14.4 Validate Referring Host**

<span id="page-54-0"></span>Use this option to ensure that transactions originate only from a designated referring host. Integrators may specify a valid host in the Beanstream member area. If a transaction is submitted with a different host name, the transaction request will be automatically rejected before being sent to the bank for processing. Once enabled, this setting will apply to all transactions processed through the Beanstream system.

#### To activate referring host validation:

- Log in to the Beanstream online member area a[t www.beanstream.com/admin/sDefault.asp.](http://www.beanstream.com/admin/sDefault.asp)
- Navigate to Administration  $\rightarrow$  Account Admin  $\rightarrow$  Order Settings in the left menu.
- Scroll down the Order Settings page. Select the "Validate referring host address" checkbox.
- In the field provided, enter the domain of the payment page(s) that will be submitting transactions.

### **14.5 Inventory Validation**

Inventory validation is used to verify that customer-submitted order information matches product inventory data stored in the Beanstream member area. Merchants must have items stored in the Beanstream inventory module in order to use this feature.

#### To activate Beanstream inventory validation:

- Log in to the Beanstream member area at [www.beanstream.com/admin/sDefault.asp.](http://www.beanstream.com/admin/sDefault.asp)
- Navigate to Administration  $\rightarrow$  Account Settings  $\rightarrow$  Order Settings.
- On the Order Settings page, select the checkbox marked "Validate orders against inventory."

When inventory validation is activated, the following product fields MUST be passed with the transaction request:

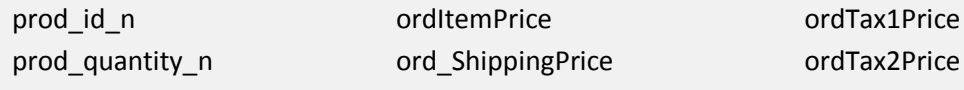

### **14.6 Canadian Address Verification**

Beanstream offers a value-added Canadian Address Verification Service which merchants may subscribe to. If you have signed up for this service, review our CAV documentation for detailed integration instructions. The following CAV service variables are available for passing with transaction requests.

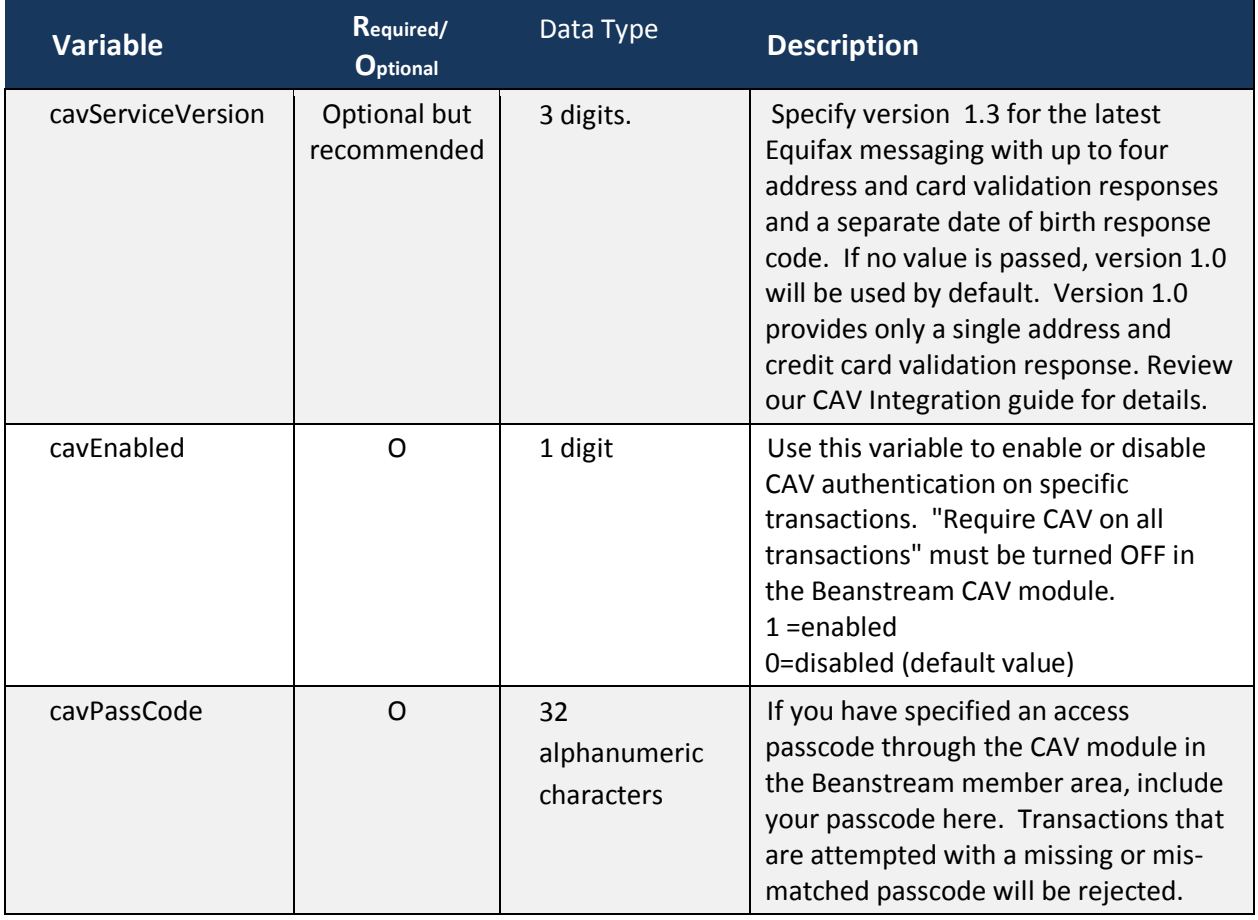

## **14.7 PGP Signing and Encryption**

PGP allows you to create a public key to sign and verify transaction data. PGP signing will take your public key and transaction data and generate a hash value. This hash value is wrapped around your transaction request when submitted to Beanstream for processing. If either the transaction data or hashed signature is modified, Beanstream will not be able to identify the signature and will decline the request. When activated, Beanstream will also sign all transaction responses using the Beanstream public key. You must validate the signature of all responses against the Beanstream public key in order to ensure that an approval/decline response has originated from the Beanstream transaction server. You may download the Beanstream public key from the following URL: [https://www.beanstream.com/support/pgp/beanstream.asc.](https://www.beanstream.com/support/pgp/beanstream.asc)

### To activate PGP

- Go to Administration  $\rightarrow$  Account Settings  $\rightarrow$  Order Settings on the Beanstream membership page. Under "Transaction validation options," select the box called "Require PGP signing of all transactions."
- Enter your public key information in the field provided.
- Choose to enable PGP Encryption if an extra layer of security is required.
- Click "Update."

All transaction requests submitted through your account will now be rejected unless they have been correctly signed with a matching PGP Public key and PGP Key Id.

### Sample Encrypt Transaction Function (ASP)

#### The following script references NSDPGP.DLL v3.20 PGP functions.

<%

function EncryptTransactionString(trnString, passPhrase, signKeyId)

dim merchantId dim decryptedFile dim encryptedFile dim beanstreamKeyId dim appPath dim trnString dim objPgp dim fs dim f

beanstreamKeyId = "0x38180389"

'Collect the merchant id from the passed form data merchantId = request("merchant\_id")

'Create an instance of NSDPGP.DLL(v3.20) COM Interface to PGP 6.5.2 set objPgp = CreateObject("NSDPGP")

Set fs = CreateObject("Scripting.FileSystemObject")

'Get the tempory folder specified by the server's TMP environment variable appPath = fs.GetSpecialFolder(2)

'Build tempory file names decryptedFile = appPath & "\" & fs.GetTempName

```
encryptedFile = appPath & "\" & fs.GetTempName
'If decryptedFile already exists, delete it first to avoid errors when creating the file.
if fs.FileExists(decryptedFile) = true then fs.deleteFile decryptedFile
'Write the passed order form transaction string to the decrypted file
set f = fs.OpenTextFile(decryptedFile, 8, true, -2)
  f.writeline trnString
f.close
objPgp.EncryptFileEx beanstreamKeyId, signKeyId, decryptedFile, encryptedFile, passPhrase
'Read in the encrypted transaction string
set f = fs.OpenTextFile(encryptedFile)
  trnString = f.readall
f.close
'Remove the tempory files
objPgp.WipeFile(decryptedFile)
objPgp.WipeFile(encryptedFile)
set fs = nothing
EncryptTransactionString = trnString
end function
%>
```
#### Sample Encrypt Transaction Function (ASP)

#### The following script references NSDPGP.DLL v3.20 PGP functions.

 $<\frac{9}{6}$ 

function SignTransactionString(trnString, passPhrase, signKeyId)

'Purpose: To sign a transaction with the merchants PGP key for submission to

the Beanstream Transaction Server.

'Pre: PGP Security Suite has been installed on the web server that this

- script is executing on. A PGP Key has been generated for use in
- submitting transactions to Benastream. The NSDPGP COM object has
- been installed and registered on the Web Server that this script
- is executing on. The TMP Environment variable has been declaired
- ' on the web server and points to a folder with write permissions.
- trnString contains all required transaction parameters to be
- passed to the Beanstream Transaction Server.
- 'Post: None.

'Returns: The signed trnString is returned to the calling application.

```
dim unsignedFile
  dim signedFile
  dim appPath
  dim objPgp
  dim fs
  dim f
  'Create an instance of NSDPGP.DLL(v3.20) COM Interface to PGP 6.5.2 
  set objPgp = CreateObject("NSDPGP")
  Set fs = CreateObject("Scripting.FileSystemObject")
  'Get the tempory folder specified by the server's TMP environment variable
  appPath = fs.GetSpecialFolder(2)
  'Build tempory file names
  unsignedFile = appPath & "\" & fs.GetTempName
  signedFile = appPath & "\" & fs.GetTempName
  'If unsignedFile already exists, delete it first to avoid errors when creating.
  if fs.FileExists(unsignedFile) = true then fs.deleteFile unsignedFile
  'Write the passed order form transaction string to the decrypted file
  set f = fs.OpenTextFile(unsignedFile, 8, true, -2)
            f.writeline trnString
  f.close
  'Sign the order form transaction string
  call objPgp.SignFile (2, signKeyId, unsignedFile, signedFile, passPhrase)
  'Read in the signed transaction string
  set f = fs.OpenTextFile(signedFile)
            SignTransactionString = f.readall
  f.close
  'Remove the tempory files
  objPgp.WipeFile(unsignedFile)
  objPgp.WipeFile(signedFile)
  set fs = nothing
end function
% >
```
## 15 **Table of Process Transaction Auth Input Variables**

The Process Transaction Auth API is used for VBV and INTERAC Online transactions to return bank issued response messaging to Beanstream in order to complete the transaction process. The Process Transaction Auth service URL is [https://www.beanstream.com/scripts/process\\_transaction.asp.](https://www.beanstream.com/scripts/process_transaction.asp) The following bank values must be posted to this URL:

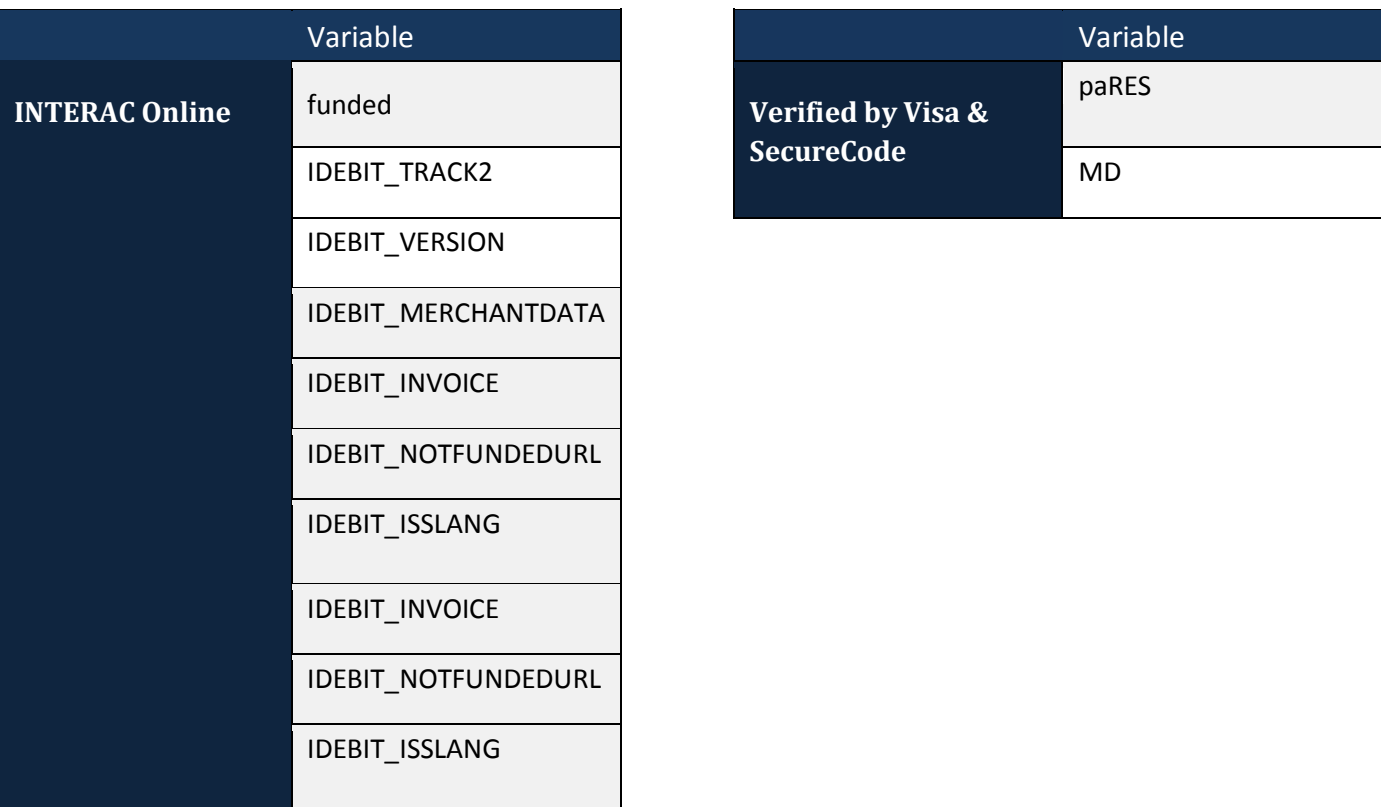

# 16 **Table of Beanstream Response Variables**

Server to Server integrations only **Basic HTTP POST** integrations only **Red Text** Display value to customer

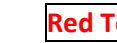

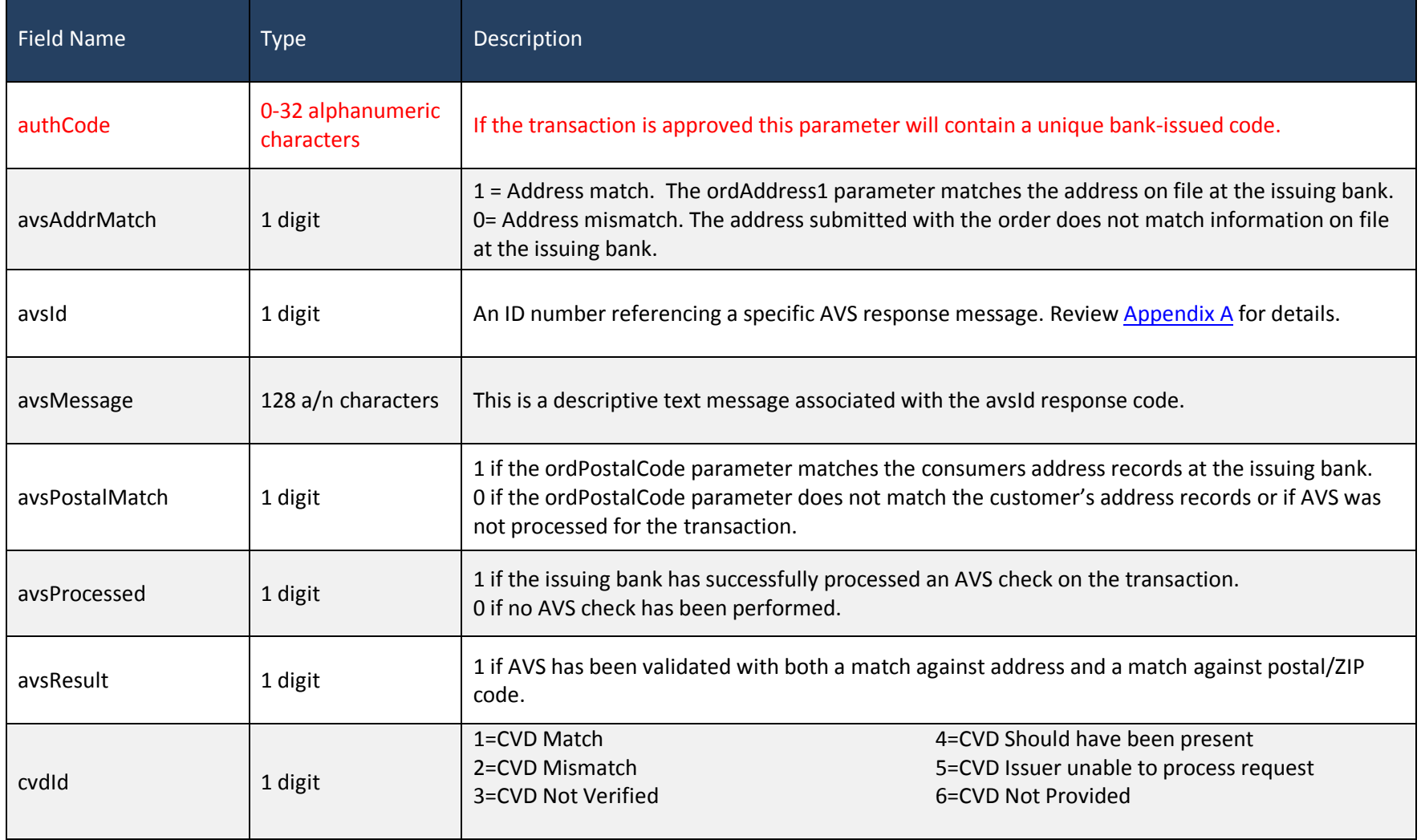

BEANCSM112\_5.7 Page **60** of **87 11/25/2009**

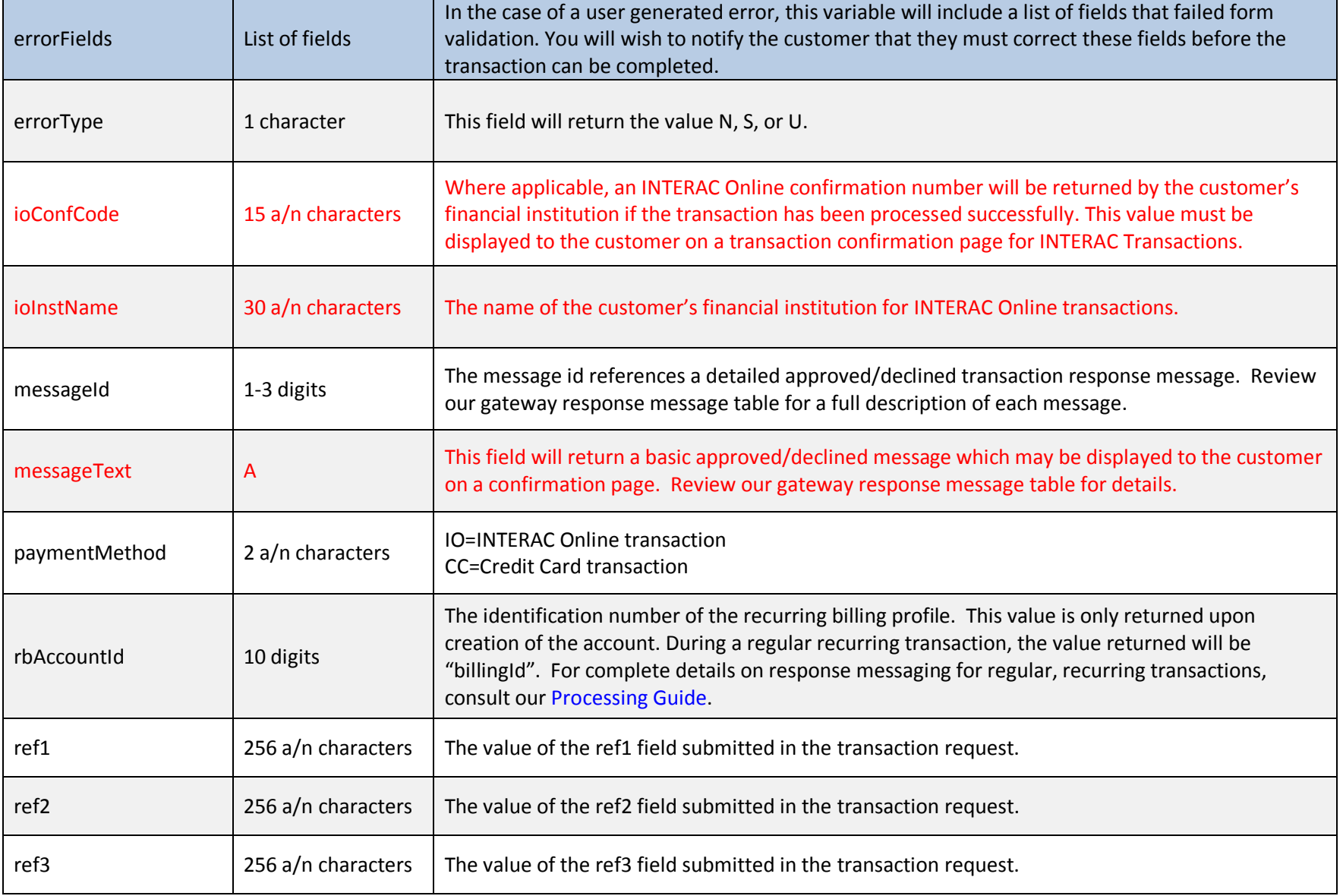

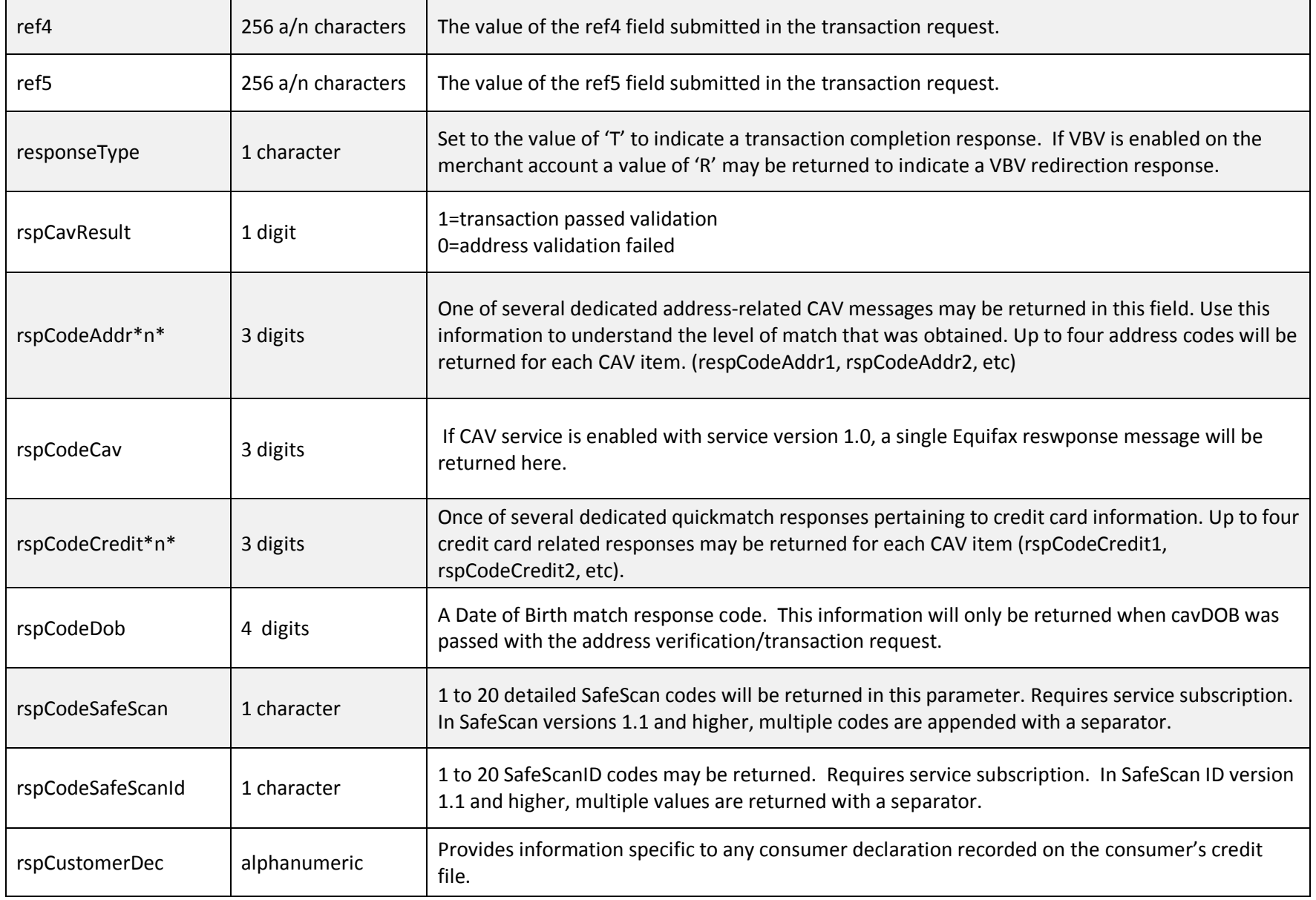

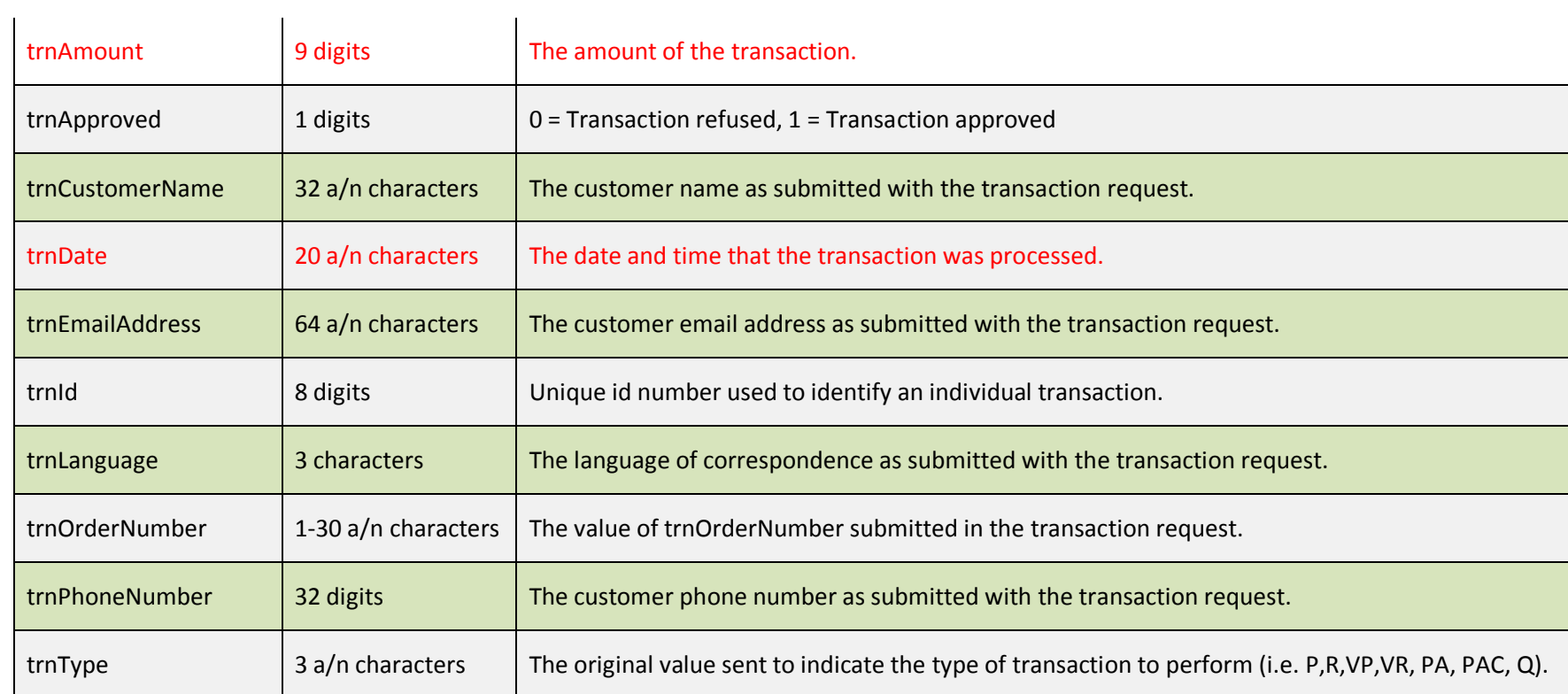

# **Appendix A: Reference Codes**

# **Country Codes**

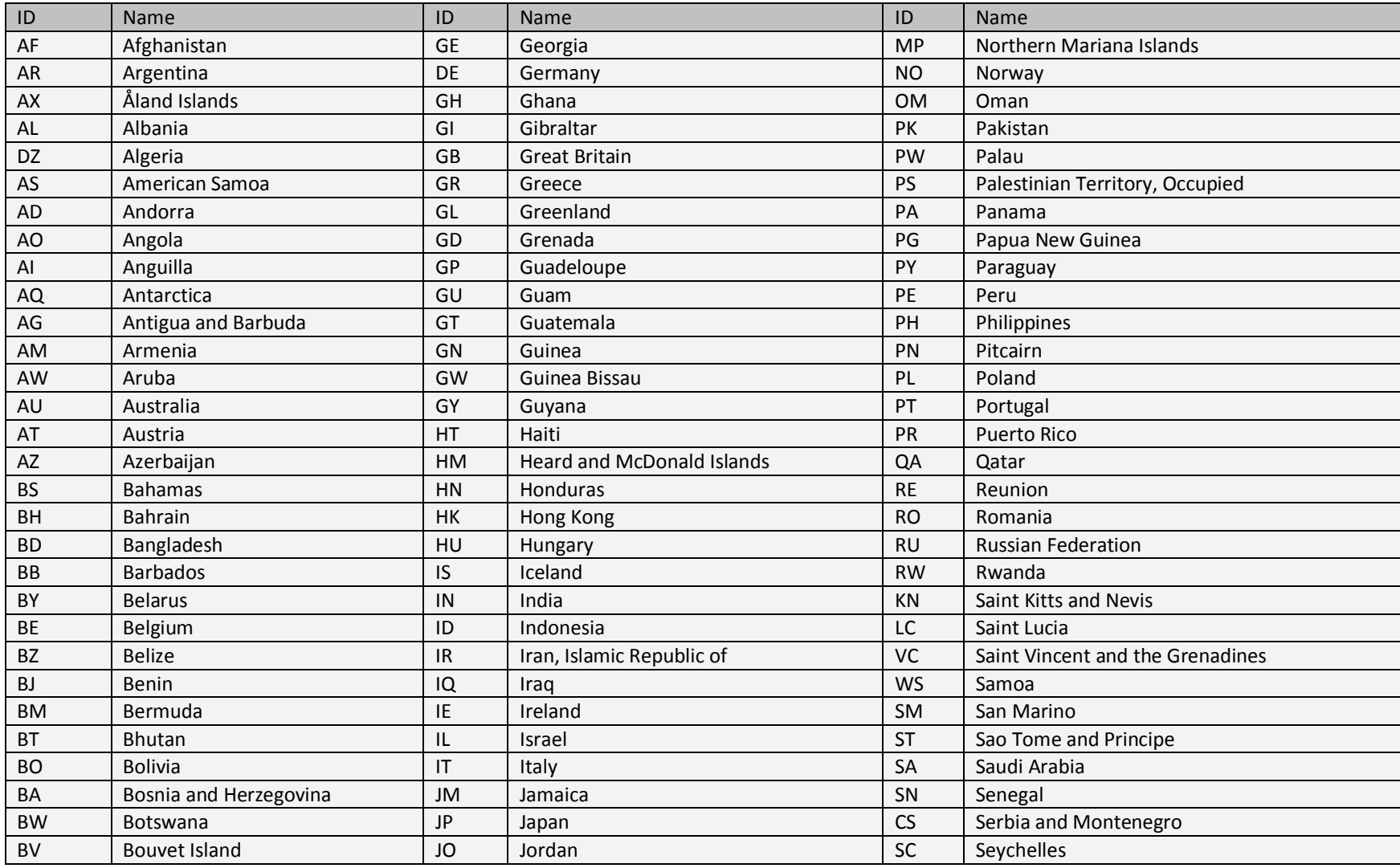

BEANCSM112\_5.7 Page **64** of **87 11/25/2009**

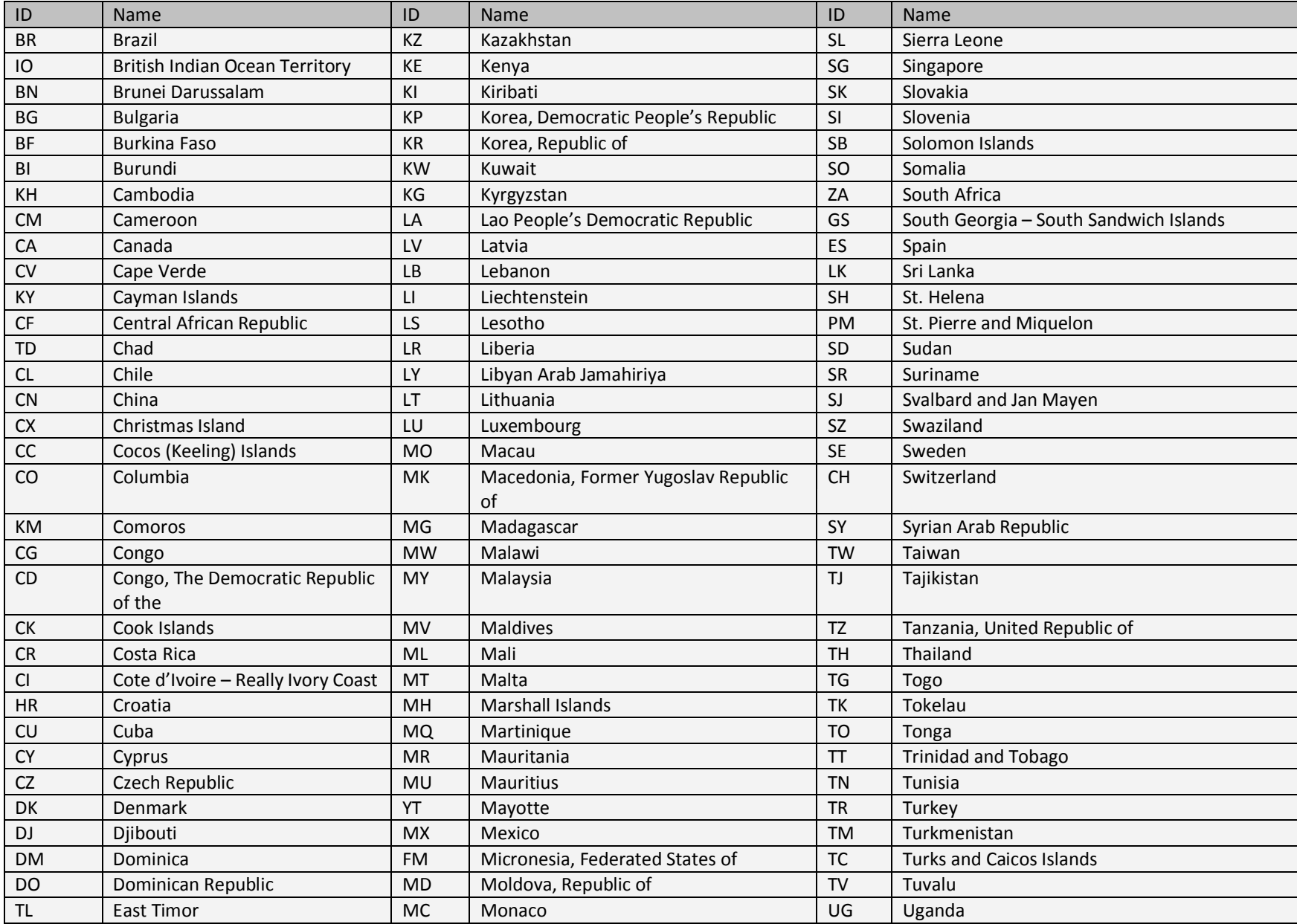

BEANCSM112\_5.7 Page **65** of **87 11/25/2009**

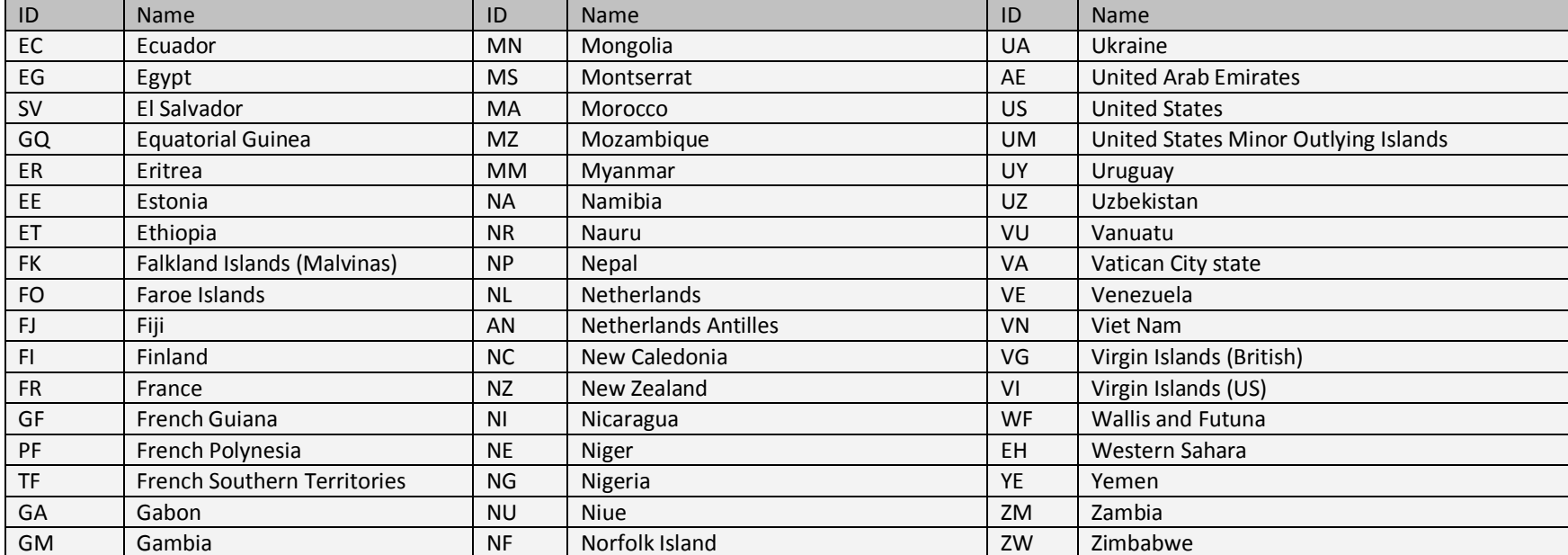

## **Province Codes**

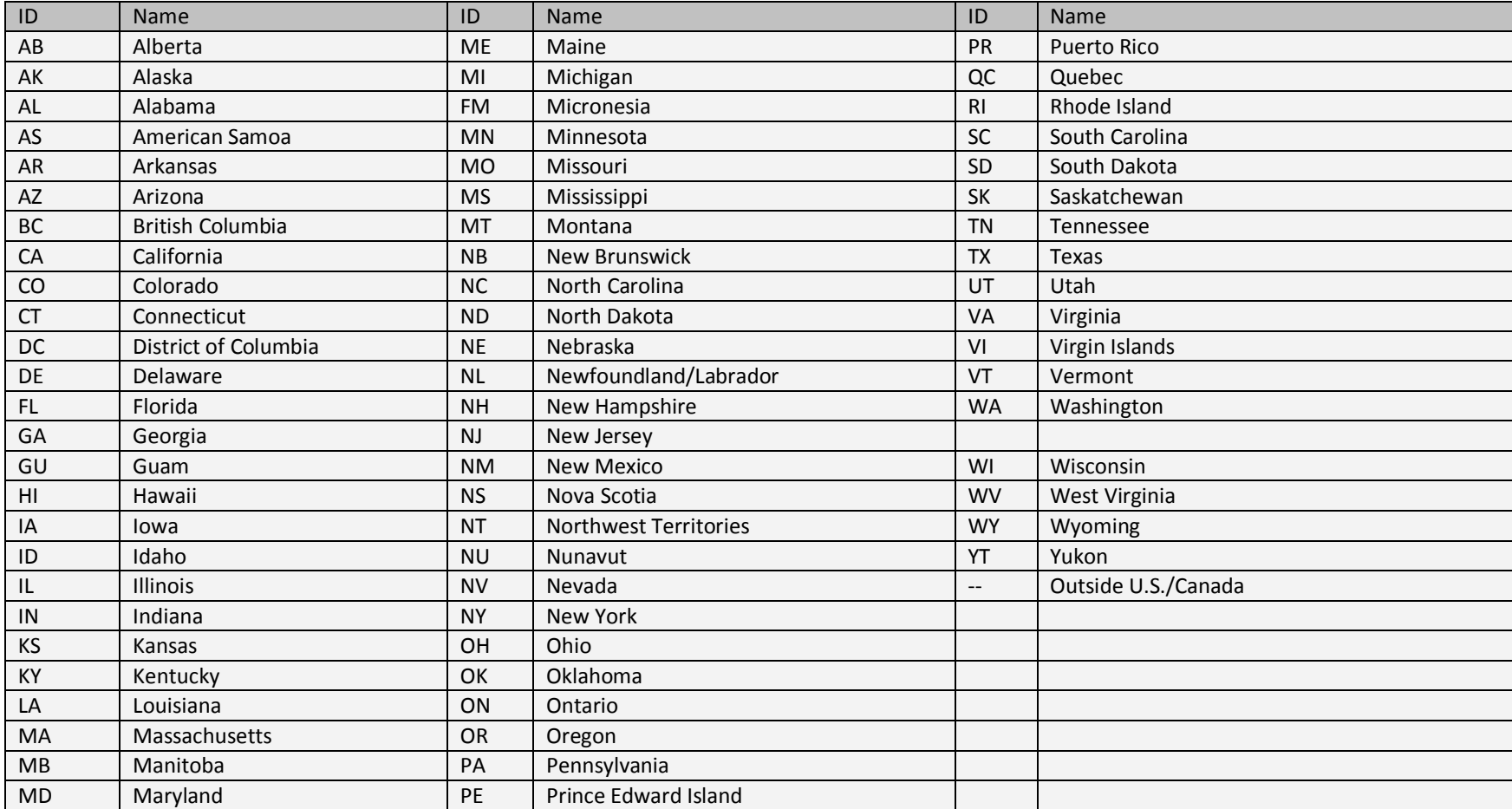

# <span id="page-68-0"></span>**AVS Response Codes**

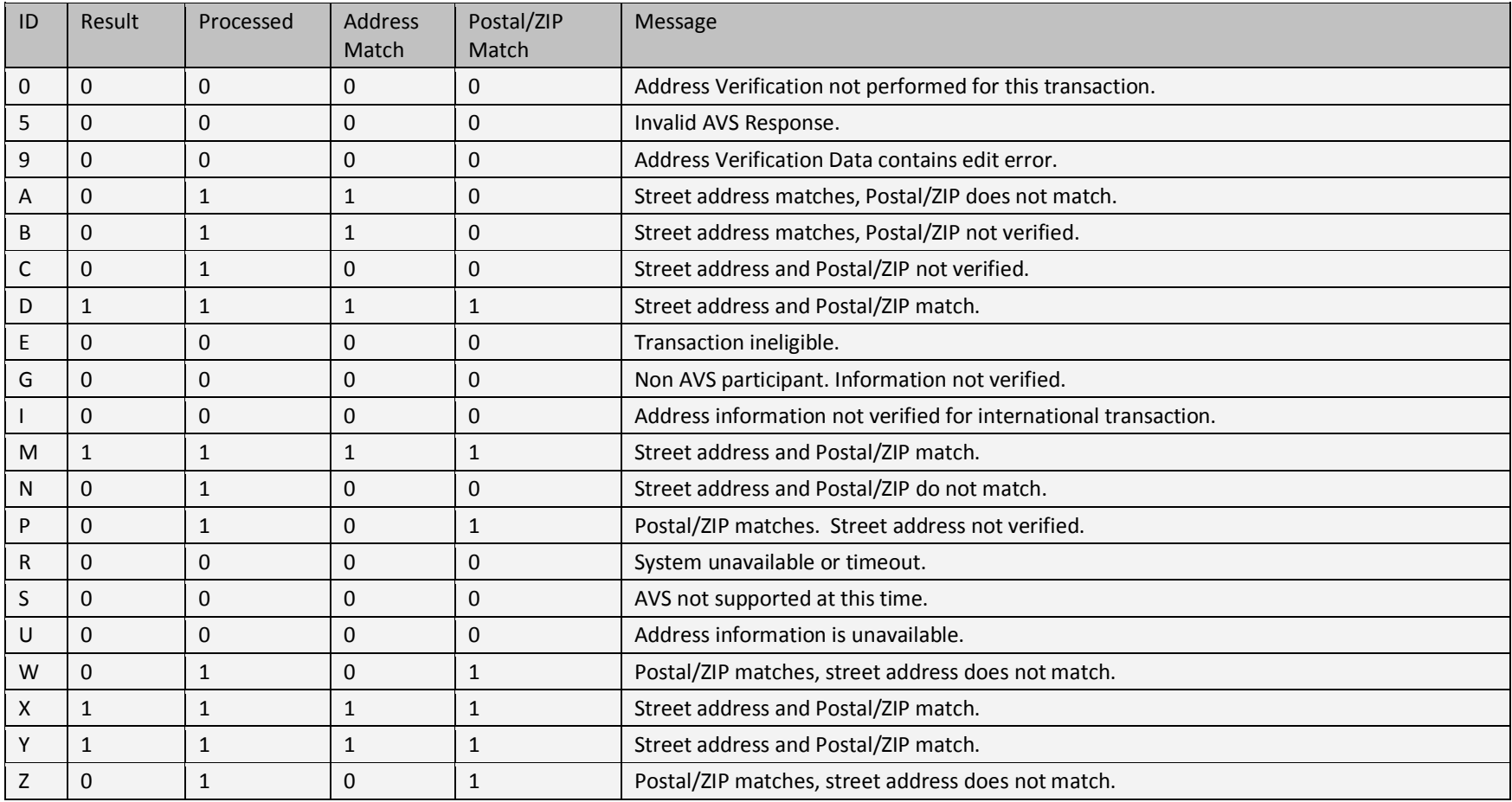

## **CVD Response Codes**

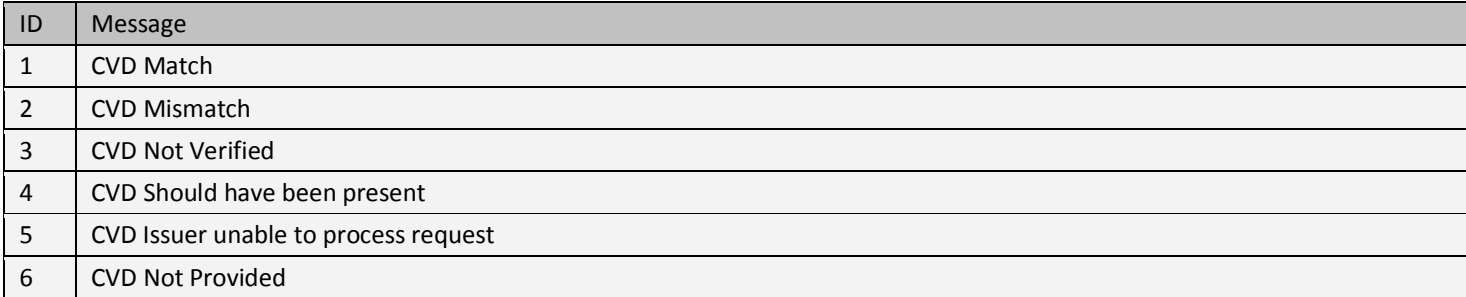

# **URL Encoding Chart**

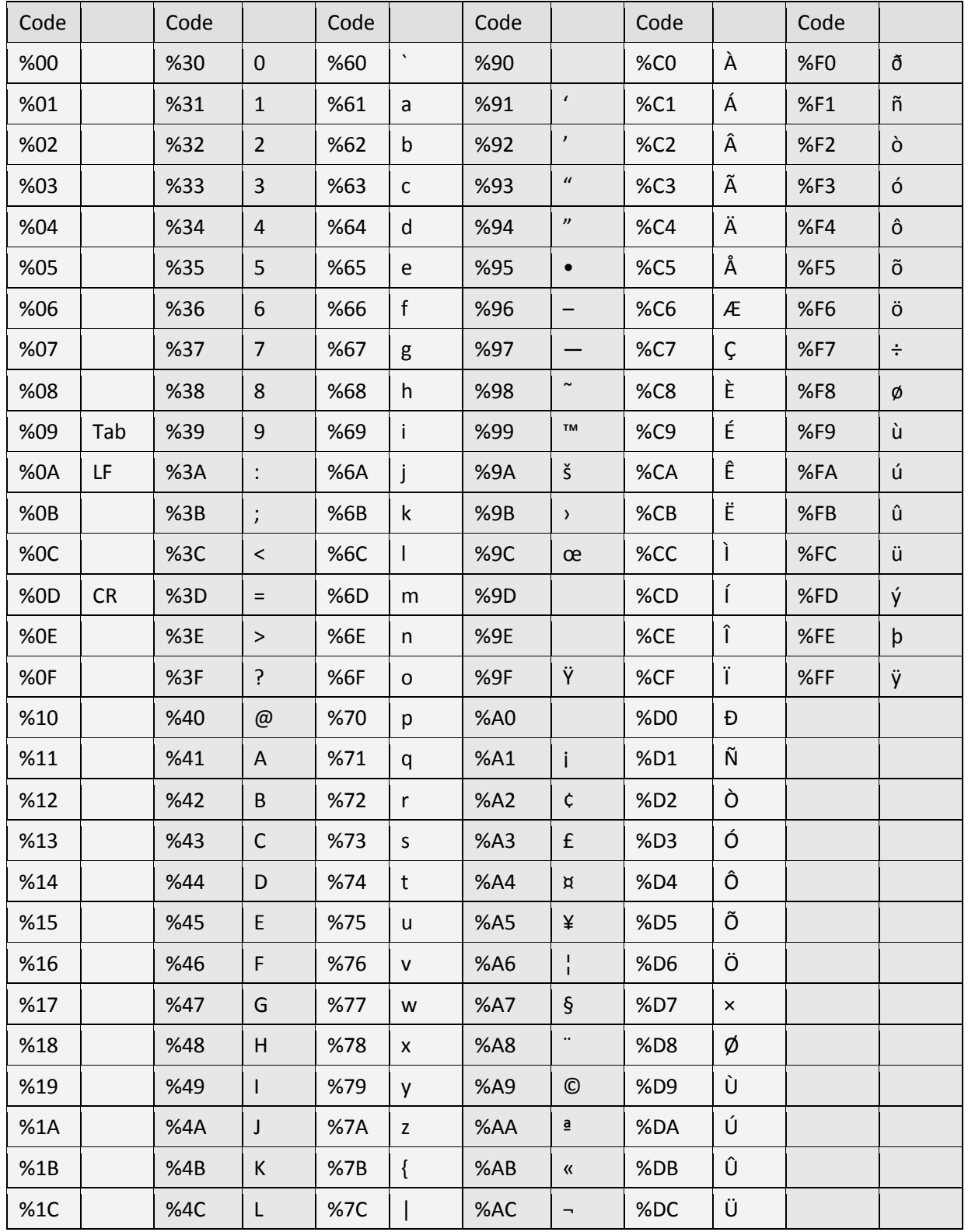

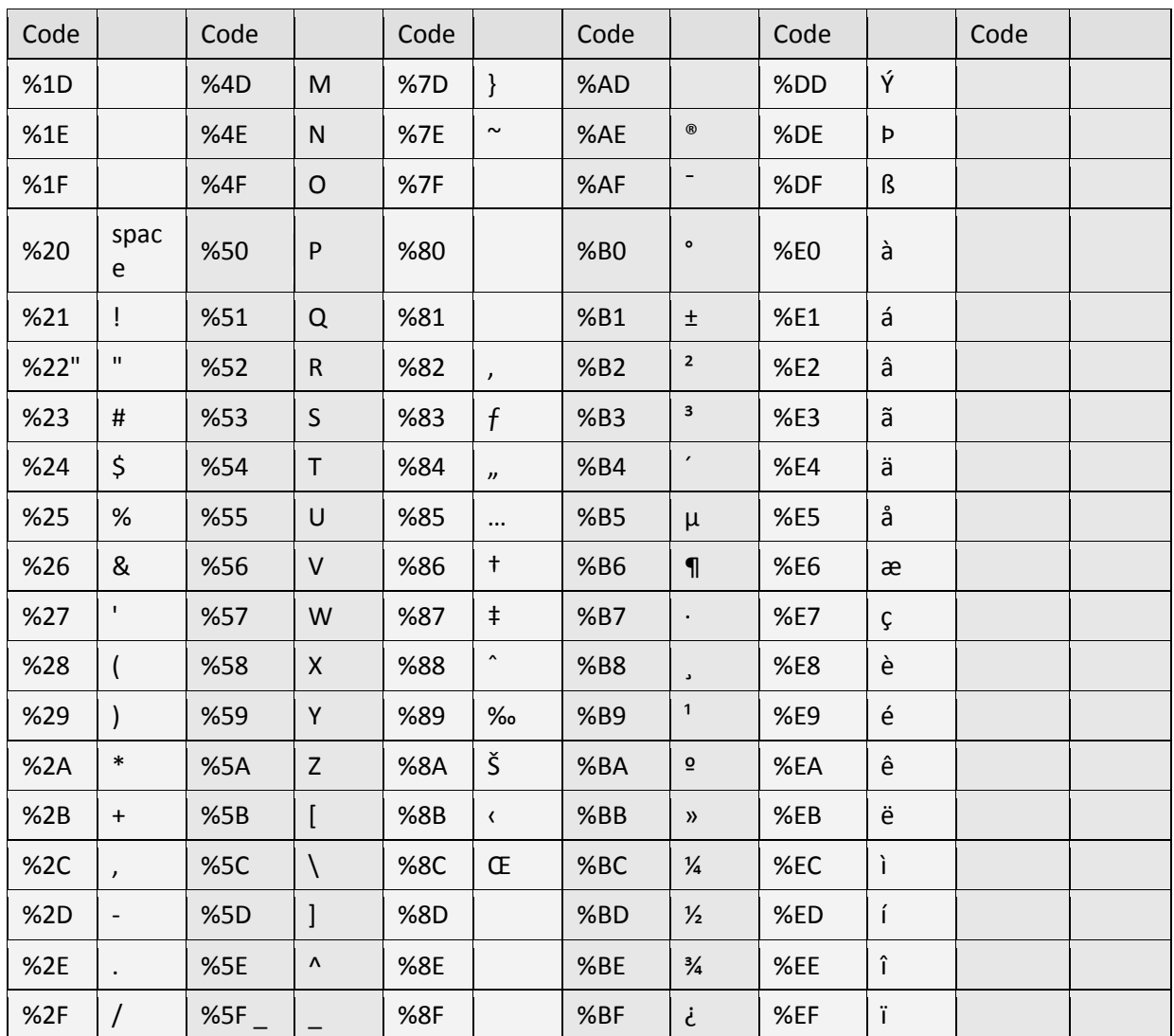
# **Appendix B: Sample Script**

Sample code is provided to assist developers and is not designed to be used without modification.

The following examples demonstrate how to submit a transaction to the Beanstream server via the Server-To-Server method using various programming languages. In each of these examples, the following sample parameters will be submitted to the Process Transaction API:

requestType=BACKEND&merchant\_id=109040000&trnCardOwner=Paul+Randal&trnCardNumber=6220982130610 767738&trnOrderNumber=2232&trnAmount=10.00&ordEmailAddress=prandal@mydomain.net&ordName=Paul+ Randal&ordPhoneNumber=9999999&ordAddress1=1045+Main+Street&ordAddress2=&ordCity=Vancouver&ordPr ovince=BC&ordPostalCode=V8R+1J6&ordCountry=CA

# **Sample ASP Code 1**

The following example uses ASP and the Microsoft XML Core Services (MSXML) version 4.0. (MSXML is also known as the Microsoft XML Parser). We do not recommend using WinInet to do the POST because WinInet is not thread safe, and hence is not suitable for use in server applications.

To work with this example, you must have MSXML 3.0 or 4.0 installed on your server. For more information, see the MSDN documentation at [http://msdn.microsoft.com/downloads/default.asp?url=/downloads/sample.asp?url=/msdn](http://msdn.microsoft.com/downloads/default.asp?url=/downloads/sample.asp?url=/msdn-files/027/001/766/msdncompositedoc.xml)[files/027/001/766/msdncompositedoc.xml](http://msdn.microsoft.com/downloads/default.asp?url=/downloads/sample.asp?url=/msdn-files/027/001/766/msdncompositedoc.xml)

<% option explicit

'Set to the address of the Beanstream server. const BEANSTREAM\_SERVER = "www.beanstream.com" const MERCHANT\_ID = 109040000 const TERM\_URL = "https://www.merchantserver.com/auth\_script.asp"

dim objXMLHTTP dim beanstreamResponse dim postData

'Send transaction request string to be posted to the Beanstream system postData= "requestType=BACKEND&trnType=P&trnCardNumber=6220982130610517737&trnExpMonth=01&trnExp Year=2012& trnAmount=1%2e00&merchant\_id=" & MERCHANT\_ID & "&trnCardOwner=Paul+Randal&trnOrderNumber=1a&ordEmailAddress=prandal@mydomain.net&ordNa me=Paul+Randal&ordPhoneNumber=60411234567&ordAddress1=1045+Main+Street&ordAddress2=&or

dCity=Vancouver&ordProvince=BC&ordPostalCode=V8R+1J6&ordCountry=CA&termUrl=" & server.urlEncode(TERM\_URL) & "&sessionId=" & request("sessionId")

'Create the ServerXMLHTTP object set objXMLHTTP = Server.CreateObject( "MSXML2.ServerXMLHTTP.4.0" ) objXMLHTTP.setOption(2) = 4096 objXMLHTTP.setOption(3) = ""

'This is the location of the Beanstream payment gateway objXMLHTTP.Open "POST", "https://" & BEANSTREAM\_SERVER & "/scripts/process\_transaction.asp", false

'Set the HTTP header's content type objXMLHTTP.setRequestHeader "Content-Type", "application/x-www-form-urlencoded"

'Submit the transaction request to the Beanstream server objXMLHTTP.Send( postData )

'Read the transaction response returned from the Beanstream system beanstreamResponse = objXMLHTTP.ResponseText

'We have now received a response from Beanstream. Now check if this response is a Redirection 'Response Page by checking the value of the responseType parameter. If the responseType paramter 'is set to "R" it is a redirection repsonse. If the response type parameter is a "T" it is a 'transaction approved/delined response. For datawave cards the system should always return a 'redirection response.

```
'response.write beanstreamResponse : response.end 
if GetQueryValue(beanstreamResponse, "responseType" ) = "R" then
         'We have a Redirection Response Page, so show it to the browser to redirec the user to datawave 
for verification
         response.write GetQueryValue(beanstreamResponse, "pageContents")
else
          'This is a normal transaction, so beanstreamResponse contains the results of the transaction.
          if GetQueryValue(beanstreamResponse, "trnApproved" ) = "1" then
                  response.write "Transaction Approved"
          else
                  response.write "Transaction Declined: " & beanstreamResponse
          end if
end if
```
Function GetQueryValue(queryString, paramName) 'Purpose: To return the value of a parameter in an HTTP query string. 'Pre: queryString is set to the full query string of url encoded name value pairs. ex: "value1=one&value2=two&value3=3"

' paramName is set to the name of one of the parameters in the queryString. ex: "value2" 'Post: None

'Returns: The function returns the query string value assigned to the paramName parameter. ex: "two"

```
 Dim pos1
   dim pos2
   Dim qString
   qString = "&" & queryString & "&"
   pos1 = InStr(1, qString, paramName & "=")
   If pos1 > 0 Then
     pos1 = pos1 + Len(paramName) + 1
     pos2 = InStr(pos1, qString, "&")
     If pos2 > 0 Then
       GetQueryValue = DecodeQueryValue(Mid(qString, pos1, pos2 - pos1))
     End If
   End If
End Function
Function DecodeQueryValue(qValue)
'Purpose: To URL decode a string
'Pre: qValue is set to a url encoded value of a query string parameter. ex: "one+two"
'Post: none
'Returns: Returns the url decoded value of qValue. ex: "one two"
   Dim i
   Dim qChar
   dim newString
          if IsNull(qValue) = false then
           For i = 1 To Len(qValue)
              qChar = Mid(qValue, i, 1)
              If qChar = "%" Then
                           on error resume next
                newString = newString & Chr("&H" & Mid(qValue, i + 1, 2))
                           on error goto 0
               i = i + 2 ElseIf qChar = "+" Then
                 newString = newString & " "
              Else
                 newString = newString & qChar
              End If
            Next
                   DecodeQueryValue = newString
          else
```

```
 DecodeQueryValue = ""
          end if
End Function
```
%>

## **Sample PHP code**

The following example usesg PHP and the libcurl CURL library. To work with this example, you must install the CURL package. CURL allows you to connect to servers using a variety of protocols, and in this example, it uses it to communicate with Beanstream via HTTPS POST. For information on how to install CURL, see the PHP manual at [http://www.php.net/manual/en/ref.curl.php.](http://www.php.net/manual/en/ref.curl.php)

```
<?php
// Initialize curl
$ch = curl_init();// Get curl to POST
curl_setopt( $ch, CURLOPT_POST, 1 );
curl_setopt($ch, CURLOPT_SSL_VERIFYHOST,0);
curl_setopt($ch, CURLOPT_SSL_VERIFYPEER, 0);
// Instruct curl to suppress the output from Beanstream, and to directly 
// return the transfer instead. (Output will be stored in $txResult.)
curl_setopt( $ch, CURLOPT_RETURNTRANSFER, 1 );
// This is the location of the Beanstream payment gateway
curl_setopt( $ch, CURLOPT_URL, "https://www.beanstream.com/scripts/process_transaction.asp" );
// These are the transaction parameters that we will POST
curl_setopt( $ch, CURLOPT_POSTFIELDS, 
"requestType=BACKEND&merchant_id=109040000&trnCardOwner=Paul+Randal&trnCardNumber=51000
00010001004&trnExpMonth=01&trnExpYear=05&trnOrderNumber=2232&trnAmount=10.00&ordEmailA
```
ddress=prandal@mydomain.net&ordName=Paul+Randal&ordPhoneNumber=9999999&ordAddress1=104 5+Main+Street&ordAddress2=&ordCity=Vancouver&ordProvince=BC&ordPostalCode=V8R+1J6&ordCount ry=CA" );

// Now POST the transaction. \$txResult will contain Beanstream's response  $$txResult = curl exec( $ch )$;$ 

```
echo "Result:<BR>";
echo $txResult;
```

```
curl_close( $ch );
?>
```
# **Sample Java Code**

The section contains an example of how to POST a transaction to the Beanstream server using Java. It has been tested with JDK 1.3 and 1.4.

```
import java.io.*;
import java.net.*;
import javax.net.ssl.*;
public class HttpsPost
{ 
         public static void main( String[] args ) throws Exception
          { 
                    int ch;
```
 // These are the transaction parameters that we will POST String messageString =

"requestType=BACKEND&merchant\_id=109040000&trnCardOwner=Paul+Randal&trnCardNumber=51000 00010001004&trnExpMonth=01&trnExpYear=05&trnOrderNumber=2232&trnAmount=10.00&ordEmailA ddress=prandal@mydomain.net&ordName=Paul+Randal&ordPhoneNumber=9999999&ordAddress1=104 5+Main+Street&ordAddress2=&ordCity=Vancouver&ordProvince=BC&ordPostalCode=V8R+1J6&ordCount ry=CA";

> // Set the location of the Beanstream payment gateway URL url = new URL( "https://www.beanstream.com/scripts/process\_transaction.asp" );

 // Open the connection URLConnection conn = url.openConnection();

 // Set the DoOutput flag to true because we intend // to use the URL connection for output conn.setDoOutput( true );

 // Send the transaction via HTTPS POST OutputStream ostream = conn.getOutputStream(); ostream.write( messageString.getBytes() ); ostream.close();

```
 // Get the response from Beanstream
                InputStream istream = conn.getInputStream();
               while( ( ch = istream.read() ) != -1 ) { 
                      System.out.print( ( char )ch );
 } 
                istream.close();
```
}

}

## To Use This Example:

In order use the sample code, you will need to complete the following:

- $\checkmark$  Install the Java Secure Socket Extension (JSSE) if you are using a version of the JDK earlier than 1.4
- $\checkmark$  Ensure that jsse.jar, jnet.jar and jcert.jar are in your classpath if using a version of the JDK earlier than 1.4
- $\checkmark$  Ensure that the java.security file is complete
- $\checkmark$  Import the Equifax certificate to the client's (your computer's) trusted certificate keystore

## Installing JSSE

If you are using a version of the JDK that is earlier than version 1.4, you will need to download and install the Java Secure Socket Extension. This will implement a Java version of Secure Sockets Layer (SSL), which is required to securely communicate with the Beanstream server. You can download it from the Sun website at [http://java.sun.com/products/jsse/ .](http://java.sun.com/products/jsse/)

### Setting the Classpath

If you are using a version of the JDK that is earlier than version 1.4, you will need to ensure that jsse.jar, jnet.jar and jcert.jar are in your classpath. In Windows, this is done by modifying the CLASSPATH environment variable in Control Panel  $\rightarrow$  System  $\rightarrow$  Advanced tab. Under the *Advanced* tab, click the *Environment Variables* button to bring up the *Environment Variables* dialog. In the *System Variables* section of this dialog, make sure there is a variable called CLASSPATH and that it contains paths to jsse.jar, jnet.jar and jcert.jar.

*In UNIX/Linux*, there are two ways set the CLASSPATH environment variable, depending on your shell. In csh, the CLASSPATH is modified with the setenv command. For example: setenv CLASSPATH=/usr/java/jdk1.3.1\_01/jre/lib/jsse.jar

*In sh*, the CLASSPATH is modified with these commands: CLASSPATH=/usr/java/jdk1.3.1\_01/jre/lib/jsse.jar export CLASSPATH

### Modify java.security

Your java.security file should contain the following lines. If not, you will need to add them.

security.provider.1=sun.security.provider.Sun security.provider.2=com.sun.net.ssl.internal.ssl.Provider security.provider.3=com.sun.rsajca.Provider

## Adding the Equifax Certificate to the Keystore

Beanstream uses a certificate provided by Equifax, which Java does not recognize. Because of this, you will need to add the Equifax certificate (provided by Beanstream) to your computer's trusted certificate keystore, which is a file called cacerts. To do this, use the keytool utility provided by the JDK. For example: keytool -import -alias equifax -keystore cacerts -file ESCA.cer

The above example will work if you are in the directory where the cacerts file is located and have copied the ESCA.cer certificate to the same directory. If this is not the case, you will need to specify the correct pathnames to these files.

In UNIX/Linux, the cacerts file is located in your JDK directory under ./jre/lib/security/. In Windows, there may be two copies of the cacerts file—one in the JDK directory under .\jre\lib\security, and one in the Program Files directory under .\java\j2re1.4.0\_01\lib\security (JDK 1.3) or .\java\j2re1.4.0\_01\lib\security (JDK 1.4). Usually, the cacerts file in the Program Files directory is the one that is used, but if that doesn't work for you, try the one in the JDK directory.

If you do not have the ESCA.cer file, you can download it from Beanstream via the following URL: <https://www.beanstream.com/admin/support/ESCA.cer>

### Troubleshooting

- **Issue** I've imported the Equifax certificate into my cacerts file, but I still get the error: "Exception in thread "main" javax.net.ssl.SSLHandshakeException: Could not find trusted certificate".
- *Resolution* You may not have added the certificate to the existing cacerts file. If you run the keytool utility to install the certificate and keystore cannot find the cacerts file, it will create a new one in the current directory. Make sure that you have added the certificate to the existing cacerts file by specifying the correct path to the cacerts file when running the keytool utility, or by running the keytool utility while in the directory where cacerts is located.

Also, if you are using Windows, there may be more than one cacerts file. It is commonly located in both the JDK directory and in Program Files\Javasoft (JDK 1.3) or Program Files\Java (JDK 1.4). This may be the reason that the Java runtime reports that the certificate has not been imported into the cacerts file.

- **Issue I get the following error: "java.net.MalformedURLException: unknown protocol:** https".
- *Resolution* You need to install the Java Secure Socket Extension (JSSE). You can download it from the Sun website at [http://java.sun.com/products/jsse/.](http://java.sun.com/products/jsse/)

# **ASP Example with Verified by Visa**

The following script is an example of how to integrate a Verified by Visa-capable solution using ASP and the Microsoft XML Core Services (MSXML) version 4.0. (MSXML is also known as the Microsoft XML Parser).

This piece of code will perform the initial transaction request, and if a redirection response page is found in the response, will show this page to the client's web browser. The Terminal URL page used here is [https://www.beanstream.com/samples/sample\\_s2s\\_vbv\\_auth.asp.](https://www.beanstream.com/samples/sample_s2s_vbv_auth.asp) You will have to change this to your actual Terminal URL for this example to work. (The line containing the location of the Terminal URL page has been bolded for your convenience.)

*To use this example*, you must have MSXML 3.0 or 4.0 installed on your server. For more information on how to download and install MSXML, see the MSDN documentation at

[http://msdn.microsoft.com/downloads/default.asp?url=/downloads/sample.asp?url=/msdn](http://msdn.microsoft.com/downloads/default.asp?url=/downloads/sample.asp?url=/msdn-files/027/001/766/msdncompositedoc.xml)[files/027/001/766/msdncompositedoc.xml](http://msdn.microsoft.com/downloads/default.asp?url=/downloads/sample.asp?url=/msdn-files/027/001/766/msdncompositedoc.xml)

<% option explicit

'Set to the address of the Beanstream server. const BEANSTREAM\_SERVER = "www.beanstream.com" const MERCHANT\_ID = 107380000 const TERM\_URL = "https://www.beanstream.com/samples/sample\_s2s\_vbv\_auth.asp"

dim objXMLHTTP dim beanstreamResponse dim postData

```
'Send transaction request string to be posted to the Beanstream system
postData= 
"requestType=BACKEND&trnType=P&trnCardNumber=4030000010001234&trnExpMonth=12&trnExpYea
r=22&trnAmount=1%2e00&merchant_id=" & MERCHANT_ID & 
"&trnCardOwner=Paul+Randal&trnOrderNumber=1a&ordEmailAddress=prandal@mydomain.net&ordNa
me=Paul+Randal&ordPhoneNumber=60411234567&ordAddress1=1045+Main+Street&ordAddress2=&or
dCity=Vancouver&ordProvince=BC&ordPostalCode=V8R+1J6&ordCountry=CA&termUrl=" & 
server.urlEncode(TERM_URL)
```

```
'Create the ServerXMLHTTP object
set objXMLHTTP = Server.CreateObject( "MSXML2.ServerXMLHTTP.4.0" )
objXMLHTTP.setOption(2) = 4096
objXMLHTTP.setOption(3) = ""
```
'This is the location of the Beanstream payment gateway

objXMLHTTP.Open "POST", "https://" & BEANSTREAM\_SERVER & "/scripts/process\_transaction.asp", false

```
'Set the HTTP header's content type
objXMLHTTP.setRequestHeader "Content-Type", "application/x-www-form-urlencoded"
```

```
'Submit the transaction request to the Beanstream server
objXMLHTTP.Send( postData )
```
'Read the transaction response returned from the Beanstream system beanstreamResponse = objXMLHTTP.ResponseText

'We have now received a response from Beanstream. Now check if this response is a Redirection 'Response Page by checking the value of the responseType parameter. If the responseType paramter 'is set to "R" it is a redirection repsonse. If the response type parameter is a "T" it is a 'transaction approved/delined response.

```
'response.write beanstreamResponse : response.end 
if GetQueryValue(beanstreamResponse, "responseType" ) = "R" then
         'We have a Redirection Response Page, so show it to the browser
         response.write GetQueryValue(beanstreamResponse, "pageContents")
else
          'This is a normal transaction, so beanstreamResponse contains the results of the transaction.
          if GetQueryValue(beanstreamResponse, "trnApproved" ) = "1" then
                  response.write "Transaction Approved"
          else
                  response.write "Transaction Declined: " & beanstreamResponse
          end if
```

```
end if
```
Function GetQueryValue(queryString, paramName)

'Purpose: To return the value of a parameter in an HTTP query string.

```
'Pre: queryString is set to the full query string of url encoded name value pairs. ex:
```

```
"value1=one&value2=two&value3=3"
```
' paramName is set to the name of one of the parameters in the queryString. ex: "value2" 'Post: None

'Returns: The function returns the query string value assigned to the paramName parameter. ex: "two"

 Dim pos1 dim pos2 Dim qString

 qString = "&" & queryString & "&" pos1 = InStr(1, qString, paramName & "=") If  $pos1 > 0$  Then

```
 pos1 = pos1 + Len(paramName) + 1
   pos2 = InStr(pos1, qString, "&")
   If pos2 > 0 Then
     GetQueryValue = DecodeQueryValue(Mid(qString, pos1, pos2 - pos1))
   End If
 End If
```
End Function

Function DecodeQueryValue(qValue) 'Purpose: To URL decode a string 'Pre: qValue is set to a url encoded value of a query string parameter. ex: "one+two" 'Post: none 'Returns: Returns the url decoded value of qValue. ex: "one two"

 Dim i Dim qChar dim newString

```
 if IsNull(qValue) = false then
           For i = 1 To Len(qValue)
               qChar = Mid(qValue, i, 1)
              If qChar = "%" Then
                            on error resume next
                 newString = newString & Chr("&H" & Mid(qValue, i + 1, 2))
                            on error goto 0
               i = i + 2 ElseIf qChar = "+" Then
                 newString = newString & " "
              Else
                 newString = newString & qChar
              End If
            Next
                   DecodeQueryValue = newString
          else
                   DecodeQueryValue = ""
          end if
End Function
```
%>

# **ASP Terminal URL Page Sample**

#### <%

'This is a sample Terminal URL page that the merchant must have on their web 'server. The Issuer Access Control Server (ACS) will redirect to this page 'during the Authentication stage (after the customer enters his password).

set objXMLHTTP = Server.CreateObject("MSXML2.ServerXMLHTTP.4.0") objXMLHTTP.Open "POST", "https://www.beanstream.com/scripts/process\_transaction\_auth.asp", false objXMLHTTP.setRequestHeader "Content-Type", "application/x-www-form-urlencoded" objXMLHTTP.Send("PaRes=" & request("PaRes") & "&MD=" & request("MD")) response.write objXMLHTTP.ResponseText set objXMLHTTP = nothing  $%$ 

# **HASH Validation**

This code is used specifically to calculate out the hash value for a specific string, using a key that you supply. This uses SHA1, which you would have to specify in your Beanstream Order Settings page. You would use this by building your string, then putting the key directly onto the end of it, so you'd have "stringkey", and then hashing that with the function below by calling "sha1(stringkey)", or however you code it. This code is designed to provide the hash value, which must then be appended to the original transaction string (without the key).

' PURPOSE:

' Creating a secure identifier from person-identifiable data

' The function SecureHash generates a 160-bit (20-hex-digit) message digest for a given message (String).

' SAMPLE:

'

'

' Message: "abcdbcdecdefdefgefghfghighijhijkijkljklmklmnlmnomnopnopq"

' Returns Digest: "84983E441C3BD26EBAAE4AA1F95129E5E54670F1"

' Message: "abc"

' Returns Digest: "A9993E364706816ABA3E25717850C26C9CD0D89D"

Function AndW(w1, w2)

```
Dim arr(3)
arr(0) = w1(0) And w2(0)arr(1) = w1(1) And w2(1)
arr(2) = w1(2) And w2(2)arr(3) = w1(3) And w2(3)
AndW = arr
End Function
Function OrW(w1, w2)
Dim arr(3)
arr(0) = w1(0) Or w2(0)
arr(1) = w1(1) Or w2(1)
arr(2) = w1(2) Or w2(2)
arr(3) = w1(3) Or w2(3)
OrW = arrEnd Function
Function XorW(w1, w2)
Dim arr(3)
arr(0) = w1(0) Xor w2(0)
arr(1) = w1(1) Xor w2(1)
arr(2) = w1(2) Xor w2(2)
arr(3) = w1(3) Xor w2(3)
XorW = arr
End Function
Function NotW(w)
Dim arr(3)
arr(0) = Not w(0)arr(1) = Not w(1)arr(2) = Not w(2)
```

```
\arr(3) = \text{Not } w(3)NotW = arr
End Function
Function AddW(w1, w2)
Dim I, arr(3)
I = CLng(w1(3)) + w2(3)arr(3) = 1 Mod 256
I = CLng(w1(2)) + w2(2) + (1 \ 256)arr(2) = 1 Mod 256
I = CLng(w1(1)) + w2(1) + (1 \ 256)arr(1) = 1 Mod 256
I = CLng(w1(0)) + w2(0) + (1 \ 256)arr(0) = 1 Mod 256
AddW = arr
End Function
Function CircShiftLeftW(w, n)
Dim d1, d2
d1 = WordToDouble(w)
d2 = d1d1 = d1 * (2 \wedge n)d2 = d2 / (2 \wedge (32 - n))CircShiftLeftW = OrW(DoubleToWord(d1), DoubleToWord(d2))
End Function
Function WordToHex(w)
WordToHex = Right("0" & Hex(w(0)), 2) & Right("0" & Hex(w(1)), 2) & Right("0" & Hex(w(2)), 2) & Right("0" & Hex(w(3)), 2)
End Function
Function HexToWord(H)
HexToWord = DoubleToWord(CDbl("&H" & H))
End Function
Function DoubleToWord(n)
Dim arr(3)
arr(0) = Int(DMod(n, 2 \land 32) / (2 \land 24))arr(1) = int(DMod(n, 2 \land 24) / (2 \land 16))arr(2) = int(DMod(n, 2 \land 16) / (2 \land 8))arr(3) = Int(DMod(n, 2 \land 8))DoubleToWord = arr
End Function
Function WordToDouble(w)
WordToDouble = (w(0) * (2 * 24)) + (w(1) * (2 * 16)) + (w(2) * (2 * 8)) + w(3)End Function
Function DMod(value, divisor)
DMod = value - (Int(value / divisor) * divisor)
If DMod < 0 Then DMod = DMod + divisor
End Function
Function F(t, B, C, D)
Dim casenum
If t \leq 19 Then casenum = 1
If t < = 39 And t > 19 Then casenum = 2
```
If  $t < = 59$  And  $t > 39$  Then casenum = 3 If  $t > 59$  Then casenum = 4 Select Case casenum Case 1 F = OrW(AndW(B, C), AndW(NotW(B), D)) Case 2  $F = XorW(XorW(B, C), D)$ Case 3  $F = OrW(OrW(AndW(B, C), AndW(B, D)), AndW(C, D))$ Case 4  $F = XorW(XorW(B, C), D)$ End Select End Function Function sha1(inMessage)

Dim inLenW Dim w(79) Dim temp Dim A, B, C, D, E Dim H0, H1, H2, H3, H4  $Dim K(3)$ Dim arr(3) Dim inLen, padMessage, numBlocks, blockText, wordText, I, t

inLen = Len(inMessage) inLenW = DoubleToWord(CDbl(inLen) \* 8)

padMessage = inMessage & Chr(128) & String((128 - (inLen Mod 64) - 9) Mod 64, Chr(0)) & String(4, Chr(0)) & Chr(inLenW(0)) & Chr(inLenW(1)) & Chr(inLenW(2)) & Chr(inLenW(3))

```
numBlocks = Len(padMessage) / 64
```
' initialize constants

K(0) = HexToWord("5A827999") K(1) = HexToWord("6ED9EBA1") K(2) = HexToWord("8F1BBCDC") K(3) = HexToWord("CA62C1D6")

'initialize 160-bit (5 words) buffer H0 = HexToWord("67452301") H1 = HexToWord("EFCDAB89") H2 = HexToWord("98BADCFE") H3 = HexToWord("10325476") H4 = HexToWord("C3D2E1F0")

```
'each 512 byte message block consists of 16 words (W) but W is expanded to 80 words
For I = 0 To numBlocks - 1 
blockText = Mid(padMessage, (I * 64) + 1, 64)
'initialize a message block
For t = 0 To 15
wordText = Mid(blockText, (t * 4) + 1, 4)
```

```
BEANCSM112_5.7 Page 85 of 87 11/25/2009
```

```
arr(0) = Asc(Mid(wordText, 1, 1))
arr(1) = Acc(Mid(wordText, 2, 1))arr(2) = Acc(Mid(wordText, 3, 1))arr(3) = Acc(Mid(wordText, 4, 1))w(t) = arrNext
'create extra words from the message block
For t = 16 To 79
'W(t) = S^1 (W(t-3) XOR W(t-8) XOR W(t-14) XOR W(t-16))
w(t) = CircShiftLeftW(XorW(XorW(XorW(w(t - 3), w(t - 8)), w(t - 14)), w(t - 16)), 1)
Next
```
'make initial assignments to the buffer

 $A = H0$  $B = H1$  $C = H2$  $D = H3$  $E = H4$ 'process the block For  $t = 0$  To 79

```
temp = AddW(AddW(AddW(AddW(CircShiftLeftW(A, 5), F(t, B, C, D)), E), w(t)), K(t \ 20))
E = DD = CC = CircShiftLeftW(B, 30)
B = AA = temp
Next
HO = AddW(HO, A)H1 = AddW(H1, B)H2 = AddW(H2, C)H3 = AddW(H3, D)H4 = AddW(H4, E)
```
Next

sha1 = WordToHex(H0) & WordToHex(H1) & WordToHex(H2) & WordToHex(H3) & WordToHex(H4) End Function

## **Sample URL Decode Function**

```
Function GetQueryValue(queryString, queryParam)
   Dim pos1, pos2 
   Dim qString
   qString = "&" & queryString & "&"
   pos1 = InStr(1, qString, queryParam)
   If pos1 > 0 Then
     pos1 = pos1 + Len(queryParam) + 1
```

```
 pos2 = InStr(pos1, qString, "&")
     If pos2 > 0 Then
       GetQueryValue = UrlDecode(Mid(qString, pos1, pos2 - pos1))
                   else
                            response.write "pos2 less than or equal to 0" : response.end
     End If
        else
                   response.write "pos1 less than or equal to 0" : response.end
   End If
End Function
Function UrlDecode(qValue)
   Dim i
   Dim qChar
        dim newString
        if IsNull(qValue) = false then
           For i = 1 To Len(qValue)
              qChar = Mid(qValue, i, 1)
              If qChar = "%" Then
                                     on error resume next
                 newString = newString & Chr("&H" & Mid(qValue, i + 1, 2))
                                     on error goto 0
               i = i + 2 ElseIf qChar = "+" Then
                newString = newString & " "
              Else
                 newString = newString & qChar
              End If
            Next
                   UrlDecode = newString
   else
                   UrlDecode = ""
         end if
End Function
```

```
If GetQueryValue(trnResponse, "responseType")) = "R" then
response.redirect(URLDecode3(GetQueryValue(trnResponse, "pageContents")))
end if
```